#### TECHNICKÁ UNIVERZITA V LIBERCI Fakulta hospodářská

Studijní program: N6208 – Ekonomika a management Studijní obor: Podniková ekonomika

#### Tvorba manažerských reportů a návrh postupů pro vkládání a využívání informací uživatelem

Creation of manager reports and design of a process for data importion and acception by user

DP – PE - KFU -2009 07

#### LENKA DOSTÁLOVÁ

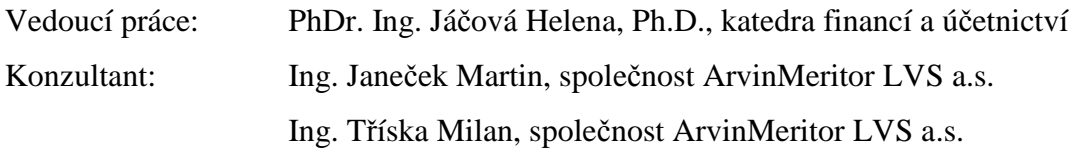

Počet stran textu: 75 Počet příloh: 4 Datum odevzdání: 22.5.2009

### **Prohlášení**

Byl(a) jsem seznámen(a) s tím, že na mou diplomovou práci se plně vztahuje zákon č. 121/2000 Sb. o právu autorském, zejména § 60 – školní dílo. Beru na vědomí, že Technická univerzita v Liberci (TUL) nezasahuje do mých autorských práv užitím mé diplomové práce pro vnitrní potřebu TUL. Užiji-li diplomovou práci nebo poskytnu-li licenci k jejímu využití, jsem si vědom(a) povinnosti informovat o této skutečnosti TUL; v tomto případě má TUL právo ode mne požadovat úhradu nákladu, které vynaložila na vytvoření díla, až do jejich skutečné výše. Diplomovou práci jsem vypracoval(a) samostatně s použitím uvedené literatury a na základě konzultací s vedoucím diplomové práce a konzultantem.

Datum: 22.5.2009 Podpis: ...................................

## **Poděkování**

Na tomto místě bych ráda poděkovala vedoucí diplomové práce paní PhDr. Ing. Heleně Jáčové, Ph.D. za její skvělý přístup, cenné rady a odborné vedení. Dále velmi děkuji za konzultace a pomoc Ing. Milanu Třískovi. Velké dík též patří mým rodičům a příteli za jejich podporu jak morální, tak finanční po celou dobu mého studia.

### **Anotace:**

Tato diplomová práce je zaměřena na problematiku manažerských reportů a informačních systémů používaných ve společnosti ArvinMertior LVS a.s. Cílem práce bylo vytvořit novou strukturu manažerských zpráv vzhledem k jednotlivým uživatelům tak, aby se zvýšilo jejich praktické využití a přínos. Na základě analýz v jednotlivých odděleních, jmenovitě ve finančním, technologickém, výrobním a logistickém, poté byly identifikovány potřeby uživatelů. Nově navržené manažerské reporty, respektující zjištěné požadavky, byly implementovány do modulu MRS.Daisy. Tento nadstavbový modul systému MFG/Pro má výrazně příjemnější grafické prostředí, umožňuje přesné nastavení zobrazovaných informací, a především umožňuje exportovat a importovat data v různých formátech, což je pro manažerské zprávy velmi důležitým prvkem. V závěru byl vytvořen jednoduchý manuál, který ulehčí uživatelům přechod z původního informačního systému na nové grafické rozhraní.

**Klíčová slova**: controlling, informační systémy, MFG/Pro, MRS.Daisy, manažerské reporty.

### **Annotation:**

This diploma thesis is focused on issue of management reports and information systems used in ArvinMeritor LVS a.s. The goal was to create new structure of management reports with regard to the single users to increase their practical benefit. On the basis of analyses in the departments, nominally in the financial, technology, manufacturing and logistic, the requirement and practical needs were identified. Newly designed management reports respecting identified requirements were implemented into the module MRS.Daisy. This module upgrading system MFG/Pro has much friendly graphical user interface that allows exact settings of depict information and also allows export and import of data in different format which is very important service for management reports. At the end user manual was created which simplify transition from original information system to the new module for the users.

**Keywords**: controlling, information systems, MFG/Pro, MRS. Daisy, management reports.

# Obsah

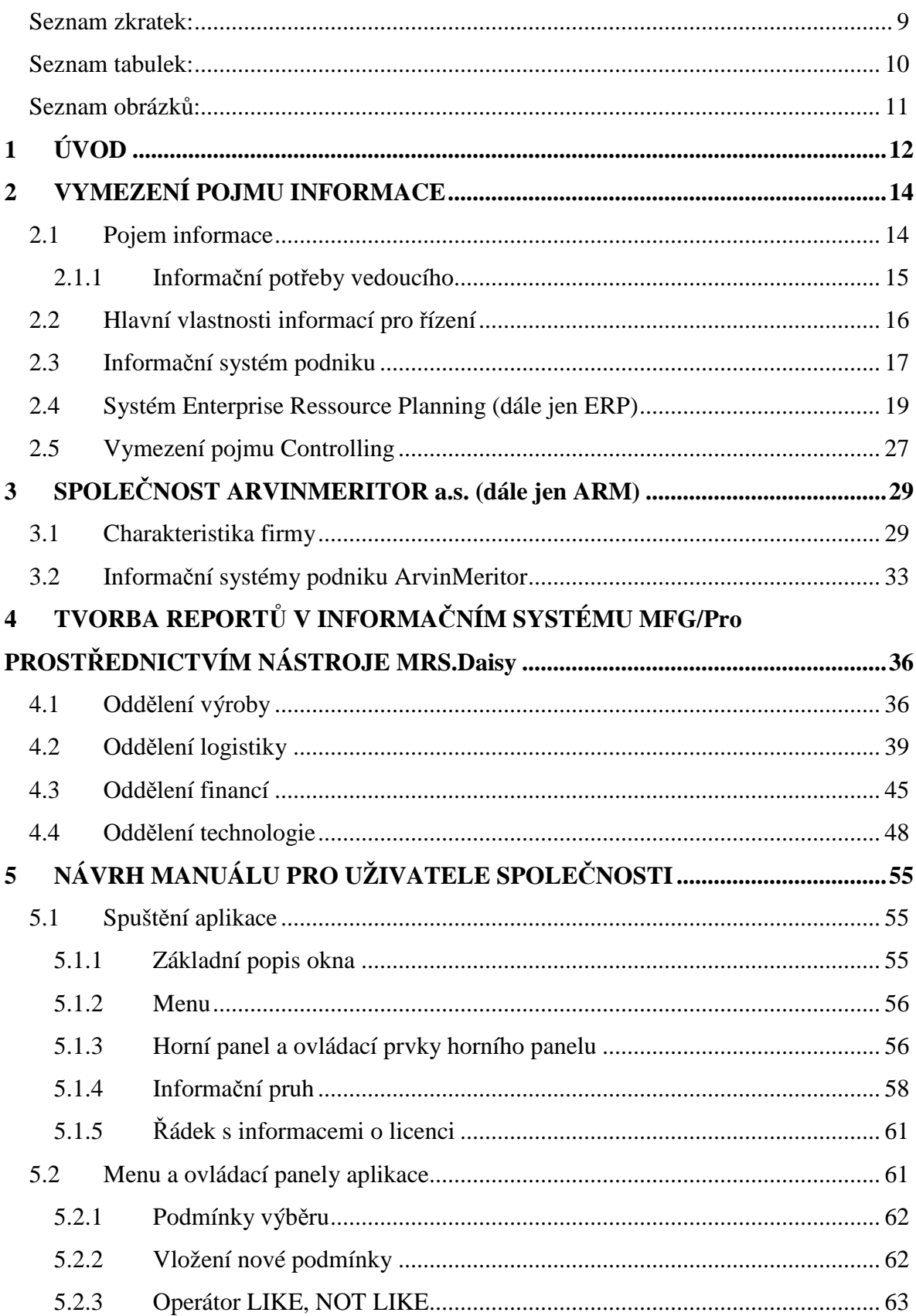

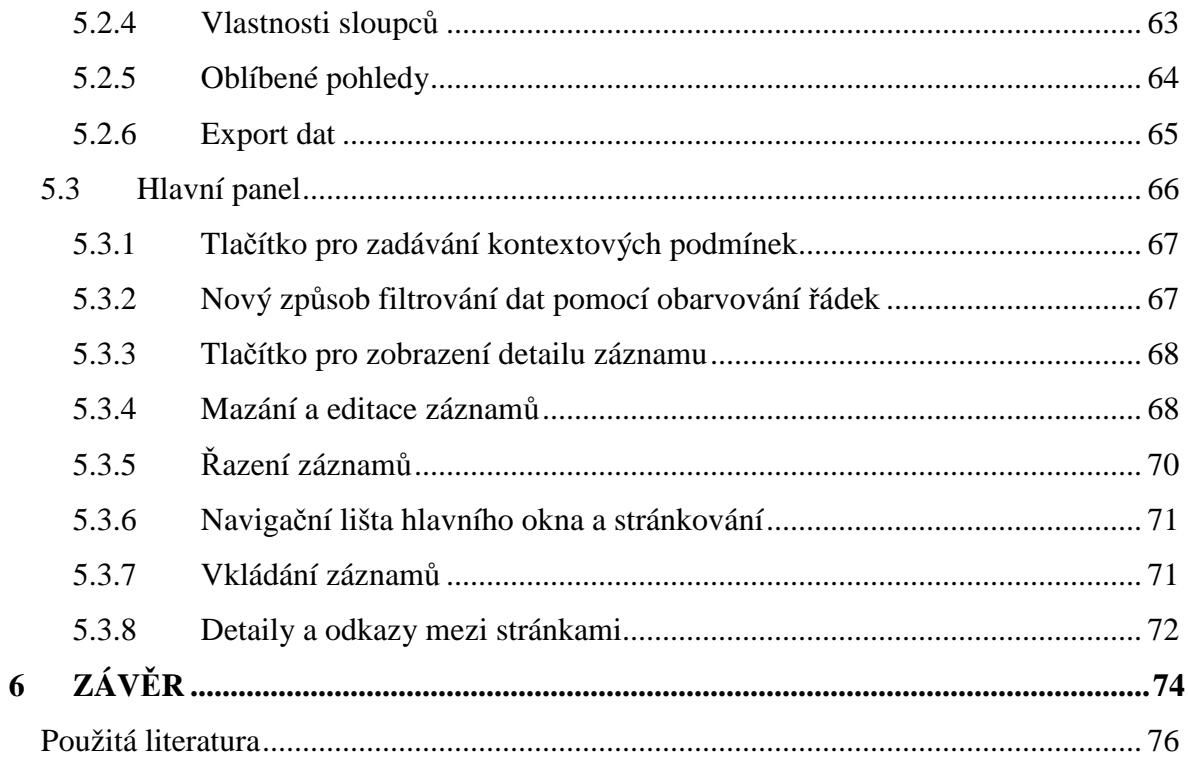

## **Seznam zkratek:**

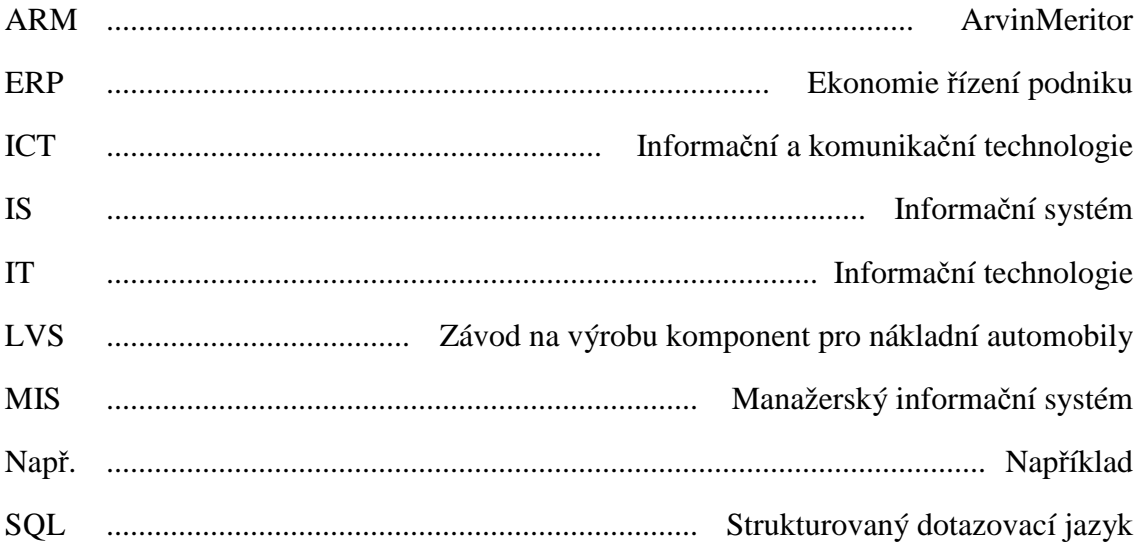

## **Seznam tabulek:**

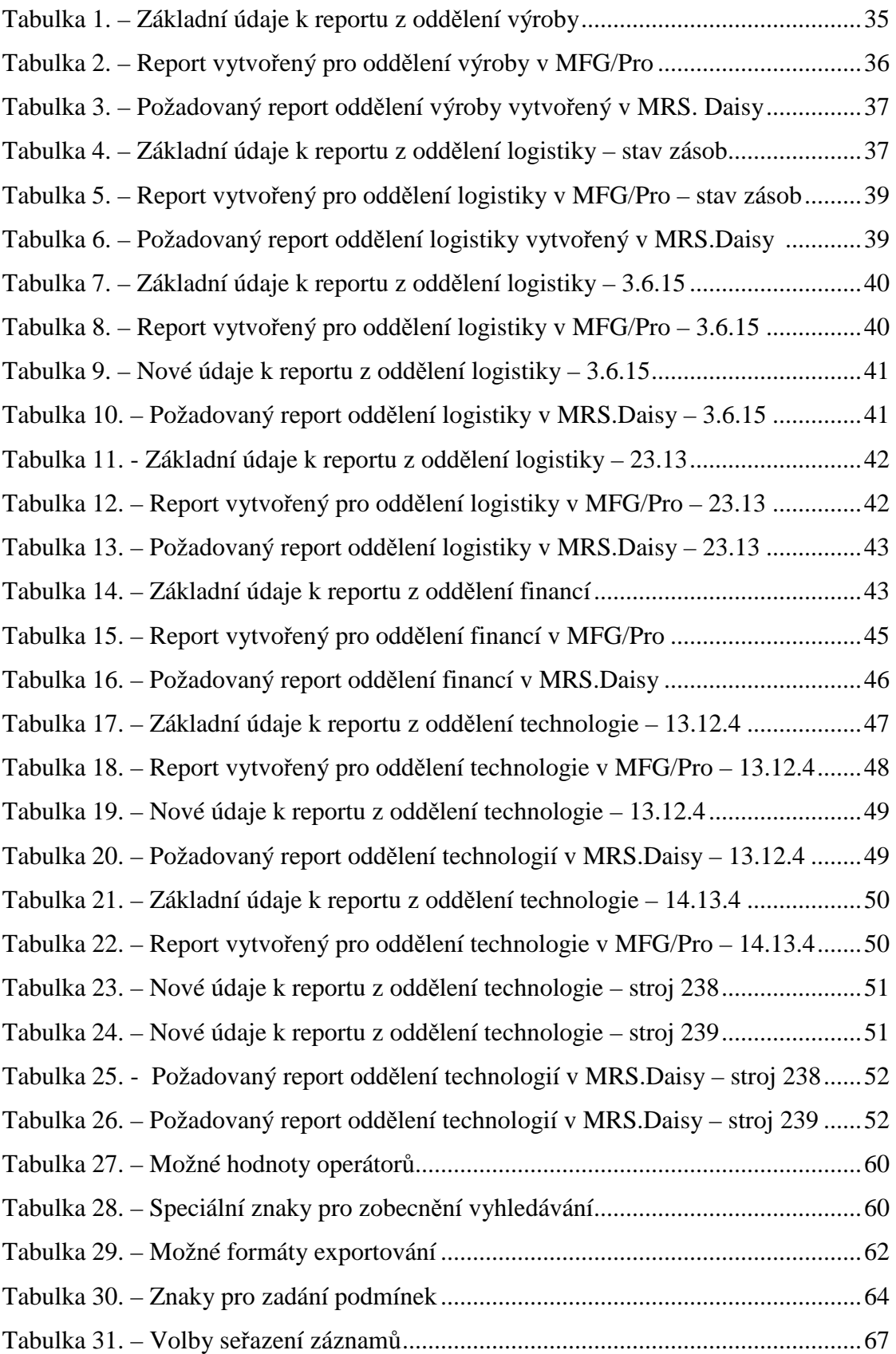

## **Seznam obrázků:**

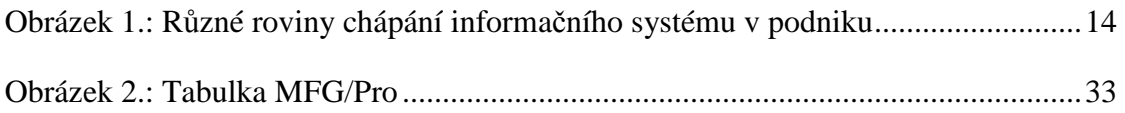

## **1 Úvod**

V současné době výrazně roste význam informačních systémů firem. Každý podnik se denně setkává s působením ekonomických vlivů, jež je nutí snižovat náklady a také s konkurenčním vlivy, které ovlivňují zkvalitnění poskytovaných služeb. Z tohoto důvodu je zavádění a využívání ERP systémů ve společnostech nutností. Neustále vznikají nové a modernější ERP systémy, které jsou rok od roku propracovanější. Tyto systémy nám umožňují získávat velké množství dat, mezi nimi i taková data, která nejsou ve společnosti tak často využívány a jejich zobrazení tedy není prioritní. Jedno z možných řešení, pro odstranění nadbytečného množství informací, je vylepšení stávajícího systému, jehož výsledkem je ERP systém "šitý na míru".

Při výběru tématu diplomové práce byla rozhodující praktická zkušenost realizovaná formou brigády ve společnosti ArvinMeritor LVS a.s., kde mi byla nabídnuta možnost vypracovat práci týkající se oblasti ERP systémů a tvorby manažerských reportů. Tato oblast se mi jevila velmi zajímavá a perspektivní. Výše uvedené důvody se staly motivem pro navázání kooperace s Technickou univerzitou v Liberci. Nadnárodní společnost ArvinMeritor spolupracuje s řadou univerzit i v zahraničí.

Doposud používaný informační systém ve společnosti ArvinMeritor a to MFG/Pro plně nevyhovuje všem požadavkům na ně kladeným. Jedním z největších nedostatků je jeho nekompatibilita, tedy neschopnost importovat a exportovat data z jiných programů. Proto byl vybrán doplňkový nástroj MRS.Daisy, jehož používání přispěje k odstranění nedostatků informačního systému MFG/Pro.

Hlavním cílem diplomové práce je tedy zefektivnit postupy tvorby reportů v informačním systému MFG/Pro prostřednictvím nástroje MRS.Daisy. Při tvorbě reportů se musí vycházet z původních souhrnných zpráv, ze kterých byla po konzultacích s manažery jednotlivých oddělení vyloučena řada údajů. Jde o data jimž koneční uživatelé nepřikládali příliš velký význam, co se týče důležitosti. Snahou je rovněž vyřešit problém spojený se složitým získáváním dat. Účelem je usnadnit práci zaměstnancům společnosti ArvinMeritor LVS a.s. Jedná se o vytvoření jednodušších reportů, ze kterých jejich konečný uživatel získá potřebný údaj pouhým zadáním proměnné hodnoty, aniž by musel používat jakékoliv pomocné výpočty.

Pro zeštíhlení pracovních procesů v jednotlivých odděleních je tedy třeba, aby získávali zaměstnanci správné informace ve správný čas, což je základem pro úspěšné řízení a fungování podniku. Tímto krokem dojde k odstranění dodatečných firemních nákladů vynakládaných na zpracování informací, které ve finále nikdo při řízení podniku nevyužije.

Takto zpracované manažerské zprávy byly zaslány do společnosti H.P.L Systems, která vytvoří základní verzi doplňkového nástroje MRS.Daisy přímo dle konkrétních potřeb společnosti ArvinMeritor. Závěrečnou úlohou je navrhnout pro tuto verzi manuál, který umožní uživatelům jednoduše a rychle pracovat s tímto novým nástrojem a využívat informace z něj získané.

### **2 Vymezení pojmu informace**

Základním stavebním kamenem této práce je informace. Právě vymezení pojmu informace a to z hlediska ekonomického i informačního se věnuje tato kapitola. Každý z nás se denně setkává s různými informacemi. Co si můžeme pod tímto pojmem představit?

### **2.1 Pojem informace**

Existuje spousta definic, které by tento pojem charakterizovaly. Pro někoho to může znamenat například zprávu, sdělení, jakýkoliv znakový projev, který má význam jak pro komunikátora, tak po příjemce a nebo jazykový projev, ve kterém se pojednává o určitých faktech a to co nejvěcněji a nejobjektivněji. Mohou to být veškeré údaje potřebné pro specifikaci cíle, a další.

Takovým výčtem bychom mohli pokračovat dále. Informace jsou obecně závislé na historickém období, na kulturním, sociálním a politickém prostředí. V současnosti je nutné, aby podnik pružně a rychle reagoval na změny a na požadavky trhu. Jedním z předpokladů pro dosažení úspěchu jsou vhodné informace a schopnost s nimi pracovat. Z výše uvedených typů informací nebudou pro řízení všechny stejně důležité. Hodnota některé informace může dosahovat nulové úrovně. V praxi jsou důležité především ty informace, které přispívají k řešení specifických úkolů. Pomáhají zvyšovat hodnotu produktu a stávají se jeho součástí. Informace mají význam jen pro toho, kdo je schopen je nalézt a vhodně použít.

Pro potřeby této diplomové práce je nutné si připomenout některé základní termíny a zkratky:

- Informační technologie zahrnuje všechny prostředky, které se využívají k pořízení, uchování, zpracování, prezentaci a přenosu dat.
- Komunikace je proces sdělování a přijímání informací.
- Komunikační technologie je souhrn technických prostředků, kterých je používáno při komunikaci.
- IS je zkratka pro informační systém.
- IT je zkratka pro informační technologie.
- ICT představuje komunikační a informační technologii.
- IS/IT je chápána jako využívání informačních technologií k rozvoji informačních systémů[1].

## **2.1.1 Informační potřeby vedoucího**

Potřeby jednotlivých vedoucích mají velký význam a měly by se detailně zkoumat, protože mohou zkvalitnit rozhodování a také odstranit náklady, jež vznikají při zpracování informací, které nikdo při řízení nevyužije.

Výrobní manažeři musí neustále odpovídat na tři základní otázky:

- Co vyrábět a jak vyrábět.
- Kdy vyrábět.
- Jakou námahu a energii vynaložit.

Z toho vyplývá, že pro svou práci potřebují příslušné informace. Můžeme je rozdělit na: Technologické – poskytují nám informace o tom, co a jak vyrábět. Patří k nim např.: technické výkresy, příručky, učebnice, normy, technologické postupy, návody. Dynamické – zjišťují informace o termínech výrobních činností. Patří k nim například různé druhy plánů, faktury, hospodářské normy, směrnice o termínech pracovních činností. Hodnotové – udávají ceny produktů a služeb, vypovídají o nákladech vynaložených na pracovní činnosti. Patří k nim např.: předpisy upravující tvorbu cen, evidenci nákladů, ukazatelé spotřeby výrobních faktorů.

Manažer potřebuje k výkonu své práce informace, které popisují minulý, současný anebo předpokládaný stav činnosti nejen v rámci podniku, ale i okolí podniku. Vyžaduje tedy jak externí, tak i interní data.

Na první pohled se zdá tato teorie logická, nicméně v praxi ji společnosti mnohdy nedodržují. Velmi často se stává, že řídící pracovníci shánějí informace a pak jich nevyužijí. Žádají tedy další informace, které potom ignorují a nebo hledají informace pro rozhodování až po přijetí rozhodnutí. Tento jev je natolik běžný, že ho nelze přisuzovat subjektivním nedostatkům vedoucích.

Vedoucí se často nesnaží řešit problémy, ale zjednodušují si práci kopírováním rozhodnutí jiných lidí. Jestliže by pracovníci sledovali realitu, umožnilo by jim to lépe pochopit vlivy různých situací na ekonomické procesy v podniku. Informační potřeby řídícího pracovníka úzce souvisejí s jeho zkušenostmi a znalostmi. Zkušený pracovník zpravidla umí lépe určit, co potřebuje pro rozhodování. K provedení dobrého rozhodnutí mu stačí menší množství informací, než nezkušenému vedoucímu.

### **2.2 Hlavní vlastnosti informací pro řízení**

U informací použitelných pří řízení firmy jsou charakteristické následující vlastnosti:

Přístupnost – informace, které nemůže podnik lehce získat, jakoby pro podnik neexistovaly.

Včasnost – hodnota informace se snižuje v čase. Včasnost je důležitou vlastností, na jejíž základě mohou uživatelé informačních systémů rychle reagovat a řešit vzniklé problémy, využívat nové příležitosti pro zlepšení svého postavení.

Relevantnost – veškeré podnikové informace musí mít vztah k vytýčeným podnikatelským cílům a činnosti. Manažeři zbytečně ztrácí čas nadměrným množstvím informací, ten by mohli vynaložit efektivněji.

Přesnost – informace musí odrážet události, které proběhly v podniku. Nepřesnost informace zbytečně komplikuje řízení.

Pravdivost – tato vlastnost je obzvláště důležitá, je potřeba ji věnovat ustavičnou pozornost.

Srozumitelnost **–** pokud uživatelé informacím nerozumějí, mají malou hodnotu. Řídící pracovník musí chápat jejich vypovídací schopnost [1].

### **Informační bariéry**

Při sběru, zpracování, přenosu, distribuci a prezentaci informací působí v podniku informační překážky nebo bariéry. Informace, které přechází přes několik stupňů řízení jsou sloučené. Agregace snižuje obsah informace. Čím má hierarchie podniku více stupňů, tím jsou přijaté informace méně přesné a aktuální neboť s každým stupněm dochází ke zkreslení informace a informačních šumů. Komunikace v podniku negativně ovlivňuje vyjadřovací schopnost jedinců. Odesílatel zprávy není schopný pomocí slov vyjádřit všechno, co chce příjemci sdělit. Na druhé straně příjemce nemusí mít dostatečné množství znalostí potřebných na to, aby mohl zprávu pochopit. To musí respektovat i odesílatel zprávy.

Zpráva musí být připravena tak, aby respektovala úroveň znalostí příjemce. Pro člověka se znalostmi menšími musí být zpráva obsáhlá a naopak pro příjemce s většími znalostmi může být stručnější.

Každý podnik spolupracuje s dalšími partnery, například v rámci dodavatelských řetězců či se zákazníky, a tyto vztahy je nutí poskytovat řadu důležitých informací. Ochrana informací se tak stává pro podnik záležitostí strategickou. Zneužití informací může přinést ztráty, proto musí podnik svá data chránit před nežádoucími uživateli z vnějšího okolí podniku. Pozornost při ochraně je zaměřena hlavně na informace finančního charakteru, kde data zachycují výsledný ekonomický přehled, údaje z výzkumu a dlouhodobé cíle podniku.

### **2.3 Informační systém podniku**

Je chápán jako systém, jehož vazby s okolím jsou realizovány prostřednictvím informací. Spousta lidí si tento pojem, ne zcela správně, spojuje s představou několika navzájem pospojovaných (propojených) počítačů. Za IS lze považovat i televizi, rozhlas, noviny nebo třeba kino a divadlo.

Nejlevnějším, neustále dostupným a nadmíru výkonným, ale přesto dosti opomíjeným informačním systémem, který může mít kdokoliv z nás jen pro svoje potřeby je lidský mozek. Pokud je tento systém rozumě využívaný, je schopen kontrolovat a ověřovat cizí informace spolu s vyprodukováním vlastního názoru.

Můžeme identifikovat tři různé roviny chápání informačního systému:

Informační systém podporovaný ICT – jsou veškeré informace, které máme zapsané a zpracované prostřednictvím ICT (standardní softwarová řešení).

Informační systém formalizovaný – zahrnuje informace, které jsou uloženy ve formě dokladů, zpráv a předpisů.

Informační systém obecně – tyto informace nejsou nikde zaznamenány. Jedná se spíše o zkušenosti pracovníků.

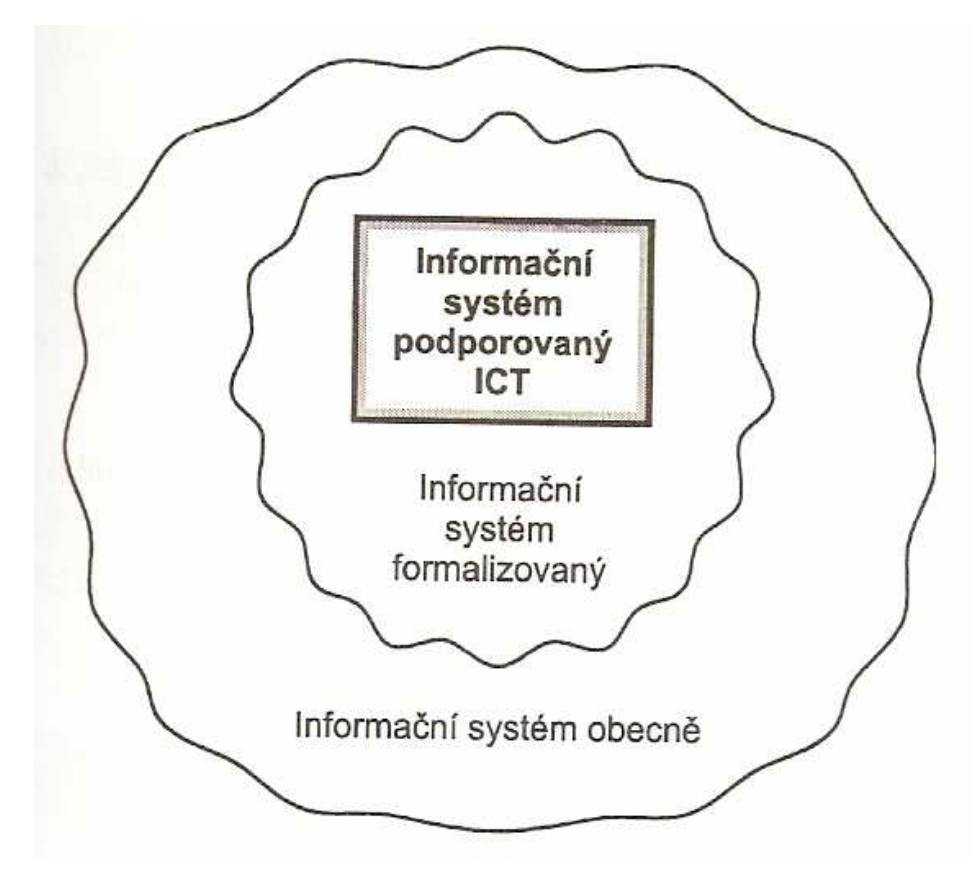

Obr. 1.: Různé roviny chápání informačního systému v podniku

Zdroj: [1]

Z hlediska této diplomové práce se nemusíme hlouběji zabývat teorií a proto uvedu pouze zjednodušené definice:

- Systém: účelově definovaná množina prvků a vazeb mezi nimi. Jakýkoliv systém může být částí šíře vymezeného systému, kterýkoliv prvek systému můžeme považovat při bližším zkoumání za systém = úroveň podhledu.
- Informační systém: vazby mezi prvky systému a vazby s okolím se realizují předáváním dat a informací.
- Interní informační systém: produkuje informace určené převážně subjektu, který tento systém zřídil.
- Veřejný informační systém: produkuje informace pro jiné subjekty.
- Manažerský informační systém (MIS): je částí interního informačního systému sloužící potřebám podpory řízení a správy podniku na jejich různých úrovních.
- Informační systém pro podporu manažerské práce: jakýkoliv systém, který poskytuje manažerům informace potřebné a užitečné pro jejich práci [1].

## **2.4 Systém Enterprise Ressource Planning (dále jen ERP)**

Jedná se o integraci vnitropodnikových oblastí jako např.: výroby, logistiky, financí a lidských zdrojů. V širším slova smyslu zahrnuje aplikace typu MIS (Management Information Systém), a rovněž aplikace podporující vazby podniku s jeho okolím[6].

Řešení ERP jsou velmi univerzální a uplatňují se v podnicích s velkosériovou i malosériovou výrobou. Spojuje v sobě všechny důležité podnikové činnosti zajišťující zejména:

- dlouhodobé, střednědobé i krátkodobé plánování zdrojů,
- řízení zakázek z hlediska dodržování termínů,
- plánování a sledování nákladů výroby,
- zapracování výsledků všech aktivit do finančního účetnictví.

Ke správnému fungování systému ERP je potřeba velké množství dat. Princip těchto celopodnikových aplikací je postaven na sdílení dat většinou pracovníků podniku a slouží jako základ různých propočtů, analýz a hodnocení.

Základ ERP databáze tvoří hlavní a vzájemně propojené datové soubory, které obsahují informace o položkách, informace o skladových zásobách, informace o výrobních postupech, informace o kusovnících, informace o výrobních zařízeních a strojích, informace o používaném nářadí a přípravcích.

#### **Informace o položkách**

Typickým obsahem souboru s informacemi o položkách jsou:

Základní společenské informace**,** u kterých se jedná o obecné identifikační informace o položce. Zahrnují v sobě:

- − číslo položky (číselné kód položky, např.: 117742),
- − název položky (jmenné označení jako třeba tlumič, podvozek),
- − měrné jednotky položky (metr, kilogram, kus, litr),
- − typ položky (nakupovaná nebo vyráběná).

Plánovací informace udávají hlavně průměrnou dobu výroby zboží nebo jejího nákupu, velikost výrobní nebo nákupní dávky.

Finanční informace uveřejňují údaje vztahující se k nákladům, které firma vynaložila při výrobě daného výrobku nebo jeho části. Zaměstnanci firmy mají k dispozici informace o ceně položky, o nákladech na položku (materiál, mzdy, režie), o čísle účtu anebo o nákladové skupině, do které položka spadá.

Logistické informace nás informují o zásadách a normách, které se musí u dané položky dodržovat a veškerých datech, které spadají do oblasti dopravy. Např.: místo standardního uložení, dodavatel položky.

#### **Informace o kusovnících**

Považujeme za soubor informací o struktuře výrobků, o položce nižší a vyšší. Popisuje strukturu výrobků a polotovarů. U některých společností je uváděna i evidence kusovníků doplněná o evidenci výkresů, klasifikování výrobků a polotovarů, popis a údržba výroby. Struktura každého kusovníku může být k dispozici i v grafické podobě. Evidence výkresů představuje archiv výkresové dokumentace. Na základě této evidence lze mít přehled o podobě a uložení výkresové dokumentace.

#### Informace o vyšší položce:

− číslo vyšší položky.

#### Informace o nižší položce:

- − číslo nižší položky,
- − množství nižší položky potřebné pro realizaci jednoho celku položky vyšší.

#### **Informace o skladových zásobách**

Velmi důležité jsou rovněž informace o skladových zásobách. Umožňují nám lépe kontrolovat stav a pohyb jednotlivých položek. Mohou obsahovat data typu:

- − aktuální výše zásob dané položky,
- − alokace dané položky,
- − plánované objednávky nebo výrobní příkazy.

#### **Informace o výrobních postupech**

Výrobní postup určuje jednoznačný způsob výroby. Pro pracovníky jsou dostupné společné údaje pro všechny výrobky a údaje pro každou výrobní operaci. Výrobní postupy udávají informace o časové souslednosti výroby, rozčleňuje výrobu na jednotlivé operace a každé operaci přiřazují konkrétní pracoviště (popřípadě stroj, na kterém se operace provádí)a plánovanou potřebu času. K technologickému postupu je možné doplnit i seznam použitého nářadí a pomocných přípravků.

Společné údaje pro všechny výrobky:

- − číslo položky (opět se jedná o označení dílu),
- − varianta postupu (označení postupu, který má být u výroby tohoto dílu dodržován),
- − platnost postupu (časové období, ve kterém je určitý postup platný). Platnost operace se v nejčastějších případech udává ve formátu od – do.

Údaje pro každou výrobní operaci:

- − číslo operace (např. 001 kód operace),
- − název operace (úplné označení dané operace kontrola přesnosti),
- − popis činnosti v rámci dané operace,
- − číslo pracoviště, kde se má daná operace realizovat,
- − čas přípravy pracoviště před provedením operace,
- − čas potřebný na realizaci dané operace určitého zařízení,
- − čas potřebný na realizaci dané operace obsluhy zařízení,
- − seznam potřebného nářadí a přípravků.

#### **Informace o technologických zařízeních – pracovištích**

Informace o struktuře a vlastnostech pracoviště. Udává tyto parametry:

- − číslo pracoviště (stroje),
- − název pracoviště,
- − disponibilní kapacita pracoviště,
- − měrné jednotky kapacity pracoviště,
- − čas čekání pracoviště,
- − další pracoviště: stroje, obsluhy, režijní náklady.

### **Nabídka řešení ERP na současném trhu**

Nabídka systému ERP na tuzemském trhu je poměrně rozsáhlá. V uvedené přehledu je seznam systémů rozdělen podle abecedy. Jmenovala jsem pouze některé z nejznámějších firem, jelikož počet společností, které se zabývají touto problematikou je mnoho.<sup>1</sup>

Některé ze společnosti poskytující ERP systémy:

Aimtec – skupina vznikla v roce 1996 . Zaměřuje se především na vývoj, prodej, implementaci, podporu IT řešení a podnikové poradenství.

Altec – založení společnosti se datuje na rok 1991. Firma je jedním z předních integrátorů a nabízí českým společnostem řešení informačních systémů podle potřeb zákazníka.

ARBES - podnik byl založen v roce 1991. Nabízí bohaté zkušenosti v oblasti tvorby, vývoje a podpory softwarových řešení, získané mnohaletým působením v oboru. Dále poskytuje vývoj softwarových řešení i komplexní konzultační služby v oblasti IT.

ARCON technology – je česká softwarová firma založená v lednu 1992. Činnost firmy je již od svého vzniku zaměřena na vývoj a dodávky komplexních podnikových informačních systémů a poskytování služeb spojených se zaváděním, údržbou a rozvojem těchto systémů. Systémy dodávané společností jsou určeny pro střední i menší výrobní podniky.

Asepo SW s.r.o. – se problematikou vývoje a dodávky pro plánování a řízení výroby zabývá od roku 1969. Ve svém oboru patří mezi přední specialisty.

Berghof – společnost existuje od roku 1992. Dodávají softwarové řešení a poskytují zákazníkům na to navazující služby. Kromě těchto činností zajišťují poradenství, plánování, školení, optimalizaci výrobních procesů a řešení v oblasti účetnictví.

 $\overline{a}$ 1 BASL, J., BLAŽÍČEK, R.: *Podnikové informační systémy podniku: podnik v informační společnosti*, 2.vyd. Praha, Grada Publishing, 2002. 283s. ISBN 978-80-247-2279-5

BSC Praha **–** spol. s r.o. je dynamicky se rozvíjející společností, která působí na trhu informačních technologií od roku 1990. Působí v oblasti řešení pro podnikovou sféru a finanční instituce. Nabízí služby jako např.: konzultace, poradenství, školení, vývoj a zavádění obchodních řešení s využitím metod a nástrojů informační technologie.

COMPEKON s.r.o. – firma byla založena v roce 1992, orientuje se na vývoj a realizaci komplexních dodávek vlastního IS.

ESO 9 – navázala svou působností na společnost Počítačová řešení SWPRO, spol. s r.o., která působila na trhu více než 10 let. Společnost se ihned zařadila mezi přední dodavatele informačních technologií v České republice i ve Slovenské republice. ESO9 intranet s.r.o. poskytuje zákazníkům pomoc v oblasti vývoje, implementace a služeb souvisejících s informačním systémem ESO9, v neposlední řadě připravuje semináře a školení.

Exact Software ČR **–** společnost byla založena v roce 1984 a nyní patří k vedoucím firmám v oblasti poskytování softwarových řešení pro podnikatelskou sféru. Exact poskytuje podniková softwarová řešení, systémy pro řízení lidských zdrojů. Řízení vztahu se zákazníky, projektové řízení a měření podnikové výkonnosti.

GEMMA – je partnerem několika významných zahraničních společností, které dodávají své produkty na český a slovenský trh. Byla založena 1994 s cílem poskytnout zákazníkům komplexní podporu při užívání podnikových informačních systémů.

ICZ - patří mezi nejvýznamnější české firmy nabízející integrovaná softwarová a síťová řešení. Patří mezi TOP 10 systémových integrátorů. Zákazníkům poskytuje služby na bázi širokého spektra platforem a technologií včetně vývoje aplikací na zakázku a projektů v oblasti ochrany a bezpečnosti informací.

IFS **-** je jeden z vedoucích globálních dodavatelů podnikových aplikací. Od roku 1983 dodává společnost IFS informační systém zaměřený na uspokojování potřeb vybraných průmyslových odvětví. V roce 2000 založila pobočku v České republice.

INFOS 2001 – firma se orientuje na poskytování komplexních služeb v oblasti podnikových informačních systémů, zejména zpracování úvodních studií a projektů informačních systémů, vývoj aplikačního programového vybavení, intranetové a internetové aplikace, technická a systémová podpora, podpora kancelářského softwaru, a další.

Iteuro – společnost funguje od roku 2000, nabízejí zavádění, rozšiřování informačních systémů podniku a dodávku expertních služeb.

LOGIS – je dodavatelem expertních služeb a informačních technologií zaměřených na zlepšování kvality řízení a konkurenceschopnosti podniků.

MELZER s.r.o. – je zákaznicky orientovaná a dynamicky se rozvíjející společnost. Více jak patnáctiletá aktivní práce, bohaté zkušenosti a množství realizovaných projektů řadí společnost MELZER mezi úspěšné a prosperující firmy v oboru informačních technologií. Společnost působí na českém trhu, ale své zákazníky má také na Slovensku.

MIKROS, a.s. – je výrobcem a dodavatelem podnikových informačních systémů již od roku 1995. Zabývá se komplexními dodávkami informačních technologií od zpracování analýz a implementační studie, přes dodání informačního systému, systémového softwaru a hardwaru, až po zaškolení a pomoc při uvedení do provozu a následnou podporou při rutinním provozu.

Minerva – byla založena v roce 1992. Společnost Minerva je významným dodavatelem podnikových řešení zaměřených na výrobní a distribuční společnosti. Podrobněji se společností budu zabývat k praktické části práce.

NOTIA Informační systémy – poskytuje služby při vývoji, implementaci a provozu podnikových aplikací.

ORACLE **–** je největší společností na světě, která dodává podnikový software firmám a organizacím všech velikostí. Oracle byla založena v roce 1977, v České republice otevřela svou pobočku o 17 let později. Nabízí podnikové aplikace a nástroje na jejich vývoj, databázi, server a nástroje pro podnikovou spolupráci.

OR-CZ s.r.o. – byla jedním z prvních systémových integrátorů. Tradiční segment trhu, kterým jsou výrobní a obchodní společnosti se v současné době rozšířil zejména do oblasti zdravotnictví. Hlavní aktivity společnosti jsou zaměřeny na Českou republiku a Slovenskou republiku. OR-CZ se již od roku 1989 zabývá širokým okruhem podnikatelských aktivit, které jsou zaměřeny na komplexní problematiku informačních a komunikačních technologií a systémů (IS/ICT)a oblastí s nimi bezprostředně souvisejících.

SAP **–** je největším světovým dodavatelem softwaru pro informační systémy podniků a organizací všech velikostí. Na českém trhu působí společnost SAP od roku 1992. Mezi zákazníky patří nejen malé a střední firmy, ale také velké společnosti a organizace.

TWIST INSPIRE – je česká softwarová společnost, která získala uznání na českém a slovenském trhu. Vyvíjí vlastní podnikový informační systém Twist Inspire. Informační systém osobně zavádí do provozu u svých zákazníků a poskytuje úplný servis a podporu jeho uživatelům. Společnost vznikla v roce 1994.

VISION – společnost se zabývá tvorbou a implementací ekonomických systémů, dodávkami výpočetní techniky a realizacemi integrovaných řešení. Vision byla založena v roce 1992. Dnes patří Vision Praha s.r.o. k významným dodavatelů informačních systémů v segmentu středních a větších firem.

### **2.5 Vymezení pojmu Controlling**

Při řešení problému spojených a tvorbou manažerských zpráv je nutností nejprve přiblížit základy controllingu. Právě controllingu se věnuje tato kapitola. Pro potřeby této práce jsou však zcela dostačující pouze základní poznatky z této oblasti a proto popis nebude nijak detailní.

Slovo je přeloženo z anglického výrazu "to controll", což má v překladu dvojí význam. V tomto slovním spojení je to chápáno spíše ve smyslu řídit. Jde tedy o řízení všech činností ve společnosti, které je zaměřeno na dosažení vytyčených podnikatelských cílů. Tato ekonomická disciplína se používá pro analýzu a navržení potřebných opatření, která vedou ke zlepšení firemních výsledků.

Úplně každý podnik se zabývá procesy plánování, kontrolování a používání určitých informačních systémů. Navzájem se liší pouze v intenzitě zájmu, který těmto činnostem věnují. Podniky také disponují určitou organizační strukturou, od které se odvozuje chování jednotlivých úseků či článků organizace, rozdělení odpovědnosti a kompetencí. Nejdůležitějším momentem vytváření organizační struktury je jasná definice úloh, které mají být v organizaci vykonávány. Controllingové funkce by se tak v podniku mohli prosazovat ve formě rozšiřování a hlavně zkvalitňování stávajících činností.

Do controllingu může být zahrnuta analýza současného stavu, stanovení cílů, plánování a rozpočtování, zjišťování odchylek od plánu a jejich příčin nebo v konečné fázi stanovení nových cílů.

Controllingový útvar podniku může mít podobu liniového či štábního útvaru. Obě tato řešení mají své přednosti i úskalí. Štábní konstrukce má výhodu v podobě odlehčení útvaru controllingu od prováděných činností a poměrně vyšší neutralitu úseku. Naopak tady může vznikat napětí mezi štábním útvarem a manažery liniových útvarů. Liniové uspořádání je charakterizováno hlubší odpovědností a vyšší mírou kompetencí controllingových funkcí.

Nevýhodu představuje nižší náhled útvaru, který směřuje k orientaci na operativní záležitosti.<sup>2</sup>

Rozeznává dva typy controllingu lišící se v cílech i nástrojích. A to strategický a operativní controlling. Mezi nástroje strategického controllingu patří rozbor silných a slabých stránek, plánování a vývoj portfolia, systémy včasného varování a další. Strategický controlling je zaměřen na řízení dlouhodobých ziskových potenciálů podniku. Operativní controlling se skládá z analýz, plánování a kontroly. Cílem operativního controllingu je optimalizovat parametry podnikových aktivit.

Podnikový controlling je rozdělen do několika subsystémů. Jedním ze subsystému je finanční controlling, jehož cílem je zajištění likvidity společnosti. Finanční controlling se pohybuje ve třech sférách a to: získání finančních zdrojů, jejich správa a užití. Finanční zdroje jsou získávány především od zákazníků a z kapitálového trhu. Každá z výše uvedených funkcí finančního controllingu probíhá jednotlivými fázemi procesu řízení: fází plánování, realizace a kontroly. Finanční controlling je chápán jako nejdůležitější prvek celkového podnikového systému.

 $\overline{a}$ 

<sup>&</sup>lt;sup>2</sup> FREIBERG, F.: Finanční controlling: Koncepce finanční stability firmy, 1 vyd., Praha: Management Press, 1996. 199s. ISBN 80-85943-03-4

### **3 Společnost ArvinMeritor a.s. (dále jen ARM)**

Diplomová práce řeší praktický problém, který se vztahuje k nadnárodní společnosti ARM, proto je nasnadě seznámit se s tímto podnikem. Společnost vlastní výrobní automobilové závody po celém světě, a tím jen schopna efektivně reagovat na neustále se měnící potřeby a požadavky zákazníků, kdekoliv a kdykoliv je zapotřebí.

### **3.1 Charakteristika firmy**

Hlavní centrála společnosti ArvinMeritor sídlí v Michiganském městě Troy. V České republice má středisko v Liberci. ArvinMeritor zaměstnává po celém světě více než 33 000 lidí. Roční tržby podniku činí kolem 8 miliard dolarů. Akcie společnosti ArvinMeritor jsou prodávány na newyorské burze pod symbolem ARM.

Na této diplomové práci spolupracuji se závodem společnost ARM se sídlem v Liberci. Jde o divizi, která se specializuje na výrobu systémů osobních vozidel společnosti ArvinMeritor, což je globální dodavatel integrovaných systémů a modulů pro světové výrobce finálních produktů v oblasti osobních a lehkých nákladních automobilů.

Komponenty a moduly LVS jsou dnes součástí přístupových systémů (zámků), podvozků a vzduchových a emisních systémů téměř všech osobních a lehkých nákladních vozů na dnešních vozovkách.

Pobočka ArvinMeriotor LVS v Liberci byla založen roku 1993 a je dodavatelem dveřních systémů a přístupových systémů (zámků)pro zákazníky jak v České republice, tak i v zahraničí. Mezi hlavní zákazníky patří automobilky Škoda Auto a.s. a VW.

Divize LVS společnosti ArvinMeritor dosahuje tržeb převyšujících 4,3 miliardy dolarů a zaměstnává více než 17 000 lidí v 74 závodech ve 23 zemích. LVS má vedoucí pozici na trhu v oblasti dodávek pro automobilový průmysl. Řešení a systémy od společnosti LVS v oblasti střešních oken představují vysoce kvalitní díly za přiměřenou cenu, které lze použít pro téměř všechny značky osobních automobilů a lehkých nákladních automobilů.

Společnost ArvinMeritor si zakládá na poskytované kvalitě a službách, na schopnosti pružně reagovat na potřeby zákazníků.

Společnost sídlí na adrese: **ArvinMeritor LVS Liberec a.s. České mládeže 452 460 08 Liberec 8 Tel.: +420 485 229 111 Fax: +420 482 771 023** 

#### **Vize podniku ArvinMeritor LVS Liberec a.s.**

Být předním celosvětovým dodavatelem a nabízet zákazníkům inovovaná řešení, která zlepšují mobilitu, bezpečnost a životní prostředí.

#### **Krédo Společnosti**

Největším zájmem společnosti je dosáhnout uspokojení svých zákazníků, což jim zaručí trvalou důvěru. Věří, že jsou schopni předat zákazníkovi vysoce hodnocenou práci a to díky kvalitním, technologicky pokročilým výrobkům, poskytovaných za přijatelnou cenu. Současně poskytují služby zaměřené na zákazníka takovým způsobem, aby uspokojili jeho potřeby lépe než jiné alternativy. Firma považuje za své největší aktivum právě zaměstnance. Zaměstnanci vytváření základní předpoklad dobrých výsledků firmy. Prostřednictvím jejich práce a úsilí se ArvinMeritor odlišuje od ostatních konkurentů. Prvotřídnost je standardem všeho co Arvinmeritor dělá, dosahují ji povzbuzováním a kultivováním.

Firma klade důraz na respekt k jednotlivci, čestnou a otevřenou komunikaci, vývoj a uspokojování jedince, tvořivost a iniciativu, uvážlivé přijímání rizika, uznání a odměňování za dosažené cíle, účast, spoluprácí a týmovou práci, odpovědnost za úspěch firmy a smysl pro vlastnictví. Věří, že úspěchu lze dosáhnout pomocí vedoucí pozice na jejich trzích, kde se propojí jejich technologické schopnosti, znalosti a porozumění potřebám zákazníka, k dosažení vůdčí role, udržování nejvyššího standardu, morálky, integrity při každé činnosti, kterou podstoupí a ve všem co dělají [9].

#### **Dopady ekonomické krize na ArvinMeritor**

Nacházíme se v jedné z nejtěžších ekonomických situací v nedávné historii, která má dopad na všech světových trzích. Proto ArvinMeritor přijal náročná, ale zároveň nezbytná opatření, které se týkají všech jejích zaměstnanců.

Skutečnost je taková, že předtím než se firma ArvinMeritor dočká obratu směrem nahoru, bude pravděpodobně muset přijmout ještě další kroky. Z toho důvodu zrealizovali několik akcí s nízkými investicemi a s úsporou nákladů.

Otázkou není "zda se trhy vrátí", ale "kdy" se to stane. Firma ArvinMeritor má výrobky, které zákazníci potřebují, mají životaschopnou technologií, která splňuje požadavky "zelenější" budoucnosti. Závody společnosti jsou rozmístěny po celém světě a firma disponuje takovou strategií, jejímž prostřednictvím se stanou ještě silnějším hráčem na trzích běžných a terénních užitných vozidel.

Rok 2009 je rokem, kdy společnost ArvinMeritor slaví 100.výročí své existence. Pádů a vzestupů bylo v automobilovém průmyslu hodně, takže si společnost ArvinMeritor již několikrát prošla těžkými časy. Každá krize přináší jak bezprostředně hrozící nebezpečí, tak potenciální výhody. Krize může být odrazovým můstkem k příležitosti. A to je významná skutečnost, kterou má tato firma na paměti.

Krize přináší příležitost pro zlepšení výsledků na základě podstatných změn ve velikosti, struktuře, strategii, kultuře a operacích. Otázkou pro společnost ArvinMeritor není "jestli", ale "až". Důležité je zachovat si v těchto dnech optimismus a převést tyto prognózy do určitých opatření a akcí.

Společnost ArvinMeritor nedávno provedla sloučení tří závodů na výrobu dílů pro nákladní automobily, do jedné budovy s rozlohou 100000 m<sup>2</sup>. Sloučení těchto závodu,

které dohromady zaujímaly rozlohou plochu  $1040000$  m<sup>2</sup>, došlo ke značnému zvýšení provozní efektivnosti a zajistil se budoucí růst. Závody společnosti byly od sebe vzdálené pouze pár mil, ale práce některých oddělení se vzájemně překrývala, některé pracovní postupu a procesy byly nadbytečné a vznikaly rovněž zbytečné výdaje, například přepravní náklady mezi jednotlivými závody.Nyní, když jsou všechny operace v jedné budově, došlo ke snížení zásob dílu, mzdových nákladů a rovněž nákladů na pronájem budov. To vše znamená značné úspory. Do nového závodu byly rovněž zavedeny štíhlé principy, které přinesou další prostor pro budoucí růst. <sup>3</sup>

#### **Nová strategie společnosti ArvinMeritor**

Před rokem se společnost ArvinMeritor zapojila do nového projektu, jde o projekt zaměřený na změny v podnikání ve vztahu ke společnosti, životnímu prostředí a hospodářství.

Účast v projektu staví společnost ArvinMeritor do skupiny 30 společností, které usilují o zavedení nejmodernějších obchodních postupů.

Zapojení společnosti ArvinMeritor do projektu dokládají následující údaje:

− V roce 2008 společnost ARM provedla kontrolu všech výrobních závodů zaměřenou na emise skleníkových plynů a po této kontrole vytyčila ve všech závodech cíle pro snížení těchto emisí.

− V loňském roce se podniku ARM podařilo recyklovat více než 70 milionů liber oceli a vyrobit tedy vysoce kvalitní renovované komponenty pro nákladní automobily, přívěsy a podvozky. V roce 2007 výrobní závody ve Spojených státech recyklovaly 72% tuhého odpadu, k jakému například patří ocelový odpad, papírová lepenka a dřevěné palety.

− Každý podnikatelský záměr rovněž bere v úvahu spotřebu paliva. Přibližně 70% zboží v zemi se přepravuje prostřednictvím nákladních automobilů. To má dopad na klimatické změny a životní prostředí. Společnost ARM si je těchto oblastí dobře vědoma. Sdružení dodavatelů včetně společnosti ArvinMeritor vyvinulo elektrické vozidlo, které je

 $\overline{a}$ 

<sup>3</sup> Interní materiály společnosti Arvinmeritor LVS

prvním kanadským elektrickým vozidlem produkujícím nulové emise skleníkových plynů. Tato technologie může u jediného nákladního automobilu ročně ušetřit 3000 galonů paliva. Typický severoamerický nákladní automobil pro dálkovou přepravu zboží spotřebuje ročně kolem 20000 galonů paliva.<sup>2</sup>

## **3.2 Informační systémy podniku ArvinMeritor**

#### **Minulost**

Doposud společnost ArvinMeritor využívala IS vyvinutý americkou společností AQD a v České republice distribuovaný společností Minerva ČR a to IS MFG/Pro. Tento informační systém je celosvětově velmi rozšířený, používá ho více než 5400 zákazníků. Softwarové produkty společnosti AQD patří mezi jedny z nejlepších pro implementaci do středně velkých výrobních podniků.

ERP systém MFG/Pro je určen především pro výrobní podniky v oblasti elektrotechniky, strojírenství, automobilového průmyslu, potravinářství, spotřebního zboží, farmaceutického průmyslu a zdravotní techniky.

MFG/Pro pokrývá tyto oblasti: prodeje, nákupu, plánování výroby, výroby, řízení zásob, řízení jakosti, servisu a financí.

Automobilové odvětví je charakteristické svým tlakem v dodavatelském řetězci a aby výrobce zůstal konkurenceschopný je nucen zeštíhlovat procesy v podniku. Musí být schopen dodávat produkty rychle a flexibilně.

To že jsou produkty společnosti AQD nejlepší dokazuje to, že je používá sedm ze světové top desítky dodavatelů automobilového průmyslu.<sup>4</sup>

 $\frac{1}{4}$  *Produkty společnosti Minerva ČR* [online]. Praha: společnost Minerva [cit. 2009-05-01]. Dostupný z WWW: <http://www.minerva-is.eu/index.php?option=com\_content>

#### **Současnost**

Společnost ArvinMeritor LVS a.s. zaznamenala nedostatky spojené s tvorbou manažerských reportů v informačním systému MFG/Pro. Pořízení úplně nového informačního systému by bylo značně nákladné jak finančně, tak i časově. Navíc každá změna IS přináší obrovské problémy. Proto se začalo uvažovat nad zavedením doplňkového nástroje systému. Z široké nabídky byl nakonec zvolen doplňkový nástroj od společnosti H.P.L. Systems - MRS.Daisy. Jedná se pouze o doplňkový nástroj pro tvorbu reportů, tzn. že ho v podstatě nelze samostatně použít. Jeho předností je, že dokáže přijímat data z jiných programů. Jak již bylo řečeno nejde o náhradu MFG/Pro, ale o nadstavbu.

MRS. Daisy lze použít pro zobrazení dat z databáze Microsoft SQL, a to v rámci jakékoliv webové aplikace či webových stránek. Bez ohledu na druh dat a na zaměření aplikace.

Jednoduchý předpoklad pro využití systému MRS.Daisy je uložení dat v databázi SQL. Díky nastavení šablon lze jednoduše prezentovat libovolné množství dat neomezenému počtu uživatelů, kteří jsou schopni rychle a bez potíží začít aplikaci používat pouze díky svým dosavadním znalostem prostředí webového prohlížeče. Pro obsluhu systému MRS.Daisy uživateli stačí pouze základní znalosti práce s databázemi na administrátorské úrovni. Produkt je hlavně určen administrátorům webových stránek a aplikací v oblastech, kde je potřeba zobrazovat data určená jakémukoliv okruhu uživatelů.

#### Firma H.P.L. Systems

 $\overline{a}$ 

Jedná se o národní společnost, která představuje nejvyšší stupeň v nabídce technické podpory pro produkty společností Magic Software Enterprises (izraelský výrobce vývojového prostředí Magic eDeveloper) a Pervasive Software (americký výrobce databázového systému Pervasive SQL, dřív Btrieve). V roce 2006 se H.P.L. Systems stalo partnerem společnosti ABRA Software. Jedná se o českou firmu, která působí na trhu IT od roku 2001. Podnik se specializuje na nabídku služeb především v oblasti vývoje informačních systémů na míru. <sup>5</sup>

<sup>5</sup> MRS.Daisy [online]. Praha: společnost H.P.L. Systems [cit.2009-05-01]. Dostupné z WWW: < http://www.hpl.cz/produkty\_a\_sluzby/poskytovane\_sluzby.aspx?culture=cs-CZ>

Poskytované služby a produkty:

- vývoj a implementace informačních systémů na míru podle potřeb zákazníka,
- správa a údržba těchto softwarů,
- tvorba webových stránek,
- technická a metodická podpora,
- standardizovaná řešení,
- správa pohledávek Dr.Finance,
- docházkový systém Mr.Docházka,
- systém pro zobrazování dat MRS.Daisy,
- formuláře pro zobrazení a sběr dat XML Forms,
- restaurační software RSW,
- konzultace a poradenství v oblasti IS/IT,
- manažerské služby v oblasti IS/IT,
- $\cdot$  integrační služby.<sup>4</sup>

<u>.</u>

Zákazníky firmy H.P.L. Systems tvoří odběratelé z řady oblastí podnikání, např.: automobilový průmysl, obchod, bankovnictví, strojírenství a dopravní a přepravní služby.

# **4 Tvorba reportů v informačním systému MFG/Pro prostřednictvím nástroje MRS.Daisy**

Předtím, než začneme tvořit reporty v informačním systému MRS.Daisy se musíme zaměřit na jednotlivá oddělení ve společnosti a určit si potřeby každého z nich. Zjistit jaké informace jsou pro dané oddělení prioritní (např. stav zásob, tržby,….), další důležitý parametr je rovněž frekvence poskytovaných dat (týdně, měsíčně, dopředu,….).

V této diplomové práci z důvodu rozsahu budou prezentovány pouze čtyři oddělení. A to reporty pro oddělení výroby, financí, logistiky a technologie. Nejdříve bylo potřeba získat původní reporty ze systému MFG/Pro. Tyto reporty byly exportovány z MFG/Pro a konvertovány do programu MS Excel. V další fázi bylo nutné na základě konzultací s jednotlivými uživateli nutno identifikovat a poté vyloučit z důvodu složitosti některé z uvedených parametrů. Takto upravená nová struktura manažerských reportů byla předána společnosti H.P.L. Systems, ta vytvoří modifikovanou verzi systému MRS.Daisy tak, aby vyhovovala konkrétním potřebám společnosti ArvinMeritor.

### **4.1 Oddělení výroby**

Jako první byly analyzovány reporty z oddělení výroby. Mezi hlavní úkoly zaměstnanců oddělení výroby patří především zpracování a zakládání technologických postupů, optimalizace norem spotřeby materiálu a práce. Dále se podílí na vývoji a zavádění nových technologií a jsou odpovědni za dodržování kvality. Jedním z požadavků, který je potřeba dodržet při tvorbě reportů pro oddělení výroby, je výraz SCRAP (viz. Obr. 2), což v překladu znamená odpad. Z toho vyplývá, že je pro zaměstnance výroby nezbytné znát počet špatných dílů, které se vyrobí. Zprávy je potřeba získávat s frekvencí týdenní a měsíční. Při vypracování vycházím z tabulek získaných z informačního systému MFG/Pro.
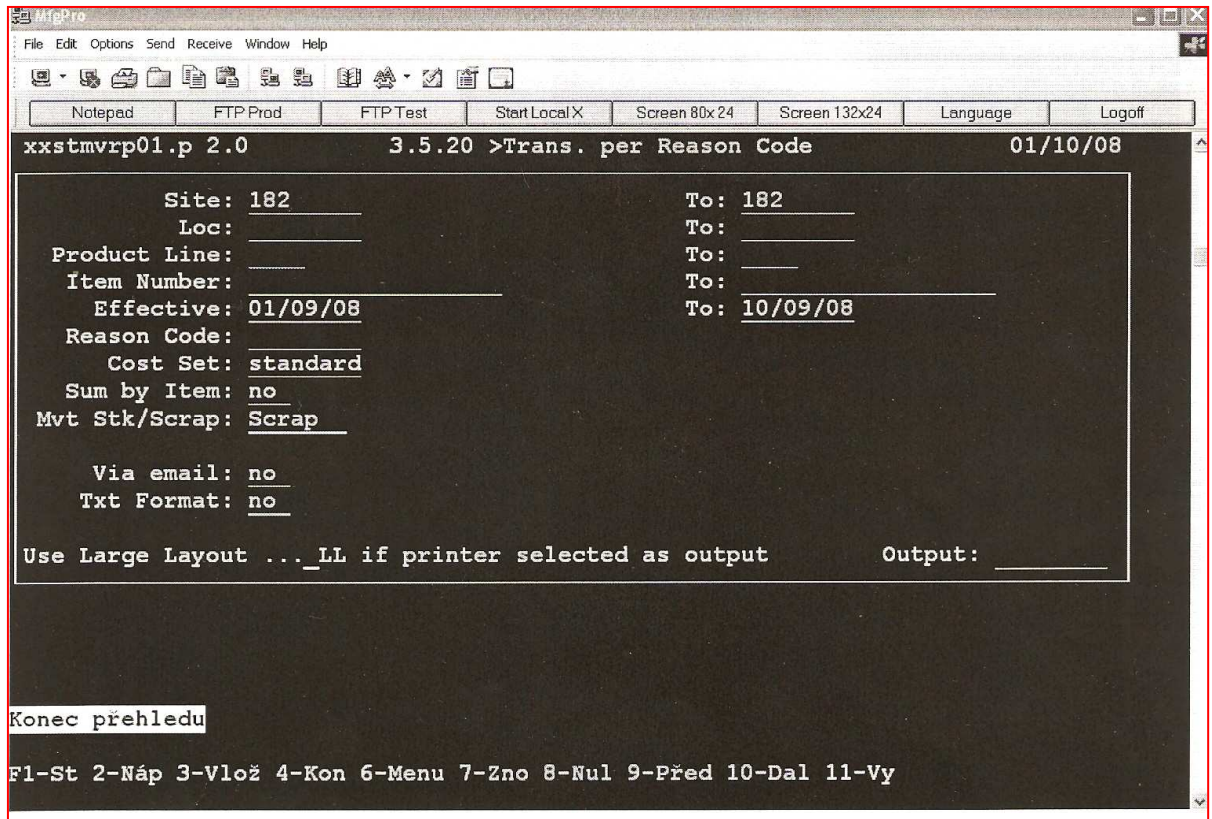

Obr. 2.:Tabulka MFG/Pro

*Zdroj: vlastní zpracování* 

V následujícím přehledu (viz. Tab. 1) je uveden na prvním řádku nadpis, který vyjadřuje kód vzniklé zprávy – xxstmvrp01.p.2. Číslice 3.5.20 udává menu, ze kterého se zpráva stahovala. A na posledním místě jsou zadávány kritéria, která jsou pro dané oddělení nejdůležitější. V tomto případě jde o zachování standardního rozdělení do středisek a zobrazení informací o počtu odpadu.

Tabulka 1. – Základní údaje k původnímu reportu z oddělení výroby

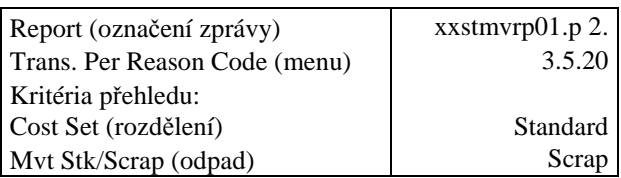

*Zdroj: vlastní zpracování* 

V reportu získaném z tabulky v MFG/Pro jsou uvedeny tyto parametry: Item Number, Line, Qty Change, Total a Effective Date.

| <b>Item Numer</b><br>(číslo dílu) | Line<br>(středisko) | <b>Qty Change</b><br>(počet zmetků) | Total<br>(celková<br>zmetkovitost) | <b>Eff Date</b><br>(datum účinnosti) |
|-----------------------------------|---------------------|-------------------------------------|------------------------------------|--------------------------------------|
| 117742                            | 296A                | $-1$                                | $-7,77$                            | 1.9.2008                             |
| 118756                            | 273                 | $-1$                                | $-3,75$                            | 1.9.2008                             |
| 118756                            | 273                 | $-1$                                | $-3,75$                            | 1.9.2008                             |
| 25627                             | 276                 | $-1$                                | $-265,24$                          | 2.9.2008                             |
| 115322                            | 295A                | $-2$                                | $-1,11$                            | 4.9.2008                             |
| 117734                            | 296A                | $-1$                                | $-77,95$                           | 4.9.2008                             |
| 121358                            | 295A                | $\Omega$                            | $-3,15$                            | 4.9.2008                             |
| 121359                            | 295A                | $\Omega$                            | $-0,66$                            | 4.9.2008                             |
| L <sub>10463</sub>                | 274A                | $-22$                               | $-6,21$                            | 4.9.2008                             |
| 118003                            | 295A                | $-3$                                | $-6,82$                            | 4.9.2008                             |
| 110103RL                          | 295A                | -9                                  | $-41,72$                           | 4.9.2008                             |
| 112322                            | 274A                | $-25$                               | $-3,32$                            | 4.9.2008                             |
| 11605                             | 295A                | $-15$                               | $-140,35$                          | 4.9.2008                             |
| 111973                            | 277A                | $-4$                                | $-7,45$                            | 4.9.2008                             |
| 111974                            | 277A                | $-5$                                | $-9,31$                            | 4.9.2008                             |
| A01655                            | 276A                | $-1$                                | $-18,68$                           | 4.9.2008                             |
| A01654                            | 276A                | $-1$                                | $-1,24$                            | 4.9.2008                             |
|                                   |                     | Suma Total                          |                                    |                                      |
|                                   |                     | (celkový počet)                     | $-598,48$                          |                                      |

Tabulka 2. – Report vytvořený pro oddělení výroby v MFG/Pro

*Zdroj: vlastní zpracování z IS MFG/Pro* 

Z tabulky (viz. Tab. 2)můžeme vyčíst kolik odpadových dílů daného artiklu vyrobilo konkrétní středisko. Schéma rovněž zaznamenává jakou peněžní částku představuje množství špatně vyrobených kusů za dané období. Např.: z celkového počtu dílů 117742 vykázalo středisko 296A k datu 1.9.2008 pouze jeden špatný díl. Peněžní ztráta způsobená jedním vadným kusem činí 7,77,- Kč.

Při tvorbě reportů je však pro zaměstnance výroby postačující znalost nikoli všech těchto dat, ale pouze některých z nich. A to především o: Line – středisko (296A), Total – celková suma (-7,77). Z reportu v MFG/Pro byly vyřazeny nepotřebné informace a tím došlo k výraznému snížení uvedených objemů dat. Tento zásah přispěl k vytvoření přehlednější zprávy. Celkový report tvoří zjednodušený přehled s ohledem na jednotlivá střediska.

Z tohoto schématu (viz. Tab. 3)můžeme vyčíst jakou zmetkovitost mají jednotlivá střediska. Středisko 296 má za sledované období peněžní ztrátu ve výši 85,72,- Kč, oproti tomu středisko 275 vykazovalo 0 špatných kusů, tudíž nevznikly žádné peněžní ztráty.

| Line        | Total     |
|-------------|-----------|
| (středisko) | (celkem)  |
| 296         | $-85,72$  |
| 273         | $-7.5$    |
| 276         | $-285,16$ |
| 295         | $-193,81$ |
| 274         | $-9,53$   |
| 277         | $-16,76$  |
| 271         | 0         |
| 272         | 0         |
| 275         | 0         |
| Suma Total  | -598.48   |

Tabulka 3. – Požadovaný report oddělení výroby vytvořený v MRS. Daisy

*Zdroj: vlastní zpracování* 

Tyto data mají k dispozici všichni pracovníci výroby.

## **4.2 Oddělení logistiky**

Oddělení logistiky má na starosti skladové hospodářství, sledují stav skladu, dohlíží nad zakázkami, spolupracují na organizaci a plánování výroby, zajišťují materiál potřebný pro výrobu a další obdobné činnosti. Stav zásob je tedy nejdůležitější kritérium, kterým se musí oddělení logistiky zabývat. Zprávy je potřeba získávat s frekvencí týdenní a to vždy k pátku.

Tabulka 4. - Základní údaje k původnímu reportu oddělení logistiky – stav zásob

| Report (zpráva)               | xxppptrp06.p qt |
|-------------------------------|-----------------|
| Trans. Per Reason Code (menu) | 3.6.15.         |
| Kritéria přehledu:            |                 |
| Cost Set (rozdělení)          | Standard        |

V základních informací o zprávě (viz. Tab. 4)máme opět uvedeno označení zprávy – xxppptrp06.p.qt. Tentokrát vycházíme z reportu číslo 3.6.15. Hlavní kritérium je zachování rozdělení do lokací.

V reportu získaném z MFG/Pro (viz. Tab. 5)známe následující proměnné: číslo dílu, lokaci, množství v zásobě, materiál, práce, náklady, režijní náklady a celkové částka za dané množství.

| Item number<br>(číslo dílu) | Location<br>(středisko) | Qty on Hand<br>(množství na<br>skladě) | Material<br>(materiál) | Labor<br>(práce) | <b>Burden</b><br>(náklady) | Overhead<br>(režie) | Total<br>(celkem) |
|-----------------------------|-------------------------|----------------------------------------|------------------------|------------------|----------------------------|---------------------|-------------------|
| 000064                      | <b>182 RAW</b>          | 42,0                                   | 84,00                  | 0,00             | 0,00                       | 1,68                | 85,68             |
| 001040                      | $182$ raw               | 21565,0                                | 10649,44               | 0,00             | 0,00                       | 212,99              | 10862,43          |
| 001045                      | $182 \text{ raw}$       | 30249,0                                | 6049,80                | 0,00             | 0,00                       | 121,00              | 6170,80           |
| 001046                      | $182 \text{ raw}$       | 55168,0                                | 11033,60               | 0,00             | 0,00                       | 220,67              | 11254,27          |
| 005102514                   | $182 \text{ raw}$       | 1026,8                                 | 14848,48               | 0,00             | 0,00                       | 296,97              | 15145,45          |
| 005940906                   | $182 \text{ raw}$       | 237,8                                  | 1966,25                | 0,00             | 0,00                       | 39,33               | 2005,58           |
| 005992910                   | <b>182 RAW</b>          | 3221,4                                 | 56266,42               | 0,00             | 0,00                       | 1125,33             | 57391,75          |
| 010007                      | 182PACK                 | 4,5                                    | 63,90                  | 0,00             | 0,00                       | 1,28                | 65,18             |
| 100397                      | 182FG                   | 0,0                                    | 0,00                   | 0,00             | 0,00                       | 0,00                | 0,00              |
| 101101Z                     | 182FG                   | 0,0                                    | 0,00                   | 0,00             | 0,00                       | 0,00                | 0,00              |
| 101102Z                     | 182FG                   | 0,0                                    | 0,00                   | 0,00             | 0,00                       | 0,00                | 0,00              |
| 110103RL                    | 182KOOP                 | 30173,0                                | 125545,33              | 0,00             | 0,00                       | 2510,91             | 128056,23         |
| 110774                      | 182RAW                  | 3600,0                                 | 3236,51                | 0,00             | 0,00                       | 64,73               | 3301,24           |
| 1111117                     | 182RAW                  | 171,0                                  | 34,11                  | 0,00             | 0,00                       | 0,68                | 34,80             |
| 1111147                     | 182PACK                 | 39,1                                   | 305,21                 | 0,00             | 0,00                       | 6,10                | 311,32            |
| 1111155                     | $pl-b0$                 | $-12,0$                                | $-402,00$              | 0,00             | 0,00                       | $-8,04$             | $-410,04$         |
| 1111164                     | $pl-b0$                 | $-60,0$                                | $-11,40$               | 0,00             | 0,00                       | $-0,23$             | $-11,63$          |
| 1111181                     | PL-CV2                  | 0,0                                    | 0,00                   | 0,00             | 0,00                       | 0,00                | 0,00              |
| 1111182                     | PL-CV2                  | 0,0                                    | 0,00                   | 0,00             | 0,00                       | 0,00                | 0,00              |
| 111569                      | W.E.02.2                | 5000,0                                 | 1076,30                | 0,00             | 0,00                       | 21,53               | 1097,83           |
|                             |                         |                                        |                        |                  |                            | Total               |                   |
|                             |                         |                                        |                        |                  |                            | (celkem)            | 235360,89         |

Tabulka 5. – Report vytvořený pro oddělení logistiky v MFG/Pro – stav zásob

*Zdroj: vlastní zpracování z IS MFG/Pro* 

Pro ukázku vezmeme v úvahu například díl číslo 000064, tento díl je umístěný na skladě 182 RAW, hotových dílů je k dispozici 42 ks, cena tohoto materiálu je 84,0 Kč k tomu se připočítává režie 1,68 Kč. Což po součtu činí 85,68 ,- Kč. Z toho vyplívá, že materiál na výrobu 42 kusů zboží stál 85,68 ,- Kč. Režie v sobě zahrnuje náklady spojené se mzdami pracovníků, spotřebou energie a další.

Pro potřeby tohoto oddělení je však postačující znalost pouze lokace a celkové peněžní suma za materiál. Z tohoto důvodu jsem z původního reportu vyloučila nepotřebné parametry a toto omezení vedlo ke značnému zjednodušení.

Pro kontrolu správnosti převodu jednotlivých reportů mi slouží ukazatel celkový total, ten by se měl u reportu ze systému MFG/Pro rovnat s reportem v MRS.Daisy. Tato rovnost by měla platit u všech reportů nezávisle na druhu oddělení.

| Požadovaný report Mrs Daisy |           |
|-----------------------------|-----------|
| Location                    | Total     |
| (středisko)                 | (celkem)  |
| <b>182 RAW</b>              | 60813,47  |
| 182 raw                     | 45438,53  |
| $182$ PACK                  | 376,5     |
| 182FG                       |           |
| 182KOOP                     | 128056,23 |
| $pl-b0$                     | $-421,67$ |
| PL-CV2                      |           |
| W.E.02.2                    | 1097,83   |
| Total (celkem)              | 235360,89 |

Tabulka 6. – Požadovaný report oddělení logistiky vytvořený v MRS.Daisy – stav zásob

#### *Zdroj: vlastní zpracování*

Požadovaný report vytvořený pomocí nástroje MRS. Daisy (viz.Tab. 6)nás informuje o tom, kolik korun jsme vynaložili na výrobu zboží, které máme uloženy na skladě. Středisko 182 RAW má na skladě množství výrobku za celkovou částku 60813,47 ,- Kč.

Po společných konzultacích s oddělením logistiky jsme začali pracovat i na souhrnných zprávách, které se týkají oceňování zásob k určitému datu. Oddělení logistiky je schopné vytvořit zprávu ocenění zásob k současnému datu. Jejich požadavkem bylo, vytvořit takové zprávy, aby uváděly informace o předpokladu zásob i do budoucího období a to jak v kusech, tak i v korunách.

| Report           | xxppptrp06.p qt |
|------------------|-----------------|
| Menu:            | 3.6.15.         |
| Datum účinnosti: | 27/04/09        |

Tabulka 7. - Základní údaje k reportu z oddělení logistiky – 3.6.15

*Zdroj: vlastní zpracování* 

Report stažený z menu 3.6.15 z MFG/Pro byl identifikován pod názvem xxppptrp06.p qt (viz. Tab. 7). Po převedení a zpracování dat do souboru MS Excel získáme následující tabulku (viz. Tab. 8). Udává nám číslo artiklu, úplný název dílu, místo a množství na skladě, měrné jednotky, náklady na jeden kus a celkové náklady. Lanko úplné horní je umístěné ve středisku 182 (Liberec), díl je označen číslem 117039. Na skladě v Liberci máme k dispozici 150 kusů, náklady na jeden kus jsou 15,06716,- Kč a celkové náklady na 150 kusů jsou 2260,70,- Kč. Pojem Náklady HK představuje náklady, které jsou zaneseny v hlavní účetní knize. U jednotlivých dílů může být rozdělení do skupiny ABC. Jedná se o roztřídění komponent do tříd podle složitosti kontroly.

Tabulka 8. – Report vytvořený pro oddělení logistiky v MFG/Pro – 3.6.15

| Report v MFG/Pro – logistika (3.6.15) |                                    |               |                  |           |            |               |  |  |  |  |
|---------------------------------------|------------------------------------|---------------|------------------|-----------|------------|---------------|--|--|--|--|
| Číslo artiklu                         | Název                              | <b>M</b> ísto | Mn. Na<br>skladě | <b>MJ</b> | Náklady HK | Celk. náklady |  |  |  |  |
|                                       | 117039 Lanko úplné horní           | 182           | $150$ EA         |           | 15,06716   | 2260,70       |  |  |  |  |
|                                       | 117178 Lanko úplné horní           | 182           | 4878 EA          |           | 11,00266   | 53671,00      |  |  |  |  |
| 117179                                | Lanko úplné střední                | 182           | 11566 EA         |           | 13,0579    | 151027,62     |  |  |  |  |
|                                       | 117180 Lanko úplné dolní           | 182           | 4832             | EA        | 9,88556    | 47767,04      |  |  |  |  |
|                                       | 119374 Lanko úplné C44             | 182           | 153              | EA        | 14,13568   | 2162,76       |  |  |  |  |
| 119375                                | Manuální levé lanko<br>úplné horní | 182           | 378              | EA        | 13,9317    | 5266,18       |  |  |  |  |
|                                       | 119376 Lanko úplné horní           | 182           | 508 EA           |           | 13,9317    | 7077,30       |  |  |  |  |
|                                       | 119501 Lanko úplné dolní           | 182           | 120              | EA        | 12,65599   | 1518,72       |  |  |  |  |

*Zdroj: vlastní zpracování* 

Pro získání přehledu o stavu zásob v budoucím období je potřeba při zadávání podmínek do systému MFG/Pro vložit doplňující podmínku volby budoucího času. V následují tabulce je tato volba zvýrazněná červeným písmem (viz. Tab. 9). Zvolila jsem si interval jednoho roku. Ostatní veličiny zůstávají nezměněny.

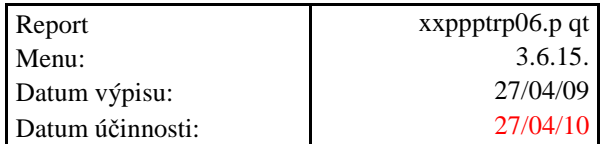

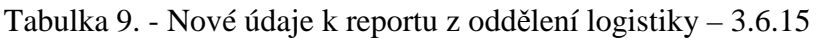

*Zdroj: vlastní zpracování* 

Podoba zprávy ve finále (viz. Tab. 10)obsahuje číslo artiklu, název dílu, množství na skladě v kusech a v korunách k aktuálnímu datu a k datu v budoucnosti. V případě dílu 117039 se jedná o lanko úplné horní. V současné době je tohoto dílu na skladě 150 ks, v přepočtu na peníze to je 2260,70 ,- Kč. Vzhledem k pohybu zásob na skladě v minulém a současném období se očekává, že za rok by v tuto dobu mělo být na skladě k dispozici 60 kusů dílu 117039, v penězích to činí 904,28,- Kč.

|                  | Požadovaný report prostřednictvím nástroje MRS.DAISY - logistika (ze dne 27/04/09) |                                               |                                     |                                           |                                     |  |  |  |  |  |  |  |
|------------------|------------------------------------------------------------------------------------|-----------------------------------------------|-------------------------------------|-------------------------------------------|-------------------------------------|--|--|--|--|--|--|--|
| Číslo<br>artiklu | Název                                                                              | Mn. $na$ skl. $v$<br>$\rm ks$<br>(k 27/04/09) | Mn. na skl. v<br>Kč<br>(k 27/04/09) | Mn. Na skl. V<br>$\rm ks$<br>(k 27/04/10) | Mn. Na skl. V<br>Kč<br>(k 27/04/10) |  |  |  |  |  |  |  |
| 117039           | Lanko úplné horní                                                                  | 150                                           | 2260,70                             | 60                                        | 904,28                              |  |  |  |  |  |  |  |
|                  | 117178 Lanko úplné horní                                                           | 487                                           | 53671,00                            | 500                                       | 55103,70                            |  |  |  |  |  |  |  |
| 117179           | Lanko úplné střední                                                                | 11566                                         | 151027,62                           | 10564                                     | 137943,61                           |  |  |  |  |  |  |  |
| 117180           | Lanko úplné dolní                                                                  | 4832                                          | 47767,04                            | 4850                                      | 47944.98                            |  |  |  |  |  |  |  |
| 119374           | Lanko úplné C44                                                                    | 153                                           | 2162,76                             | 123                                       | 1738,69                             |  |  |  |  |  |  |  |
|                  | Manuální levé lanko                                                                |                                               |                                     |                                           |                                     |  |  |  |  |  |  |  |
| 119375           | úplné horní                                                                        | 378                                           | 5266,18                             | 300                                       | 4179,51                             |  |  |  |  |  |  |  |
| 119376           | Lanko úplné horní                                                                  | 508                                           | 7077,30                             | 444                                       | 6185,67                             |  |  |  |  |  |  |  |
| 119501           | Lanko úplné dolní                                                                  | 120                                           | 1518,72                             | 136                                       | 1721,22                             |  |  |  |  |  |  |  |

Tabulka 10. – Požadovaný report oddělení logistiky vytvořený v MRS. Daisy – 3.6.15

*Zdroj: vlastní zpracování* 

Další požadavek se vztahoval k přehledu dodavatelských odvolávek k určitému datu včetně historie. V současnosti má oddělení logistiky k dispozici zprávu vypovídající o dodavatelských odvolávkách pouze k aktuálnímu datu.

V základních informacích o zprávě máme uvedeno označení zprávy – mrmpiq.p b+, číslo artiklu, místo, datum od a do, období (viz. Tab. 11). Můžeme si volit mezi dvěma časovými obdobími a to pod symbolem W (týdenní) a D (denní). Vycházíme ze systému MFG/Pro, tentokrát z reportu číslo 23.13.

| Report:        | $m$ mpiq.p $b+$ |
|----------------|-----------------|
| Menu:          | 23.13           |
| Číslo artiklu: | 117111          |
| Místo:         | 182             |
| Od data:       | 27/04/09        |
| Do data:       | 10/05/09        |
| Období:        |                 |

Tabulka 11. - Základní údaje k reportu z oddělení logistiky – 23.13

*Zdroj: vlastní zpracování* 

Report získaný na základě těchto údajů (viz. tab. 12)specifikuje jaké jsou hrubé požadavky zákazníka, rozvrhové příjmy dodavatelů, udává rovněž stav zásob a výhled k dodavateli. Jednotlivé sloupce zaznamenávají, jak se mění uvedené proměnné veličiny v týdenním intervalu. Hrubé požadavky zákazníka představují plánovanou potřebu na každý týden. Rozvrhové příjmy dodavatele ukazují pouze aktuální dodavatelské odvolávky a výhled k dodavateli potom zachycuje budoucí možný výhled dodavatelských požadavků. Stav zásob ukazuje, jaké množství daného dílu máme na skladě.

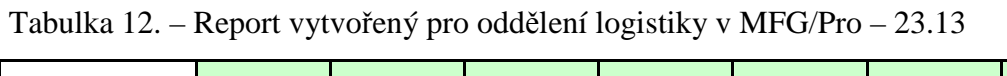

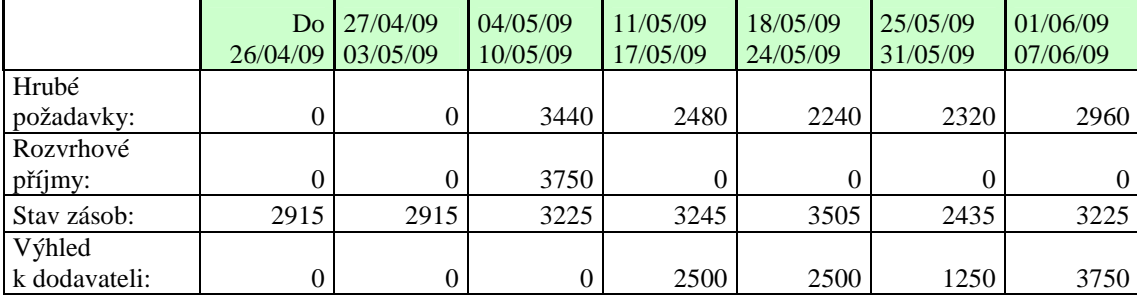

*Zdroj: vlastní zpracování* 

Zaměstnancům logistiky by se usnadnila práce vytvořením reportu (viz. Tab. 13), který by umožňoval nahlížet do historie. Zpráva by mohla obsahovat pouze nejnutnější informace a to požadavky zákazníka, pevně objednané množství a rozdíl (v kladném i záporném znaménku)mezi těmito veličinami. Při zadávání kritérií přehledu se místo aktuálního času

zadá čas minulý a zpráva by byla rozšířena o funkci, která automaticky vypočítá rozdíl mezi uvedenými proměnnými.

|           | 26/04/07 | Do 27/04/07<br>103/05/07 | 04/05/07<br>10/05/07 | 11/05/07<br>17/05/07 | 18/05/07<br>24/05/07 | 25/05/07<br>31/05/07 | 01/06/07<br>07/06/07 |
|-----------|----------|--------------------------|----------------------|----------------------|----------------------|----------------------|----------------------|
| Hrubé     |          |                          |                      |                      |                      |                      |                      |
| požadavky | 2240     | 2960                     | 3440                 | 2480                 | 2240                 | 2320                 | 2960                 |
| Rozyrhové |          |                          |                      |                      |                      |                      |                      |
| příjmy    |          | 2240                     | 3750                 |                      | 2960                 | 2240                 |                      |
| Rozdíl    | 2240     | 720                      | $-310$               | 2480                 | $-720$               | 80                   | 2960                 |

Tabulka 13. – Požadovaný report oddělení logistiky vytvořený v MRS. Daisy – 23.13

*Zdroj: vlastní zpracování* 

Zpráva, která by měla zadanou podmínku období – D, by filtrovala dala v závislosti na denním časovém intervalu. Tento interval poukazuje na to, jak se stavy mění každý den.

#### **4.3 Oddělení financí**

Náplní práce zaměstnanců oddělení financí je tvorba rozpočtu společnosti a jejich průběžná kontrola a analýza, tvorba finančních plánů a kalkulací výrobních nákladů. Hlavní důraz při tvorbě reportů je kladen na zjištění výše tržeb. Tato proměnná by měla být vyhodnocována s týdenní pravidelností a to vždy ke dni pátku.

Tabulka 14. - Základní údaje k reportu z oddělení financí

| Report (zpráva)               | xxsofroz2.p 1.8 |
|-------------------------------|-----------------|
| Trans. Per Reason Code (menu) | 7.3.18          |
| Kritéria přehledu:            |                 |
| Cost Set (rozdělení)          | Standard        |

*Zdroj: vlastní zpracování* 

V tomto přehledu (viz. Tab. 14) je uveden na prvním řádku nadpis, který vyjadřuje označení nově vzniklé zprávy – xxsofroz2.p1.8. Číslice 7.3.18 udává menu, ze kterého se zpráva stahovala. A na posledním místě jsou zadávány kritéria, která jsou pro dané

oddělení nejdůležitější. V tomto případě jde o zachování standardního rozdělení podle čísla dílu a zobrazení informací o čísle faktury.

Informace ve schématu (viz. tab. 15)říkají, jaké číslo zboží bylo objednáno v dané faktuře. Dále kdy byla daná faktura zadána a zpracována, uvádí se zde i číslo zpracování, objednané množství, cena objednávky, jednotková cena, kusy, standardní náklady na práci, standardní režijní náklady, materiálové náklady a celkové náklady.

Pro vysvětlení vezmeme v úvahu například díl číslo 115471, tento díl byl objednán 12.2.2009 pod objednávkou číslo 20032413. Ke zpracování objednávky došlo 12.2.2009, číslo zpracování je v tomto případě 28082622. Zákazník si objednal 750 kusů toho výrobku, jednotková cena je 16,4851,- Kč. Celková cena objednávky po vynásobení počtu kusu a jednotkové ceny činí 12363,83,- Kč. Náklady na práci jednoho kusu výrobku jsou 1,75681, materiálové náklady 8,11153, nákladová režie 2,85126, celkové náklady na jeden kus výrobku činí 12,88184. Celkové náklady na výrobu 750 ks jsou 9661,38,- Kč. Do celkových nákladů se připočítávají i výdaje spojené s dopravou od dodavatele. Veškeré náklady jsou uvedeny v korunách. V tomto reportu je uvedeno více údajů než je potřeba. Pro potřeby oddělení financí je postačující zveřejnění pouze některých z těchto veličin. Proto i zde, stejně jako v ostatních odděleních společnosti, je vhodné určité zredukování získaných ukazatelů. Ze souhrnné zprávy můžeme vyloučit číslo součástky, číslo faktury, datum vystavení a vyjednání faktury a číslo faktury.

Invoice – číslo faktury Std Lbr cost – náklady na práci Inv Dte – datum vystavení faktury Std bdn cost – režijní náklady Trans date – datum převodu Tot std cost – celkové náklady Inv price – fakturovaná cena Unit price – jednotková cena Pieces – kusy

Part No – číslo dílu Std mtl cost – materiálové náklady Inv qty – fakturované množství Std cost – celkové náklady na 1 ks

|                |                   |                |                   |                          |       |           | Unit    |               | <b>Std mtl</b> | <b>Std Lbr</b> | Std bdn          |                    | <b>Tot std</b> |
|----------------|-------------------|----------------|-------------------|--------------------------|-------|-----------|---------|---------------|----------------|----------------|------------------|--------------------|----------------|
| <b>Part No</b> | <b>Invoice</b>    | <b>Inv Dte</b> | <b>Trans date</b> | <b>Trans nbr</b> Inv qty |       | Inv price | price   | <b>Pieces</b> | cost           | cost           | cost             | <b>Std cost</b>    | cost           |
| 115471         | 20032413          | 12.2.2009      | 12.2.2009         | 28082622                 | 750   | 12363,83  | 16,4851 | 750           | 8,11153        | 1,75681        | 2,85126          | 12,88184           | 9661,38        |
|                | 115471 PART TOTAL |                |                   |                          | 750   | 12363,83  |         | 750           |                |                |                  |                    | 9661,38        |
| 115472         | 20032413          | 12.2.2009      | 12.2.2009         | 28082623                 | 750   | 11368,87  | 15,1585 | 750           | 7,09486        | 1,75681        |                  | 2,85126 11,84484   | 8883,63        |
|                | 115472 PART TOTAL |                |                   |                          | 750   | 11368,87  |         | 750           |                |                |                  |                    | 8883,63        |
| 116292         | 20032150          | 2.2.2009       | 2.2.2009          | 27996288                 | 1000  | 4356,08   | 4,35608 | 1000          | 2,78732        | 0,28914        | 0,46927          | 3,60148            | 3601,48        |
| 116292         | 20032224          | 4.2.2009       | 4.2.2009          | 28019902                 | 1000  | 4356,08   | 4.35608 | 1000          | 2,78732        | 0,28914        | 0,46927          | 3,60148            | 3601,48        |
| 116292         | 20032307          | 6.2.2009       | 6.2.2009          | 28039078                 | 2000  | 8712,16   | 4,35608 | 2000          | 2,78732        | 0,28914        | 0,46927          | 3,60148            | 7202,95        |
| 116292         | 20032338          | 9.2.2009       | 9.2.2009          | 28047369                 | 2000  | 8712,16   | 4,35608 | 2000          | 2,78732        | 0,28914        | 0,46927          | 3,60148            | 7202,95        |
| 116292         | 20032482          | 12.2.2009      | 12.2.2009         | 28083869                 | 2000  | 8712,16   | 4,35608 | 2000          | 2,78732        | 0,28914        | 0,46927          | 3,60148            | 7202,95        |
| 116292         | 20032566          | 17.2.2009      | 17.2.2009         | 28107664                 | 2000  | 8712,16   | 4,35608 | 2000          | 2,78732        | 0,28914        | 0,46927          | 3,60148            | 7202,95        |
|                | 116292 PART TOTAL |                |                   |                          | 10000 | 43560,8   |         | 10000         |                |                |                  |                    | 36014,76       |
| 117320         | 20032150          | 2.2.2009       | 2.2.2009          | 27996293                 | 1000  | 4158,2    | 4,1582  | 1000          | 2,62783        | 0,28914        | 0,46927          | 3,43879            | 3438,79        |
| 117320         | 20032186          | 3.2.2009       | 3.2.2009          | 28007752                 | 1000  | 4158,2    | 4,1582  | 1000          | 2,62783        | 0,28914        | 0.46927          | 3,43879            | 3438,79        |
| 117320         | 20032274          | 5.2.2009       | 5.2.2009          | 28029723                 | 1000  | 4158,2    | 4,1582  | 1000          | 2,62783        | 0,28914        | 0,46927          | 3,43879            | 3438,79        |
| 117320         | 20032307          | 6.2.2009       | 6.2.2009          | 28039081                 | 2000  | 8316,41   | 4,1582  | 2000          | 2,62783        | 0,28914        | 0,46927          | 3,43879            | 6877,59        |
| 117320         | 20032338          | 9.2.2009       | 9.2.2009          | 28047372                 | 2000  | 8316,41   | 4,1582  | 2000          | 2,62783        | 0,28914        | 0,46927          | 3,43879            | 6877,59        |
| 117320         | 20032482          | 12.2.2009      | 12.2.2009         | 28083875                 | 2000  | 8316,41   | 4,1582  | 2000          | 2,62783        | 0,28914        | 0,46927          | 3,43879            | 6877,59        |
| 117320         | 20032566          | 17.2.2009      | 17.2.2009         | 28107667                 | 2000  | 8316,41   | 4,1582  | 2000          | 2,62783        | 0,28914        | 0,46927          | 3,43879            | 6877,59        |
|                | 117320 PART TOTAL | 11000          |                   |                          |       | 45740,24  |         | 11000         |                |                |                  |                    | 37826,73       |
| 117324         | 20032150          | 2.2.2009       | 2.2.2009          | 27996294                 | 2000  | 29642,53  | 14,8213 | 2000          | 7,96685        | 1,57408        | 2,55469          | 12,25495           | 24509,90       |
| 117324         | 20032482          | 12.2.2009      | 12.2.2009         | 28083876                 | 2000  | 29642,53  | 14,8213 | 2000          | 7,96685        | 1,57408        | 2,55469          | 12,25495           | 24509,90       |
|                | 117324 PART TOTAL |                |                   |                          | 4000  | 59285,06  |         | 4000          |                |                |                  |                    | 49019,66       |
| 117326         | 20032150          | 2.2.2009       | 2.2.2009          | 27996295                 | 2000  | 27446,38  | 13,7232 | 2000          | 7,07711        | 1,57408        |                  | 2,55469 11,34742   | 22694,83       |
| 117326         | 20032482          | 12.2.2009      | 12.2.2009         | 28083877                 | 2000  | 27446,38  | 13,7232 | 2000          | 7,07711        | 1,57408        |                  | 2,55469   11,34742 | 22694,83       |
|                | 117326 PART TOTAL |                |                   |                          | 4000  | 54892,76  |         | 4000          |                |                |                  |                    | 45389,66       |
| 117482         | 20032539          | 16.2.2009      | 16.2.2009         | 28096909                 | 1000  | 18288,29  | 18,2883 | 1000          | 8,43274        | 2,48641        |                  | 4,03538 15,12319   | 15123,19       |
|                | 117482 PART TOTAL |                |                   |                          | 1000  | 18288,29  |         | 1000          |                |                |                  |                    | 15123,19       |
| 117506         | 20032150          | 2.2.2009       | 2.2.2009          | 27996296                 | 1000  | 17675,15  | 17,6752 | 1000          | 9,45515        | 1,89522        |                  | 3,07589 14,61536   | 14615,36       |
|                | 117506 PART TOTAL |                |                   |                          | 1000  | 17675,15  |         | 1000          |                |                |                  |                    | 14615,36       |
| 117507         | 20032274          | 5.2.2009       | 5.2.2009          | 28029724                 | 1000  | 17605,48  | 17,6055 | 1000          | 9,75511        | 1,75681        |                  | 2,85126 14,55829   | 14558,29       |
|                | 117507 PART TOTAL |                |                   |                          | 1000  | 17605,48  |         | 1000          |                |                |                  |                    | 14558,29       |
|                |                   |                |                   | <b>TOTAL</b>             | 33500 | 280780,5  | 197,545 | 33500         | 108,05604      |                | 19,7072 31,98432 | 161,909            | 231092,66      |

Tabulka 15. – Report vytvořený pro oddělení financí v MFG/Pro

*Zdroj: vlastní zpracování z IS MFG/Pro*

|                 |                  |               |                     |                     | <b>Std bdn</b> |                 |              |
|-----------------|------------------|---------------|---------------------|---------------------|----------------|-----------------|--------------|
| Inv qty         | <b>Inv</b> price | <b>Pieces</b> | <b>Std mtl cost</b> | <b>Std Lbr cost</b> | cost           | <b>Std cost</b> | Tot std cost |
| (obj. množství) | (fakt. cena)     | (ks)          | (materiálové n.)    | (pracovní n.)       | (režijní n.)   | (n. na 1 ks)    | (celkové n.) |
| 750             | 12363,83         | 750           | 8,11153             | 1,75681             | 2,85126        | 12,8818         | 9661,38      |
| 750             | 11368,87         | 750           | 7,09486             | 1,75681             | 2,85126        | 11,8448         | 8883,63      |
| 1000            | 4356,08          | 1000          | 2,78732             | 0,28914             | 0,46927        | 3,60148         | 3601,48      |
| 1000            | 4356,08          | 1000          | 2,78732             | 0,28914             | 0,46927        | 3,60148         | 3601,48      |
| 2000            | 8712,16          | 2000          | 2,78732             | 0,28914             | 0,46927        | 3,60148         | 7202,95      |
| 2000            | 8712,16          | 2000          | 2,78732             | 0,28914             | 0,46927        | 3,60148         | 7202,95      |
| 2000            | 8712,16          | 2000          | 2,78732             | 0,28914             | 0,46927        | 3,60148         | 7202,95      |
| 2000            | 8712,16          | 2000          | 2,78732             | 0,28914             | 0,46927        | 3,60148         | 7202,95      |
| 1000            | 4158,2           | 1000          | 2,62783             | 0,28914             | 0,46927        | 3,43879         | 3438,79      |
| 1000            | 4158,2           | 1000          | 2,62783             | 0,28914             | 0,46927        | 3,43879         | 3438,79      |
| 1000            | 4158,2           | 1000          | 2,62783             | 0,28914             | 0,46927        | 3,43879         | 3438,79      |
| 2000            | 8316,41          | 2000          | 2,62783             | 0,28914             | 0,46927        | 3,43879         | 6877,59      |
| 2000            | 8316,41          | 2000          | 2,62783             | 0,28914             | 0,46927        | 3,43879         | 6877,59      |
| 2000            | 8316,41          | 2000          | 2,62783             | 0,28914             | 0,46927        | 3,43879         | 6877,59      |
| 2000            | 8316,41          | 2000          | 2,62783             | 0,28914             | 0,46927        | 3,43879         | 6877,59      |
| 2000            | 29642,53         | 2000          | 7,96685             | 1,57408             | 2,55469        | 12,255          | 24509,9      |
| 2000            | 29642,53         | 2000          | 7,96685             | 1,57408             | 2,55469        | 12,255          | 24509,9      |
| 2000            | 27446,38         | 2000          | 7,07711             | 1,57408             | 2,55469        | 11,3474         | 22694,83     |
| 2000            | 27446,38         | 2000          | 7,07711             | 1,57408             | 2,55469        | 11,3474         | 22694,83     |
| 1000            | 18288,29         | 1000          | 8,43274             | 2,48641             | 4,03538        | 15,1232         | 15123,19     |
| 1000            | 17675,15         | 1000          | 9,45515             | 1,89522             | 3,07589        | 14,6154         | 14615,36     |
| 1000            | 17605,48         | 1000          | 9,75511             | 1,75681             | 2,85126        | 14,5583         | 14558,29     |
| 33500           | 280780,5         | 33500         | 108,05604           | 19,7072             | 31,98432       | 161,909         | 231092,8     |

Tabulka 16. – Požadovaný report oddělení financí v MRS. Daisy

*Zdroj: vlastní zpracování* 

Výsledná zpráva (viz. Tab. 16)nám udává objednané množství, cenu vyfakturovanou za tuto objednávku. Zaměstnance společnosti ARM informuje o množství, jaké můžeme zákazníkovi poskytnout, materiálových, pracovních a režijních nákladech na jeden vyrobený kus. V posledních dvou sloupcích jsou uvedeny celkové náklady na jeden kus a celkové náklady na objednané množství.

#### **4.4 Oddělení technologie**

Mezi hlavní úkoly zaměstnanců oddělení technologie patří řízení změn výrobního procesu, zajištění a schvalování výrobních prostředků, podílení se na sledování rozpočtu investic, organizace návštěv zákazníků. Dále odpovídá za zavádění nových výrobních procesů a výrobních prostředků a jejich zlepšování.

Zaměřila jsem se na vytvoření nových souhrnných zpráv, které by uživateli poskytly potřebná data bez jakýchkoliv dodatečných propočtů. Z dosavadních reportů technologie zjistí, jaký je celkový čas na vrcholový výrobek v korunách na jeden kus. Na základě tohoto čísla si mohou zjistit složitými výpočty, jaký je celkový čas na konečný výrobek v hodinách na jeden kus. Jedním z požadavků byla: *Kalkulace pracovního času na výrobek + možnost volby data.*

| Report            | bmpsrp $01.p b+$ |
|-------------------|------------------|
| Menu:             | 13.12.4          |
| K datu:           | 28/04/09         |
| Místo:            | 182              |
| Číslo artiklu:    | 118666           |
| Soustava nákladů: | Standard         |

Tabulka 17. – Základní údaje k reportu z oddělení technologie – 13.12.4

*Zdroj: vlastní zpracování* 

V základních informacích ( viz. Tab. 17)máme uvedeno označení zprávy – bmpsrp01.p b+, místo (neboli středisko): 182, číslo artiklu: 118666 a datum. Vycházíme z přehledu nákladů struktur výrobku, tzn. z reportu číslo 13.12.4. Dosazením těchto základních dat do systému MFG/Pro získáme report (viz. Tab. 18).

Sloupec s označením Stupeň nám udává, že do finálního výrobku 118666 vstupuje díl 112294, 113828, 118663, 118670, 118747 a 118756. Díl 118756 se skládá ze dvou částí a to 118589 a 119602. V dalším okně tabulky Komponenta se uvádí přesný název dílu a jeho identifikační číslo. Měrná jednotka EA vyjadřuje počet kusů. Označení Tento stupeň nám říká, kolik materiálu je potřeba na výrobu množství 1 ks. V tabulce jsou zaznamenány vyšší i nižší hodnoty než je základní měrná jednotka. Vezmeme jako příklad díl 119602, tento díl vstupuje do konečného výrobku v poměru 0,834 MR (metrů). Přičemž materiál na výrobu 1 metru stojí 2,71,- Kč, takže celkové cena za materiál na výrobu 0,834 metrů je pouze 2,31. Ve sloupci Mzdy je uvedeno kolik práce v korunách připadá na výrobu daného množství komponenty. Výrobní režie je uvedena v korunách a nevýrobní režie zahrnuje náklady spojené s dopravou od dodavatele. Celkové náklady pak získáme součtem všech vyjmenovaných proměnných.

|              | Report v MFG/Pro - technologie (13.12.4) |                               |                            |              |              |              |              |              |
|--------------|------------------------------------------|-------------------------------|----------------------------|--------------|--------------|--------------|--------------|--------------|
|              |                                          |                               |                            |              |              | Výr.         | Nevýr.       | Nákl.        |
| Stupeň       | Komponenta                               | Množství na M                 | MJ                         | Materiál     | Mzdy         | režie        | Režie        | Celkem       |
|              | 118666                                   |                               |                            |              |              |              |              |              |
|              | Spouštěč skla úplný                      | Tento stupeň                  |                            | 0,00         | 9,38         | 21,08        | 0,00         | 30,46        |
|              | manuální pravý                           | Spodní stupeň                 |                            | 80,41        | 0,50         | 0,81         | 1,61         | 83,33        |
| Nadř.        | 01/10/08                                 | Jedn. celkem                  |                            | 80,41        | 9,88         | 21,90        | 1,61         | 113,79       |
|              |                                          | 1.0                           |                            |              |              |              |              |              |
|              | 112294                                   | Tento stupeň<br>Spodní stupeň |                            | 1,39<br>0,00 | 0,00<br>0,00 | 0,00<br>0,00 | 0,03<br>0,00 | 1,42<br>0,00 |
|              | Napínač                                  | Jedn. Celkem                  |                            | 1,39         | 0,00         | 0,00         | 0,03         | 1,42         |
| 1            | 01/10/08                                 | Celkem                        | EA                         | 1,39         | 0,00         | 0,00         | 0,03         | 1,42         |
|              |                                          | 1,0                           |                            |              |              |              |              |              |
|              |                                          | Tento stupeň                  |                            | 0,77         | 0,00         | 0,00         | 0,02         | 0,78         |
|              | 113828                                   | Spodní stupeň                 |                            | 0,00         | 0,00         | 0,00         | 0,00         | 0,00         |
|              | Pružina napínače pravá                   | Jedn. Celkem                  |                            | 0,77         | 0,00         | 0,00         | 0,02         | 0,78         |
| $\mathbf{1}$ | 01/10/08                                 | Celkem                        | EA                         | 0,77         | 0,00         | 0,00         | 0,02         | 0,78         |
|              |                                          | 1,0                           |                            |              |              |              |              |              |
|              |                                          | Tento stupeň                  |                            | 11,46        | 0,00         | 0,00         | 0,23         | 11,69        |
|              | 118663                                   | Spodní stupeň                 |                            | 0,00         | 0,00         | 0,00         | 0,00         | 0,00         |
|              | Kurzor pravý                             | Jedn. Celkem                  |                            | 11,46        | 0,00         | 0,00         | 0,23         | 11,69        |
| 1            | 01/10/08                                 | Celkem                        | EA                         | 11,46        | 0,00         | 0,00         | 0,23         | 11,69        |
|              |                                          | 1,0                           |                            |              |              |              |              |              |
|              |                                          | Tento stupeň                  |                            | 9,66         | 0,00         | 0,00         | 0,19         | 9,85         |
|              | 118670                                   | Spodní stupeň                 |                            | 0,00         | 0,00         | 0,00         | 0,00         | 0,00         |
|              | Lišta pravá                              | Jedn. Celkem                  |                            | 9,66         | 0,00         | 0,00         | 0,19         | 9,85         |
| 1            | 01/10/08                                 | Celkem                        | EA                         | 9,66         | 0,00         | 0,00         | 0,19         | 9,85         |
|              |                                          | 1,0                           |                            |              |              |              |              |              |
|              |                                          | Tento stupeň                  |                            | 5,62         | 0,00         | 0,00         | 0,11         | 5,73         |
|              | 118747<br>Držák dolní pravý              | Spodní stupeň<br>Jedn. Celkem |                            | 0,00<br>5,62 | 0,00<br>0,00 | 0,00<br>0,00 | 0,00<br>0,11 | 0,00<br>5,73 |
| 1            | 01/10/08                                 | Celkem                        | $\boldsymbol{\mathrm{EA}}$ | 5,62         | 0,00         | 0,00         | 0,11         | 5,73         |
|              |                                          | 1,0                           |                            |              |              |              |              |              |
|              |                                          | Tento stupeň                  |                            | 0,00         | 0,25         | 0,41         | 0,00         | 0,66         |
|              | 118756                                   | Spodní stupeň                 |                            | 2,70         | 0,00         | 0,00         | 0,05         | 2,76         |
|              | Lanko úplné dolní                        | Jedn. Celkem                  |                            | 2,70         | 0,25         | 0,41         | 0,05         | 3,42         |
| 1            | 01/10/08                                 | Celkem                        | EA                         | 2,70         | 0,25         | 0,41         | 0,05         | 3,42         |
|              |                                          | 2,0                           |                            |              |              |              |              |              |
|              | 118598                                   | Tento stupeň                  |                            | 0,22         | 0,00         | 0,00         | 0,00         | 0,22         |
|              | Svorka lanka                             | Spodní stupeň                 |                            | 0,00         | 0,00         | 0,00         | 0,00         | 0,00         |
|              | 01/10/08                                 | Jedn. Celkem                  |                            | 0,22         | 0,00         | 0,00         | 0,04         | 0,22         |
| $\cdot$      | Odpad: 4,76%                             | Celkem                        | EA                         | 0,45         | 0,00         | 0,00         | 0,01         | 0,46         |
|              |                                          | 0,834                         |                            |              |              |              |              |              |
|              | 119602                                   | Tento stupeň                  |                            | 2,71         | 0,00         | 0,00         | 0,05         | 2,76         |
|              | Lanko                                    | Spodní stupeň                 |                            | 0,00         | 0,00         | 0,00         | 0,00         | 0,00         |
|              | 01/10/08                                 | Jedn. Celkem                  |                            | 2,71         | 0,00         | 0,00         | 0,05         | 2,76         |
| $\cdot$ .2   | Odpad: 1,96%                             | Celkem                        | MR                         | 2,31         | 0,00         | 0,00         | 0,05         | 2,35         |

Tabulka 18. – Report vytvořený pro oddělení technologie v MFG/Pro – 13.12.4

Nejdříve je potřeba zadat podmínky, které by měla nová zpráva splňovat (viz. Tab. 19). Označení reportu, menu, místo a číslo artiklu zůstává stejné. Ze zprávy jsme vyloučili zobrazení soustavy nákladů, jelikož chceme zobrazit pouze materiálové náklady.

Tabulka 19. - Nové údaje k reportu z oddělení technologie – 13.12.4

| Report         | bmpsrp $01.p b+$ |
|----------------|------------------|
| Menu:          | 13.12.4          |
| Místo:         | 182.             |
| Číslo artiklu: | 118666           |
| K Datu:        | 1.5.2009         |

*Zdroj: vlastní zpracování* 

Finální podoba nové manažerské zprávy (viz. Tab. 20)by měla být následující. Z původní tabulky jsme vyloučili sloupce s názvem: mzdy, výrobní režie, nevýrobní režie a celkové náklady. Tabulka byla rozšířena o sloupec, který uvádí čas na výrobek v hodinách.

|         | Požadovaný report prostřednictvím nástroje MRS.DAISY – technologie |               |    |             |                  |
|---------|--------------------------------------------------------------------|---------------|----|-------------|------------------|
|         |                                                                    | Množství na   |    |             |                  |
| Stupeň  | Komponenta                                                         | M             | MJ | Materiál    | $\text{Čas}$ [h] |
|         | 118666                                                             |               |    |             |                  |
|         | Spouštěč skla úplný                                                | Tento stupeň  |    | 0,00        |                  |
|         | manuální pravý                                                     | Spodní stupeň |    | 80,40741157 |                  |
| Nadř.   | 01/10/08                                                           | Jedn. Celkem  |    | 80,40741157 |                  |
|         |                                                                    | 1,0           |    |             |                  |
|         |                                                                    | Tento stupeň  |    | 1,39286     |                  |
|         | 112294                                                             | Spodní stupeň |    | 0,00        |                  |
|         | Napínač                                                            | Jedn. Celkem  |    | 1,39286     |                  |
| 1       | 01/10/08                                                           | Celkem        | EA | 1,39286     |                  |
|         |                                                                    | 1,0           |    |             |                  |
|         |                                                                    | Tento stupeň  |    | 0,00        |                  |
|         | 118756                                                             | Spodní stupeň |    | 2,70449419  |                  |
|         | Lanko úplné dolní                                                  | Jedn. Celkem  |    | 2,70449419  |                  |
| 1       | 01/10/08                                                           | Celkem        | EA | 2,70449419  |                  |
|         |                                                                    | 2,0           |    |             |                  |
|         | 118598                                                             | Tento stupeň  |    | 0,21602     |                  |
|         | Svorka lanka                                                       | Spodní stupeň |    | 0.00        |                  |
|         | 01/10/08<br>Odpad:                                                 | Jedn. Celkem  |    | 0,21602     |                  |
| $\cdot$ | 4,76%                                                              | Celkem        | EA | 0,45363293  |                  |
|         |                                                                    | 0,834         |    |             |                  |
|         | 119602                                                             | Tento stupeň  |    | 2,70974     |                  |
|         | Lanko                                                              | Spodní stupeň |    | 0,00        |                  |
|         | 01/10/08                                                           | Jedn. Celkem  |    | 2,70974     |                  |
| $\cdot$ | Odpad: 1,96%                                                       | Celkem        | MR | 2,30510318  |                  |

Tabulka 20. - Požadovaný report oddělení technologií v MRS. Daisy – 13.12.4

Dalším z požadavků tedy bylo: *Třídění dat podle pracovišť v kombinaci se strojem*. Momentálně se v ArvinMeritoru třídí data podle pracovišť, což v systému MFG/Pro představuje 5-ti místný kód. Tento 5-ti místný kód představuje označení pracoviště, na kterém se provádí výroba daného dílu. Pojem Stroj specifikuje konkrétně daný projekt a jedná se o 3 místný kód.

Tabulka 21. – Základní údaje k reportu z oddělení technologie – 14.13.4

| Report     | xxrop01.p1.0      |
|------------|-------------------|
| Menu       | 14.13.4(14.13.10) |
| l Datum    | 28.4.2009         |
| Pracoviště | 18351             |

*Zdroj: vlastní zpracování* 

Jedná se o report s identifikačním označením xxrop01.p1.0, v MFG/Pro je uložen v menu 14.13.4 nebo 14.13.10. Jednotlivá menu se od sebe liší v rozsahu výpisu. Menu 14.13.10 obsahuje detailní pracovní postup a menu 14.13.4 pouze název pracovního postupu (montáž svěrek). Vyplňuje se i kolonka s datem a číslem pracoviště (viz. Tab. 21).

Tabulka 22. – Report vytvořený pro oddělení technologie v MFG/Pro – 14.13.4

| Report v MFG/Pro – technologie (14.13.4)       |               |           |       |        |        |                   |         |        |         |
|------------------------------------------------|---------------|-----------|-------|--------|--------|-------------------|---------|--------|---------|
| Op                                             | Název         | <b>VS</b> | Stroj | C.před | Seřiz. | Čas<br>zpracování | Ček. Po | Přesun | Výt.%   |
| Pr. postup: $118071$<br><b>SVERKA UPLNA</b>    | Montáž svěrek | 18351     | 238   | 0,00   | 0,00   | 0,005             | 0.00    | 0.00   | 100,00% |
| Pr.postup: $118072$<br><b>SVERKA UPLNA</b>     | Montáž svěrek | 18351     | 238   | 0,00   | 0.00   | 0,005             | 0,00    | 0,00   | 100,00% |
| Pr.postup:<br>118470LIB<br><b>SVERKA UPLNA</b> | Montáž svěrek | 18351     | 238   | 0,00   | 0,00   | 0,004             | 0,00    | 0,00   | 100,00% |
| Pr.postup:<br>118471LIB<br><b>SVERKA UPLNA</b> | Montáž svěrek | 18351     | 238   | 0,00   | 0,00   | 0,004             | 0,00    | 0,00   | 100,00% |
| Pr. postup: $L10259$<br><b>SVERKA UPLNA</b>    | Montáž svěrek | 18351     | 239   | 0,00   | 0,00   | 0,004             | 0.00    | 0.00   | 100,00% |
| Pr. postup: $L10260$<br><b>SVERKA UPLNA</b>    | Montáž svěrek | 18351     | 239   | 0,00   | 0.00   | 0.004             | 0.00    | 0.00   | 100,00% |

Tabulka (viz. Tab. 22)nám zobrazuje číslo pracovního postupu i jeho název, na jakém pracovišti a stroji se tato operace provádí. Také jaký je čas přípravy, seřízení, zpracování, čas čekání po výrobě a dobu potřebnou na přesun dílu. V posledním sloupci je uváděna celková výtěžnost pracoviště v procentech.

Vezmeme pro ukázku první řádek. Číslo pracovního postupu je 118071, jedná se o montáž svěrek. Montáž svěrek se provádí na pracovišti 18351 a stroji 238, celkový čas zpracování je 0,005 hodin na jeden kus a výtěžnost pracoviště je 100%-ní.

Dosavadní reporty se orientují hlavně podle čísla pracoviště. Pod jedním pracovištěm uvádí několik typů stroje, v tomto případě se to týká stroje 238 a 239. Pro pracovníky technologie by však bylo efektivnější rozdělení i podle stroje. Při zadávání výchozích informací by se včetně čísla pracoviště mohla data filtrovat i na základě zadání stroje (viz. Tab. 23, 24). V tom by byl největší rozdíl mezi novým a předchozím zadáním.

Tabulka 23. - Nové údaje k reportu z oddělení technologie – stroj 238

|                 | xxrop01.p1.0 |
|-----------------|--------------|
| Report<br>Menu: | 14.13.4      |
| Datum:          | 28.4.2009    |
| Stroj:          | 238          |
| Pracoviště      | 18351        |

*Zdroj: vlastní zpracování* 

| Report:     | xxrop01.p1.0 |
|-------------|--------------|
| Menu:       | 14.13.4      |
| Datum:      | 28.4.2009    |
| Stroj:      | 239          |
| Pracoviště: | 18351        |

Tabulka 24. - Nové údaje k reportu z oddělení technologie – stroj 239

*Zdroj: vlastní zpracování* 

Následující tabulky (viz. Tab. 25, 26)zobrazuje novou podobu zpráv, kdy jsou jednotlivé stroje zvlášť. Jedná zpráva uvádí postupy, které se provádí na pracovišti číslo 18351 a

zároveň na stroji 238. Druhá tabulka zobrazuje pracovní postupy, které se vykonávají sice na stejném pracovišti 18351, nicméně k výrobě dílu byl použit jiný stroj a to číslo 239.

|                                                    | Požadovaný report prostřednictvím nástroje MRS.DAISY - technologie (stroj) |           |     |                        |        |                   |            |        |       |
|----------------------------------------------------|----------------------------------------------------------------------------|-----------|-----|------------------------|--------|-------------------|------------|--------|-------|
| Op                                                 | Název                                                                      | <b>VS</b> |     | Stroj $\dot{C}$ . před | Seřiz. | Čas<br>zpracování | Ček.<br>Po | Přesun | Výt.% |
| Pr.postup: 118071<br><b>SVERKA UPLNA</b><br>20     | Montáž svěrek                                                              | 18351     | 238 | 0.00                   | 0,00   | 0.005             | 0,00       | 0.00   | 100,0 |
| Pr.postup: $118072$<br><b>SVERKA UPLNA</b><br>20   | Montáž svěrek                                                              | 18351     | 238 | 0,00                   | 0,00   | 0.005             | 0,00       | 0.00   | 100,0 |
| Pr.postup: 118470LIB<br><b>SVERKA UPLNA</b><br>10  | Montáž svěrek                                                              | 18351     | 238 | 0.00                   | 0.00   | 0.004             | 0.00       | 0.00   | 100,0 |
| Pr. postup: 118471LIB<br><b>SVERKA UPLNA</b><br>10 | Montáž svěrek                                                              | 18351     | 238 | 0,00                   | 0,00   | 0,004             | 0,00       | 0,00   | 100,0 |

Tabulka 25. - Požadovaný report oddělení technologií v MRS. Daisy – stroj 238

*Zdroj: vlastní zpracování* 

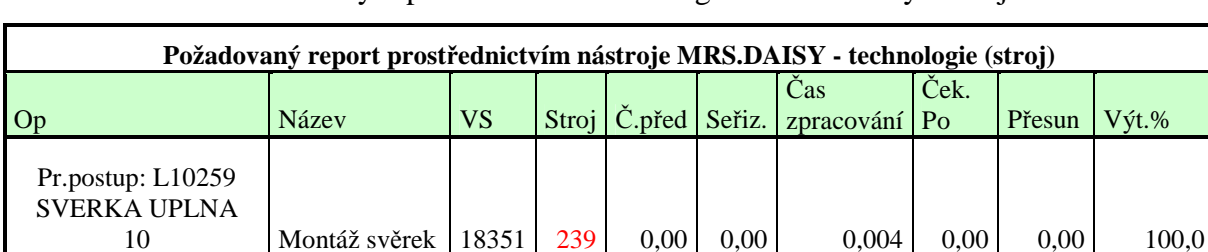

10 Montáž svěrek 18351 239 0,00 0,00 0,004 0,00 0,00 100,0

Tabulka 26. - Požadovaný report oddělení technologií v MRS. Daisy – stroj 239

*Zdroj: vlastní zpracování* 

Pr.postup: L10260 SVERKA UPLNA

#### Výstup

Všechny doposud zpracované zprávy jsme zaslali do společnosti H.P.L. Systems a obdrželi jsme základní verzi MRS. Daisy, která splňuje požadavky podniku AvinMeritor. Pro tuto verzi jsem měla za úkol následně vypracovat manuál pro uživatele společnosti ArvinMeritor, který by zaměstnancům ulehčil seznámení a následnou práci s tímto novým nástrojem.

#### **5 Návrh manuálu pro uživatele společnosti ArvinMeritor**

Základní práce s aplikací vyžaduje od uživatelů pouze znalost práce s běžným internetovým prohlížečem. Tato uživatelská příručka popisuje základní úkony pro ovládání aplikace. Měla za úkol seznámit uživatele s nejvíce používanými oblastmi.

## **5.1 Spuštění aplikace**

Aplikaci může spustit kdokoliv, kdo zná webovou stránku, na které je aplikace dostupná nebo ikonou umístěnou na pracovní ploše, kterou vám nejdříve správce aplikace musí zpřístupnit.

V závislosti na nastavení individuálních přístupových práv je uživatelům umožněn přístup do aplikace. Po vyplnění správných přístupových údajů (jména, hesla a popř. domény uživatele), je umožněn přístup do aplikace. Pokud při přihlášení zaškrtnete políčko "Zapamatovat přihlášení," bude si systém do budoucna pamatovat vaše přihlášení a nebude po vás vyžadovat heslo.

Přístupová práva jsou plně v rukou správce systémů, ten může pro jednotlivé uživatele nastavit různé úrovně přístupů do jednotlivých částí systému. Tedy povolit anebo zakázat přístup do aplikace, možnost vkládání a mazání údajů, a další.

## **5.1.1 Základní popis okna**

Okno aplikace se skládá ze tří hlavních částí. Některé z nich si můžete v závislosti na nastavení podle potřeby skrýt anebo zobrazit. Jiné jsou zobrazeny vždy a není možné jejich zobrazení ovlivnit žádným uživatelským nastavením.

Menu a ovládání obsahuje menu aplikace, a speciální ovládací panely s dalšími funkcemi. Horní panel zahrnuje ovládací prvky nastavení aplikace a informační pruh. Hlavní panel představuje část obrazovky, ve které se zobrazují data.

Ve spodní části obrazovky je navíc řádek s informacemi o licenci a maximálním počtu povolených uživatelů aplikace.

## **5.1.2 Menu**

Menu aplikace se skládá z části, kde je zobrazen strom menu ovládaný výhradně pomocí myši. Kliknutím na symbol plus  $\blacksquare$  dojde k rozbalení vybrané části stromu. Kliknutím na symbol mínus  $\blacksquare$  se část stromu naopak zpět zabalí.

Uživatel má navíc možnost do vyhrazeného formuláře rychlé volby zadat přímo číselnou volbu funkce, kterou chce zobrazit a může tak tuto volbu rychle vyvolat, aniž by musel použít myš a "proklikávat" se skrze menu.

V pravé horní části menu se nachází zaškrtávací prvek  $\blacksquare$ , s jehož pomocí lze skrýt nebo naopak zobrazit menu aplikace v levém sloupci. Této možnosti lze využít v případě, že uživatel spouští volby z menu pouze pomocí zadání číselných odkazů do oblasti pro rychlou volbu menu.

#### **5.1.3 Horní panel a ovládací prvky horního panelu**

Horní panel obsahuje vedle ovládacích prvků používaných pro nastavení libovolných vlastností také informační pruh a možnosti zobrazit oblíbené volby, zaznamennávající přihlášeného uživatele, aktuální čas a datum, popřípadě další informace, které správce aplikace implementoval.

Kliknutím na tlačítko se zobrazí v novém okně nápověda. Okno nápovědy nám může obsah zobrazovat obecně a také v podobě kontextového pole v závislosti na tom, ve kterém místě aplikace se momentálně nacházíme. Z toho vyplývá, že obecné části nápovědy zobrazují a jsou k dispozici kdykoliv po otevření okna nápovědy. V případě kontextového pole se zobrazují nápovědy pouze pokud uživatel klikne na tlačítko nápovědy ve chvíli, kdy se nachází na stránce, k niž je určitá část nápovědy připojena.

Tlačítko tiskárny má dvě různé funkce. Na jedné straně umožňuje vytisknout data vložená na hlavním panelu do standardního okna webového prohlížeče, z tohoto formátu lze data vytisknout na jakékoliv tiskárně, kterou má uživatel dostupnou ze své pracovní

stanice a to tlačítkem tisku v prohlížeči

Na druhé straně lze vytisknout data do souboru ve formátu PDF. Stránka vytištěná standardním způsobem obsahuje informace o jménu funkce, z jaké volby menu byla data vytištěna, informace o datu, čase a uživateli. Na vytištěné stránce se vždy zobrazují stejné sloupce, jaké má uživatel zobrazené na obrazovce.

Tlačítko informace nám zobrazí text dotazu v jakémkoliv okamžiku. Z dotazu lze zjistit jméno tabulky, jméno pohledu v databázi, jména atributů, prověřit formát zadání podmínek ve filtru a další.

Tlačítko nastavení aplikace ( $\phi$ ) umožňuje zobrazovat a opět skrývat panel, ve kterém lze zvolit vzhled aplikace, jazyk zobrazení, počet záznamů na strance a automatické obnovení stránky. Pokud změníte kterékoliv nastavení na panelu vybráním libovolné hodnoty na výsuvném menu, dojde k okamžitému obnovení nově nadefinované stránky a tyto nové hodnoty jsou uloženy do profilu uživatele, kde budou platné až do další změny.

Jestliže je potřeba nadefinovat změny pro více uživatelů najednou, musí se kontaktovat správce, který má aplikaci MRS.Daisy v dané firmě na starosti.

Automatické obnovení – REFRESH lze nastavit, pokud je tato funkce povolena správcem aplikace. V konkrétně zvoleném časovém intervalu pak dochází k automatickému obnovování stránky.

Počet záznamů na stránce se může měnit, jestliže má uživatel potřebu zobrazit více nebo naopak méně záznamů než je správcem aplikace nastaveno. Standardně lze vybrat od 5 do 500 záznamů zobrazených na jedné stránce. V případě, že je zobrazeno více záznamů než

je povoleno zobrazit na jedné stránce, umožňuje nám tento systém pohybovat se mezi jednotlivými stránkami pomocí tzv. navigační lišty.

Když uživatel změní výchozí nastavení, je nová hodnota uložena do databáze a při dalším zobrazení stejné stránky se uplatní. Ostatní stránky uživatele a všechny stránky ostatních uživatelů zůstávají z pohledu počtu zobrazených záznamů beze změn.

Dále je možné měnit i nastavení jazyku. Standardně je aplikace dodávaná v češtině, popřípadě v češtině a angličtině. V aplikaci může být obecně nadefinován libovolný počet jazyků, tzn., že každý uživatel může pracovat se svým jazykovým nastavením a neovlivní tím nijak jazykové nastavené ostatních uživatelů. Pokud je nutné změnit jazyk uživatelského rozhraní pro více uživatelů najednou, je potřeba kontaktovat správce aplikace.

V tomto systému je také možné měnit vzhled uživatelského rozhraní. S každým zaváděním aplikace MRS.Daisy jsou dodávány 2 až 4 vzhledy. Tyto vzhledy si může každý z uživatelů libovolně měnit nebo požádat správce o nadefinování nového vzhledu nebo o úpravu stávajícího.

## **5.1.4 Informační pruh**

V informačním pruhu jsou zobrazeny některé důležité údaje a také vybrané ovládací prvky. Obsahují název stránky, počet použitých podmínek pro filtrování dat, počet skrytých sloupců atd.. Obsah informačního pruhu se může lišit v závislosti na nastavení, ale také typu aplikace.

Políčko pro skrytí a zobrazení levého sloupce  $\Box$  lze použít v případě, kdy je na obrazovce nastaveno takové rozlišení, že není vidět dostatečné množství sloupců. Skrytí nám umožňuje získat část prostoru , avšak za cenu dočasné nedostupnosti některých ovládacích prvku.

V části informačního pruhu je zobrazován název stránky, která byla vybrána a spuštěna z menu aplikace. Tento název se nemusí nutně shodovat s názvem uvedeným v menu.

Oblast pro zadání rychlé volby menu <u>pracuje</u> shodně jako stejná oblast rychlé volby umístěná v levém sloupci, v části menu. Zadáním vybraného čísla menu lze spustit přímo určitou volbu z menu, aniž by bylo nutné použít ovládání myší a strom menu. Stačí zadat pouze číslo volby (např. 1.10.2.2.)a stisknout klávesu ENTER.

Tlačítko přidání stránky k oblíbeným použijete, pokud zobrazujete některé stránky často a nechcete používat pro přístup k nim menu, ani oblast pro zadání rychlé volby menu. Kliknutím na toto tlačítko přidáte stránku do seznamu oblíbených stránek, který se rovněž zobrazuje v informačním pruhu  $\frac{\text{Oblíbené položky}}{\text{Oblíbené polo} \times \text{Evol}}$  . Z tohoto seznamu lze kdykoliv přejít na některou z oblíbených stránek. Pokud je již stránka přidána k oblíbeným, tlačítko změní barvu **kaž** a opakovaným kliknutím na něj lze tuto stránku ze seznamu oblíbených stránek naopak odebrat.

Každý uživatel si může pro sebe nadefinovat libovolné množství oblíbených stránek. Pokud je nutné nadefinovat oblíbené stránky pro více uživatelů zároveň, popřípadě pokud je potřeba definovat oblíbené stránky jiným uživatelům než sobě, kontaktujte Vašeho správce aplikace.

Část informačního panelu zobrazuje počet použitých podmínek a skrytých sloupců. Na každé stránce lze zadávat kontextové podmínky, které ovlivňují množství zobrazených dat.

Počet použitých podmínek na informačním panelu udává pouze množství zadaných podmínek a nabízí možnost všechny podmínky odebrat jedním kliknutím na tlačítko pro zrušení všech podmínek **»**. Podmínky lze samozřejmě alternativním způsobem odebrat i po jedné, tedy nikoliv všechny najednou.

Informace o počtu skrytých sloupců udává, kolik atributů je na jedné stránce skryto. Každý uživatel má možnost nastavit si zobrazení pouze těch sloupců, které zajímají právě jeho. Toto nastavení se ukládá do jeho profilu a je aktivní i při příštím zobrazení stejné stránky, tedy pokud jej znovu nezmění. Správce aplikace má možnost nastavit pro každou stránku, které sloupce mají být ve výchozím nastavení skryté. Tlačítkem pro zrušení skrytí sloupců se lze vrátit k tomuto výchozímu stavu, tj. zobrazit sloupce tak, jak je to dané ve výchozím nastavení aplikace pro právě zobrazenou stránku. Sloupce lze také skrývat a zobrazovat po jednom pomocí ovládacích panelů v levém sloupci. Ve většině případů jsou data na stránce obnovována automaticky, avšak někdy je potřeba obnovit zobrazení ručně. Je to například v okamžiku, kdy jsou data změněna jinou funkcí aplikace, případně jiným uživatelem.

Tlačítko pro obnovení by mělo být použito vždy, když je potřeba ručně obnovit obsah na aktuálně zobrazené stránce. V některých případech lze také využít funkce automatického obnovování obsahu REFRESH dat na stránce.

Informační pruh také zobrazuje jméno aktuálně přihlášeného uživatele, které by se mělo shodovat s Vaším přihlašovacím jménem do systému Windows. Dále je zde zobrazen také datum a čas načtení zobrazené stránky, z nějž je vidět, kdy byla data na stránce naposledy aktualizována, tzn. kdy byla tato stránka zobrazena. V závislosti na instalaci aplikace je možné, že v informačním pruhu je zobrazeno datum poslední aktualizace dat v celé aplikaci. Toto datum je použito, pokud jsou data do aplikace přenášena z více databází a jsou tedy tzv. off-line. Informuje uživatele o tom, kdy byla naposledy provedena on-line synchronizace s externími databázemi, tedy jakou platnost mají zobrazená data.

Část informačního pruhu ukazuje umístění stránky v menu aplikace, což má za cíl udržovat přehled uživatele a tom, kde přesně se v aplikaci právě nachází. Zároveň je zde uvedeno také číslo rychlé volby menu (zde např. 1.1.1.).

## **5.1.5 Řádek s informacemi o licenci**

Ve spodní části každé obrazovky se objevuje informační řádek, který obsahuje licenční údaje o aplikaci MRS.Daisy. Pro uživatele jsou informace v tomto řádku užitečné , pokud se obrací se svým dotazem na technickou podporu dodavatele nebo výrobce. Podstatné jsou pak tyto informace: název aplikace, verze licence, název licence, počet zakoupených klientských licencí.

## **5.2 Menu a ovládací panely aplikace**

Určité funkce aplikace lze ovládat a nastavovat pomocí ovládacích panelů, které jsou umístěny přímo pod stromem menu v levém sloupci obrazovky.

Zobrazení či skrytí ovládacích panelů může uživatel ovlivnit a uložit toto nastavení do svého profilu. Tím také ovlivňuje výsledný vzhled obrazovky aplikace. Ovládací panely lze skrývat jednotlivě pomocí políčka pro zaškrtnutí **u** umístěného napravo od názvu každého ovládacího panelu. Toto políčko má každý ovládací panel samostatný. Jedním krokem je možné ovládací panely skrýt pomocí skrytí celého levého sloupce (viz. výše v tomto návodu).

Skrytím ovládacích panelů šetříte místo a zvyšujete přehlednost aplikace. Na druhé straně přicházíte o jednoduchý a hlavně rychlý přístup k rozšířeným možnostem aplikace. Proto vždy pečlivě zvažte, které ovládací panely můžete potřebovat a podle toho zvolte své aplikace.

K dispozici jsou kromě menu aplikace tyto další ovládací panely: podmínky výběru (umožňují rušit jednotlivé kontextové podmínky zobrazení), vložení nové podmínky (umožňuje zadat nové kontextové podmínky zobrazení), vlastnosti sloupců (umožňuje skrytí a změnu pořadí sloupců), oblíbené pohledy (umožňuje uložení zadaných podmínek pod jeden název nového pohledu, případně zpřístupnění tohoto pohledu ostatním uživatelům), export dat (umožňuje vyexportovat data v různých formátech).

#### **5.2.1 Podmínky výběru**

Tento ovládací panel umožňuje sledovat, jaké podmínky byly zadány pro zobrazení záznamu na aktuálně zobrazené stránce. Na každé stránce je možné zadat libovolné množství podmínek. Pomocí ovládacího panelu a tlačítek pro smazání podmínek můžete jednotlivé podmínky postupně odstranit. Pokud nejsou aktivní žádné podmínky výběru, zobrazuje panel pouze upozornění. Po zadání kontextové podmínky dojde k přefiltrování dat podle této nové podmínky a k jejímu zobrazení na panelu. Odstranění podmínky pomocí ovládacího prvku z způsobí opětovné přefiltrování dat s novou sadou podmínek.

#### **5.2.2 Vložení nové podmínky**

Vkládání nové podmínky lze dvěma způsoby. První a nejdůležitější je vkládání pomocí ovládacího panelu. Druhý způsob je popsaný níže v této dokumentaci (viz. Tab. 27). Jedná se o vkládání kontextových podmínek přímo v části stránky, která obsahuje data. V této části dokumentace je pospáno vkládání podmínek pomocí ovládacího panelu aplikace. Nejprve je potřeba zvolit sloupec v němž se budou vyhodnocovat hodnoty zadané podmínkou. Výběrem atributu dojde k obnovení obsahu v části výběru operátoru. Díky tomu lze u určitých atributů vybírat přímo ze seznamu předdefinovaných hodnot. Nakonec je potřeba zadat požadovanou hodnotu a kliknout na tlačítko VLOŽIT.

|                   | je rovno   | vyhledá záznamy, kde je hodnota rovna zadanému výrazu      |
|-------------------|------------|------------------------------------------------------------|
| $\Leftrightarrow$ | není rovno | vyhledá záznamy, kde hodnota není rovna zadanému výrazu    |
| <b>LIKE</b>       | like       | vyhledá záznamy,. Kde hodnota odpovídá zadanému výrazu     |
| <b>NOT LIKE</b>   | not like   | vyhledá záznamy, kde hodnota neodpovídá zadanému výrazu    |
| <b>STARTS</b>     | začíná na  | vyhledá záznamy, které začínají zdaným výrazem             |
| <b>ENDS</b>       | končí na   | vyhledá záznamy, které končí zadaným výrazem               |
|                   | větší nebo | vyhledá záznamy, jejichž hodnota je větší nebo rovna       |
| $>=$              | rovno      | zadanému výrazu                                            |
|                   | menší nebo | vyhledá záznamy, jejichž hodnota je menší nebo rovna       |
| $\leq$            | rovno      | zadanému výrazu                                            |
| $\geq$            | větší než  | vyhledá záznamy, jejichž hodnota je větší než zadaný výraz |
|                   | menší než  | vyhledá záznamy, jejichž hodnota je menší než zadaný výraz |
| $=$ NULL          | null       | vyhledá záznamy, které obsahují databázovou hodnotu NULL   |

Tabulka 27. - Možné hodnoty operátorů

NULL je speciální hodnota, které mohou vykazovat určité atributy. Hodnota NULL se v liší od prázdné hodnoty.

## **5.2.3 Operátor LIKE, NOT LIKE**

Při použití operátoru LIKE, NOT LIKE lze používat speciální znaky (viz. Tab. 28), o které lze doplnit vyhledávaný pojem pro zobecnění vyhledávání. Jinak řečeno namísto přesného zadání vyhledávaného pojmu lze zadat vzor pro vyhledávání. Jako speciální znaky se obvykle zadávají buďto % (procenta) nebo \_ (podtržítka).

Tabulka 28. - Speciální znaky pro zobecnění vyhledávání

| $\%$ |                     | lze vyhledat záznamy, které začínají zadanou hodnotou (a%). Ta,<br>jakýkoliv znak které končí zadanou hodnotou (%a) nebo záznamy, které obsahují<br>zadanou hodnotu (%a%). |
|------|---------------------|----------------------------------------------------------------------------------------------------|
|      | právě jeden<br>znak | vyhledá záznamy, kde hodnota má právě uvedený počet znaků<br>), 5x znak podtržítka vyhledá všechny záznamy, které mají<br>5 znaků.                                         |

*Zdroj: vlastní zpracování* 

Pokud nejsou nalezeny žádné záznamy vyhovující zadané podmínce, je o tom zobrazený záznam.

Pokud po zadání podmínek nejsou nalezeny žádné záznamy nebo pokud obrazovka neobsahuje záznamy ani zcela bez jakýchkoliv podmínek a domníváte se, že se jedná o chybu, obraťte se na správce aplikace.

## **5.2.4 Vlastnosti sloupců**

Každý sloupec má možnost změnit si na jakékoliv stránce pořadí, v jakém jsou zobrazovány jednotlivé sloupce a také sloupce skrývat a znovu zobrazovat. Provedené nastavení je automaticky uloženo do profilu přihlášeného uživatele a při příštím otevření stejné funkce je znovu načteno a použito.

Během implementace aplikace je pro každou funkci nastaveno výchozí pořadí a zobrazení či skrytí sloupců na obrazovce. K výchozímu nastavení skrytí sloupců je možné se kdykoliv jednoduše vrátit kliknutím na ikonu v informačním pruhu. K výchozímu nastavení skrytí sloupců a zároveň k výchozímu nastavení pořadí sloupců je možné se vrátit kdykoliv kliknutím na tlačítko **Reset** na ovládacím panelu.

Přesunutí sloupců vpřed a zpět lze provést s použitím tlačítek  $\blacktriangle$ . Kliknutím na jeden z možných směrů dojde k přesunutí zvoleného sloupce vybraným směrem. Po nastavení pořadí všech přesunovaných sloupců a pro uložení změn ve viditelnosti sloupců je nutné kliknout na tlačítko pro uložení provedených změn **Změna**. Pokud potřebujete změnit zobrazení či pořadí sloupců pro více uživatelů, obraťte se na Vašeho správce aplikace. Samotná změna vlastností sloupců jedním uživatelem neovlivní nastavení ostatních uživatelů.

#### **5.2.5 Oblíbené pohledy**

Při aplikování kontextových podmínek se může stát, že se uživatel potřebuje opakovaně vracet k jednomu a témuž pohledu na data a zadávat tedy opakovaně stále stejné podmínky pro zobrazení záznamu. Z tohoto důvodu lze v jakémkoliv okamžiku právě nastavené kontextové podmínky uložit jako tzv. oblíbený pohled. K takto uloženému pohledu se lze vrátit kdykoliv jeho vybráním ze seznamu na ovládacím panelu a kliknutím na tlačítko Použít . Oblíbené pohledy uložené jako tzv. veřejné jsou navíc dostupné z menu i ostatním uživatelům, kteří mají přístup na danou stránku.

Pro vytvoření oblíbeného pohledu je potřeba nejprve zadat jeho název a pak kliknout na tlačítko **Vložit** Tím je pohled uložený, avšak dostupný vždy pouze jedním uživatelem, který jej vytvořil. Pokud je potřeba uložit pohled tak, aby k němu měli přístup i ostatní uživatelé, lze použít zaškrtávání pole  $\blacksquare$  veřejný Tím se vlastní pohled uloží mezi veřejně dostupné pohledy a je pak k dispozici také všem ostatním uživatelům, kteří mají přístup k dané stránce.

Uložený veřejný pohled je dostupný nejen z ovládacího panelu, ale také je automaticky přidáván do menu jako další úroveň pod vybranou stránku. Kliknutím na vlastní pohled v menu je sice zobrazena stránka, z níž pohled vychází, ale již je na ní aplikován také vybraný vlastní pohled. Oblíbené pohledy lze odstraňovat kliknutím na tlačítko **Smazat** Pro smazání pohledu je ještě navíc nutné svůj úmysl potvrdit .

#### **5.2.6 Export dat**

Jednou ze základních funkcí systému MRS.Daisy je schopnost exportování dat, která jsou zobrazena na obrazovce (viz. Tab. 29). Exportování je možné provádět do několika různých formátů. Mezi standardní formáty aplikace patří:

Tabulka 29. – Možné formáty exportování

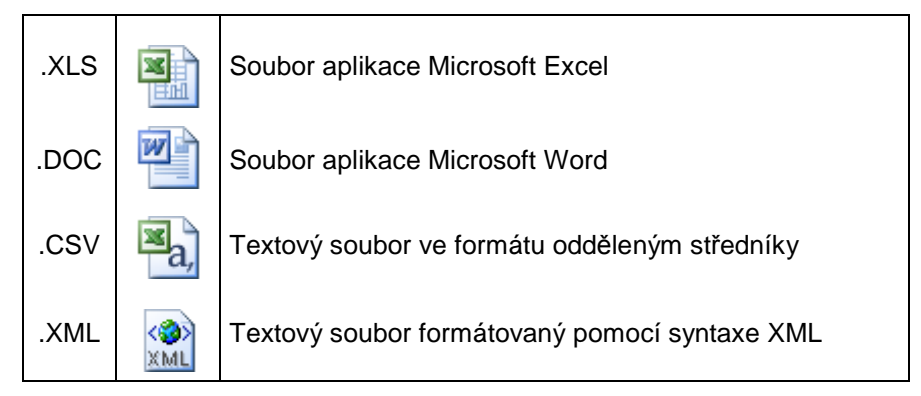

*Zdroj: vlastní zpracování* 

Při exportování dat jsou výstupem záznamy, které odpovídají aktuálně zadaným podmínkám. Exportují se všechny zobrazené sloupce. Kromě tisku do formátu PDF, kde se exportují vždy všechny zobrazené sloupce a teprve ve formuláři pro zformátování PDF je definováno, které sloupce chceme zobrazit.

Nejčastějším používaným formátem exportování je do .XLS, který umožňuje další zpracování dat exportovaných dat v aplikaci Microsoft Excel. Po kliknutí na tlačítko

dojde k vyexportování dat, přičemž se v závislosti na konfiguraci může systém zeptat na způsob otevření souboru. Zvolením Otevřít lze soubor otevřít v aplikaci Microsoft Excel. Zvolením Uložit lze soubor uložit na libovolné médium a později dále zpracovávat. Kliknutím na tlačítko Storno lze export dat zrušit.

Soubor otevřený v externí aplikaci lze dále zpracovávat zcela nezávisle na prostředí MRS.Daisy . Lze jej standardním způsobem vytisknout, uložit, odeslat apod.. Další možnosti takového zpracování dat jsou již zcela závislé na možnostech aplikace, do níž data uživatel exportuje.

Další často využívanou možností je export dat do XML formulářů, které umožňují převedení exportu do formátu .PDF . Postup tisku do .PDF je popsán výše v této uživatelské příručce.

## **5.3 Hlavní panel**

Hlavní panel je místo, kde se zobrazují data a kde s nimi následně můžeme pracovat. Je rozčleněn na několik částí, které mají různý význam a použití. Pomocí jednotlivých ovládacích prvků na hlavním panelu lze třeba ovlivňovat řazení záznamů, zadávat zjednodušeně kontextové podmínky, přecházet na další stránky přes nadefinované odkazy na jednotlivých záznamech a další.

Navigační lišta v dolní části hlavního panelu umožňuje přecházet mezi stránkami zobrazených záznamů, přičemž počet záznamů na jedné stránce lze ovlivňovat nastavením na ovládacím prvcích horního panelu.

Pokud chcete seřadit záznamy na stránce podle vybraného sloupce stačí kliknout myší na název vybraného sloupce.Pro zobrazení detailu každého záznamu je nutné kliknout na tlačítko **u**místěné na levé straně jednotlivých záznamů.

### **5.3.1 Tlačítko pro zadávání kontextových podmínek**

Tlačítko slouží pro zadání nové kontextové podmínky, která ovlivňuje aktuální zobrazení záznamů. V jednom okamžiku lze zadat pouze jednu novou kontextovou podmínku. Kliknutím na toto tlačítko se objeví speciální formulář pro každý sloupec, do kterého lze zadat novou podmínku. Stačí vepsat hodnotu a potvrdit jí stiskem klávesy ENTER. Tím dojde ke vložení podmínky a k automatickému obnovení stránky s nově zadanými kontextovými podmínkami.

Skladba zadávání podmínek je v tomto systému velmi jednoduchá. Podmínky lze zadávat s využitím standardních operátorů =, <, >, >= a <=. Znaky pro zadání podmínek jsou uvedeny v následující tabulce (viz. Tab. 30).

Tabulka 30. – Znaky pro zadání podmínek

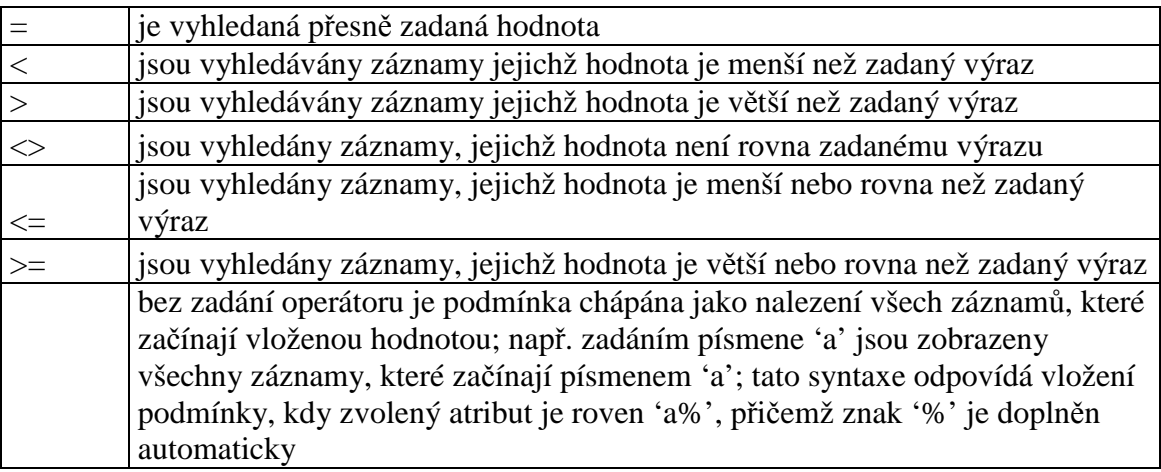

*Zdroj: vlastnízpracování* 

## **5.3.2 Nový způsob filtrování dat pomocí obarvování řádek**

Tento systém nyní umožňuje zobrazovat a filtrovat data novým způsobem. Jedná se o zabarvení řádků s určitou hodnotou a jiné barevné obarvení pro další řádek s jinou číselnou hodnotou.

#### **5.3.3 Tlačítko pro zobrazení detailu záznamu**

Kliknutím na tlačítko  $\bullet$ , jež se nachází na levé straně u každého zobrazeného záznamu, zobrazíme detail záznamu. Detail může obsahovat bližší informace o každém jednotlivém záznamu. Rovněž umožňuje v závislosti na přístupových právech upravovat nebo mazat jednotlivé záznamy. V současné verzi systému MRS.Daisy je pro načítání detailu použitá technologie AJAX a detail je potom zobrazen v malém okýnku. Struktura detailů je pokaždé stejná pro všechny záznamy na dané stránce. Nadefinování detailů provádí správce aplikace. Na obrázku je vidět, že po kliknutí na odkaz v detailu "pracovní příkazy" lze například zobrazit všechny pracovní příkazy na výrobu daného artiklu.

Detaily jsou rozděleny do tzv. skupin detailů, zde je to "distribuce" a "výroba", jejichž nadefinování a použití provádí správce aplikace.

Pokud na dané stránce nejsou nadefinovány pro záznamy žádné detaily, je tato informace zobrazena po kliknutí na tlačítko pro zobrazení detailu  $\bullet$ .

#### **5.3.4 Mazání a editace záznamů**

Pokud má uživatel, který je přihlášený v systému povoleno upravovat a mazat záznamy, objeví se mu po otevření detailu další dvě tlačítka, jimiž lze provést úpravu záznamu nebo záznam smazat. Správce aplikace má možnost u každého uživatele individuálně nastavovat rozsah úpravy a mazání záznamů a to i jednotlivě pro každou stránku.

Mazání se provede, po stisknutí tlačítka  $\bullet$ , je nutné ještě tuto operaci potvrdit v okně, které se za tímto účelem objeví. Stisknutím OK se záznam dojde k vymazání záznamu, kliknutím na tlačítko STORNO se vrátíme k původnímu stavu.

Po kliknutí na tlačítko editace záznamu  $\bullet$  jsou aktuální hodnoty v atributech vybraného záznamu zobrazeny jako formulář, který je možné editovat.

Po dokončení editace záznamu je potřeba provedené změny uložit a to pomocí tlačítka Uložit **O**. Zrušit editaci záznamu a vrátit se k původním hodnotám se provede po kliknutí na tlačítko pro Zrušení změn  $\Theta$ . Při editaci je zadávaný obsah kontrolován pomocí nadefinovaných ověřovacích dat. Definici těchto ověření má na starosti správce aplikace. Pokud při úpravě záznamu dojde k porušení prověřovaných podmínek, je na to uživatel upozorněn vypsáním dané chyby ve formuláři, v němž k chybě došlo. Upravovaný záznam nelze uložit do doby, než jsou všechny nastavené ověřovací podmínky splněny.

Konkrétní nastavení ověřování závisí na každé stránce v aplikaci a na datovém typu atributu. Obvykle je kontrolován obsah formuláře z hlediska správných formátů čísel, existence NULL hodnot, formátu datu apod.. Aplikace může obsahovat libovolné množství ověřovacích podmínek, avšak na každý atribut na jedné stránce může být použit pouze jedno ověřování.

Některé atributy lze nadefinovat tak, že hodnoty do nich vkládané je možné vybírat z číselníku. V takovém případě je při editaci k dispozici možnost výběru hodnoty z předdefinovaného číselníku hodnot, aniž by bylo nutné zadávat hodnotu ručně. Nastavení číselníků v aplikaci provádí zásadně správce aplikace. Pro každý atribut lze nastavit pouze jeden číselník, nicméně jeden číselník může být současně použit pro více atributů. Na následujícím obrázku je uveden příklad, kdy je nastaven číselník pro atribut obsahující volbu jazyka, v tomto případě EN.

Pokud se vedle políčka pro zadání hodnoty atributu objeví ikona  $\exists$ , znamená to, že můžeme hodnotu vybrat z číselníku. Po rozkřiknutí ikony se zobrazí okno s hodnotami, kterých může atribut nabývat. Z uvedených hodnot vybereme jednu kliknutím na zvýrazněný řádek nebo na tlačítko Zobrazit. Vybraná hodnota je přenesena do hlavního panelu a okno číselníku je automaticky uzavřeno.

Kliknutím na tlačítko **lak** lze skrývat a zobrazovat formulář pro zadání vyhledávacích podmínek. Kliknutím na značku ID lze číselníky seřadit vzestupně a při opakovaném kliknutí pak sestupně pro vybraný typ atributu. Pokud má číselník více stránek, je možné

se mezi nimi pohybovat s pomocí navigační lišty ve spodní části okna číselníku. Vložením čísla stránky lze rychle přejít na tuto stránku.

# **5.3.5 Řazení záznamů**

Kliknutím na záhlaví sloupce lze změnit řazení záznamů na stránce v hlavním panelu. Při prvním kliknutí jsou záznamy seřazeny podle vybraného atributu vzestupně, při dalším kliknutí sestupně. Kliknutím na záhlaví jiného atributu je zrušeno předchozí řazení záznamů a nastaveno nové. Šipka uvedená vedle názvu atributu v záhlaví sloupce pak udává směr řazení.

Na obrázku (viz. příloha D) je vidět, že záznamy jsou řazeny podle atributu sys\_atrn\_atr\_name, a to vzestupně.Pokud uživatel neklikne na jméno atributu, ale pouze na něj najede myší, objeví se tzv. popup menu, které může obsahovat další funkce pro práci s vybraným sloupcem. Kliknutím na uvedené volby lze vyvolat vybranou akci. Obsah tohoto menu (viz. Tab. 31)se může lišit v závislosti na nastavení konkrétní aplikace, nicméně obvykle by mělo popup menu obsahovat následující volby:

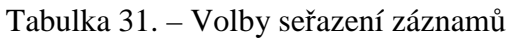

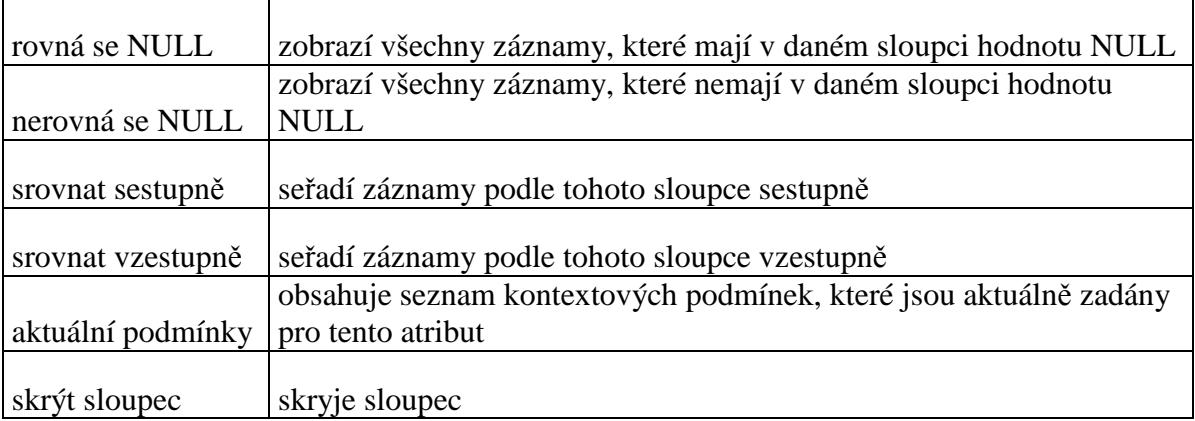

### **5.3.6 Navigační lišta hlavního okna a stránkování**

Součástí hlavního panelu každého okna je navigační lišta, která zobrazuje informace o počtu nalezených záznamů, počtu zobrazených záznamů a počtu stránek.

Počet nalezených záznamů se nemusí být shodný s počtem zobrazených záznamů. Pro optimalizaci výkonu aplikace je potřeba omezit celkový počet načítaných záznamů a tím dosáhnout maximální rychlosti reakcí aplikace. Standardní nastavení aplikace umožňuje načíst do paměti najednou 1000 záznamů z každé stránky.

Pokud je nalezených záznamů na stránce tolik, že není možné zobrazit je pouze na jedné stránce, umožňuje navigační lišta pohyb mezi jednotlivými stránkami. Proto jsou na ní umístěna následující tlačítka, která mohou být navíc neaktivní, tzn., že na ně nelze kliknout myší v případě, že v danou chvíli nemají význam.

Jednotlivá tlačítka, uvedená v této příručce, se nemusí shodovat se vzhledem tlačítek v jednotlivých záznamech.

Počet záznamů zobrazených na jedné stránce lze ovlivňovat pomocí nastavení v ovládacích prvcích horního panelu.

## **5.3.7 Vkládání záznamů**

Uživatel má možnost vkládat na nové záznamy v závislosti na individuálních přístupových právech a dalším nastavení. Vkládání lze provádět pomocí formuláře ve spodní části hlavního panelu a kliknutím na tlačítko v v pravé dolní části vkládacího formuláře.

Pravidla vkládání záznamů korespondují s podmínkami při editaci záznamů – ověřovací pravidla. Při uložení nového záznamu a současně nedodržení některé ověřované podmínky je zobrazeno upozornění vedle pole, v němž nebyla dodržena podmínka stanovená pro ověření. Nový záznam pak nelze uložit do doby, než jsou všechny ověřované podmínky splněny.

Formulář pro vložení nového záznamu lze skrývat a zobrazovat podle potřeby kliknutím na pole ve formuláři . Volba skrytí nebo zobrazení tohoto formuláře se automaticky ukládá do profilu uživatele a je platná i pro všechny ostatní stránky aplikace a také při dalším spuštění aplikace.

#### **5.3.8 Detaily a odkazy mezi stránkami**

U každého záznamu lze definovat libovolné množství detailů, které vás odkazují na další stránky v aplikaci. Kromě toho způsobu je však možné nadefinovat také odkazy přímo z jednotlivých hodnot v záznamech. Kliknutím na tyto odkazy lze přejít na jiné stránky v aplikaci. Tyto odkazy jsou zvýrazněny podtržením. Rozdíl je v tom, že zatímco detail záznamu umožňuje odkazovat na více než jednu datovou hodnotu atributu, tak odkaz přímo v záznamu dokáže předat další stránce pouze jedinou hodnotu. Prakticky se tento rozdíl projeví tak, že při použití odkazu v detailu záznamu mohou být na novou stránku přeneseny dva i více parametrů do filtru a při použití detailu v záznamu pouze jeden. Následující příklad tyto vlastnosti podrobněji vysvětluje.

Na níže zobrazeném schématu je vidět, že u každého záznamu v tabulce lze kliknout na odkaz ve sloupci místo nebo ve sloupci SM. Detail záznamu ve sloupci Místo otevře stránku zobrazující číselník míst. Detail záznamu ve sloupci SM otevře stránku zobrazující číselník skladových míst. Na následujícím obrázku je vidět, že po kliknutí na detail ve sloupci SM je v číselníku skladových míst automaticky zadána taková podmínka, která zobrazí pouze záznamy vyhovující zadané podmínce, v tomto případě bylo vybráno skladové místo 100. Při použití detailu záznamu je tímto způsobem možné předat na otevíranou stránku více než pouze jednu podmínku zobrazení, takže filtrování záznamů může být přesnější, což zlepšuje orientaci uživatele v aplikaci.

Definování odkazů v detailu i odkazů přímo v záznamech provádí správce aplikace. Detail lze nadefinovat pro jakýkoliv sloupec přesně podle požadavků uživatele. Pro jednodušší a
rychlejší orientaci v datech se doporučuje využívat možnosti nadefinovat detaily pro většinu stránek aplikace.

#### **6 Závěr**

Cílem diplomové práce bylo navrhnout nový formát manažerských reportů v informačním systému MFG/Pro prostřednictvím nástroje MRS.Daisy pro společnost ArvinMeritor LVS Liberec a.s. a navrhnout uživatelskou příručku pro používání tohoto doplňkového nástroje. V úvodu práce byly nejprve představeny základní teoretické pojmy, popsány informační systémy a vyjmenována různá řešení ERP systémů. Po zvážení, zda-li investovat do přechodu na úplně nový informační systém, nebo jen najít vhodnou doplňkovou aplikaci, která by rozšířila systém původní o aktuální požadavky společnosti jednoznačně zvítězilo řešení druhé. Bylo rozhodnuto o koupi doplňkového modulu MRS.Daisy rozšiřujícího MFG/Pro. Tento modul má výhodu, že jej lze upravovat podle představ uživatelů. Proto bylo nutno identifikovat požadavky a podle těchto modifikovat MRS.Daisy přesně podle potřeb společnosti ARM.

Prvním důležitým krokem byla analýza původního informačního systému MFG/PRO s cílem odhalit jeho nedostatky. Zde se jako velká nevýhoda současných manažerských zpráv jevila jejich obsáhlost. Zpráva se skládá z obrovského množství dat a informací, které koneční uživatelé ani nepotřebují. Selekcí informací stávajících manažerských zpráv vznikla nová forma reportů. Tato finální podoba respektující požadavky jednotlivých oddělení na obsáhlost dat představuje zjednodušený přehled s ohledem na cílovou skupinu uživatelů.

Souhrn takto získaných poznatků a struktura nových manažerských zpráv byl zaslán do firmy H.P.L. Systems, která podle nich naprogramovala upravenou verzi modulu MRS.Daisy, tak že vzniklo řešení na míru respektující požadavky společnosti ArvinMeritor.

Posledním úkolem při vypracování této práce bylo vytvoření manuálu, který by seznámil uživatele s nejčastějšími úkony doplňkového nástroje MRS.Daisy. Manuál je rozdělen do tří částí. První část je zaměřena na spuštění aplikace. Následující části popisuji menu, jednotlivé ovládací prvky a hlavní panel nástrojů. Pro usnadnění práce se systémem MRS. Daisy je manuál rozšířen o grafické ukázky z programu, které poslouží v začátcích k rychlejší orientaci uživatele v novém systému. Tímto manuálem je zaručen snadný přechod pro všechny uživatele.

Přínos nové verze manažerských reportů je značné zvýšení jejich využití. Oproti staré verzi, tyto reporty v sobě již obsahují výsledná data a to pomocí implementovaných vzorců. Uživatelé tedy již nemusí, tak jako dřív, složitě dopočítávat konečné výsledky z jednotlivých proměnných hodnot. .Manažeři snadněji a rychleji získávají důležité informace, na základě kterých mohou efektivněji rozhodovat a tím lépe řídit společnost. Na základě nově vytvořených reportů mají manažeři snazší přístup k datům, která například potřebují jako podklady k různým jednáním, či pro vypracování zpráv pro vrcholové vedení společnosti.

Došlo tedy k zefektivnění původně používaného informačního systému MFG/Pro a to za cenu minimálních nákladů, stejně tak jako zatížení, které by způsobil přechod na systém úplně nový. Toto je nutno ocenit obzvláště v dnešní době, kdy jsou sebemenší finanční náklady pečlivě sledovány a zvažovány a kdy efektivnost jednotlivých procesů, která je samozřejmě ovlivňována správným řízením, rozhoduje o úspěchu celé společnosti.

#### **Použitá literatura**

[1] BASL, J., BLAŽÍČEK, R.: *Podnikové informační systémy podniku: podnik v informační společnosti*, 2.vyd. Praha, Grada Publishing, 2002. 283s. ISBN 978-80-247- 2279-5

[2] FREIBERG, F.: *Finanční controlling: Koncepce finanční stability firmy*, 1 vyd., Praha: Management Press, 1996. ISBN 80-85943-03-4

[3]Interní materiály společnosti Arvinmeritor LVS a.s.

[4] *Produkty společnosti Minerva ČR* [online]. Praha: společnost Minerva [cit. 2009-05- 01]. Dostupný z WWW: <http://www.minerva-is.eu/index.php?option=com\_content>

[5] MRS.Daisy [online]. Praha: společnost H.P.L. Systems [cit.2009-05-01]. Dostupné z WWW: < http://www.hpl.cz/produkty\_a\_sluzby/poskytovane\_sluzby.aspx?culture=cs- $CZ$ 

[6] CASH, JAMES, I.: *Corporate information systéme management*, 2-nd edition, Homewood: Dow Jones-Irwin, 1988. 285s. ISBN 1-55623-084-2

[7] SYNEK, M., KISLINGEROVÁ, E.: *Základy controllingu*, 1.vyd. Praha VŠE, 1994. 51s. ISBN 80-7079-832-7

[8] BÉBR, R., DOUCEK, P.: *Informační systém pro podporu manažerské práce*, 1 vyd. Praha, Professional Publishing, 2005. 223s. ISBN 80-86419-79-7

[9] VÁVRA, I., RICHTA, K.: *Zásady a postupy zavádění podnikových informačních systémů: praktická příručka pro podnikové manažery*, 1 vyd. Praha, Grada, 2005. 187s. ISBN 80-247-1103-6

[10] KOLOMAN, I.: *Manažerské informační systémy, 1 vyd. Bratislava, Slovenská technická univerzita*, 1992. 165s. ISBN 80-227-0471-7

[11] O'BRIEN, JAMES A.: *Information systems in business management*, 5 vyd., Homewood : Irwin, 1988. 170s. ISBN 0-948825-96-0

[11] ANDERSON, RON.: *Businesss systems and Information technology*, 1 vyd., London: Paradigm, 1988. 250s. ISBN 0-256-05803-2

[12] *Company profile* 2008. [online].USA: ArvinMeritor [cit. 2009-05-01]. Dostupný z WWW: < http://www.arvinmeritor.com>

### **Seznam příloh:**

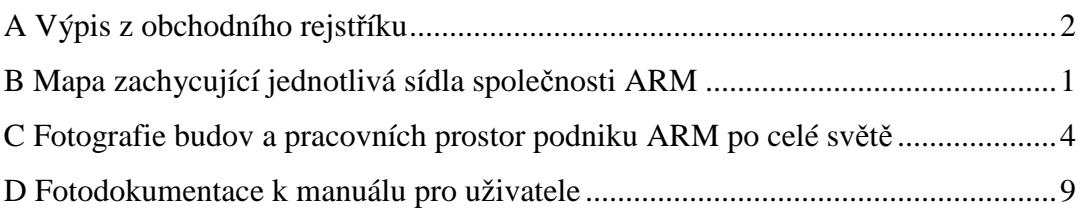

#### **A: Výpis z obchodního rejstříku.**

## V ý p i s

z obchodního rejstříku, vedeného Krajským soudem v Ústí nad Labem oddíl B, vložka 411

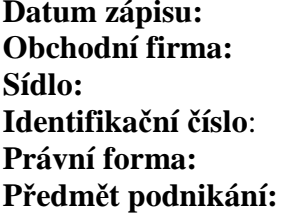

**Datum zápisu:** 19.března 1993 ArvinMeritor LVS Liberec a.s. **Sídlo:** Liberec 8, České mládeže 452, PSČ 460 08 **Identifikační číslo**: 482 66 175 **Právní forma:** Akciová společnost

- výroba nástrojů,
- koupě zboží za účelem dalšího prodeje a prodej,
- kovoobrábění,
- zámečnictví,
- vývoj, výroba, montáž dílů a systémů pro vozidla.

#### **Statutární orgán – představenstvo:**

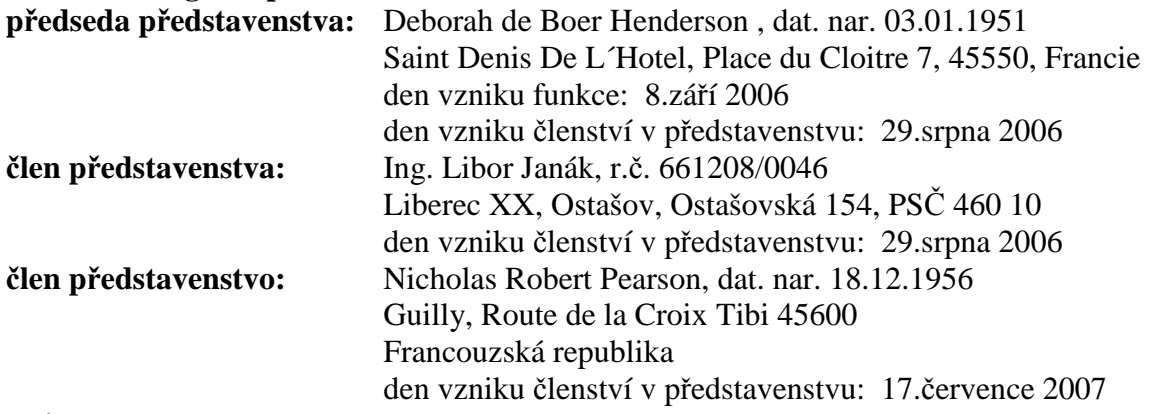

#### Způsob jednání:

Jménem společnosti za představenstvo navenek jedná každý člen představenstva samostatně.

#### **Dozorčí rada:**

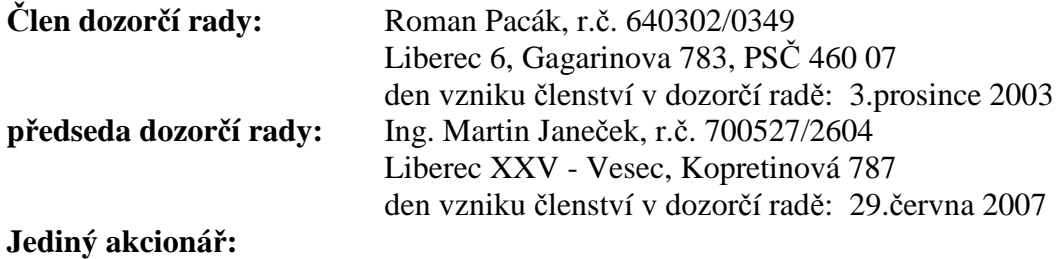

ArvinMeritor Holdings SNC Chartres 4, Place de Ravenne, 28000 Francouzská republika

#### **Akcie:**

406 408 ks akcie na jméno ve jmenovité hodnotě 1 000,- Kč Akcie: listinné, kmenové

**Základní kapitál:** 406 408 000,- Kč **Splaceno:** 100

**B: Mapa zachycující jednotlivá sídla společnosti ARM a logo společnosti** 

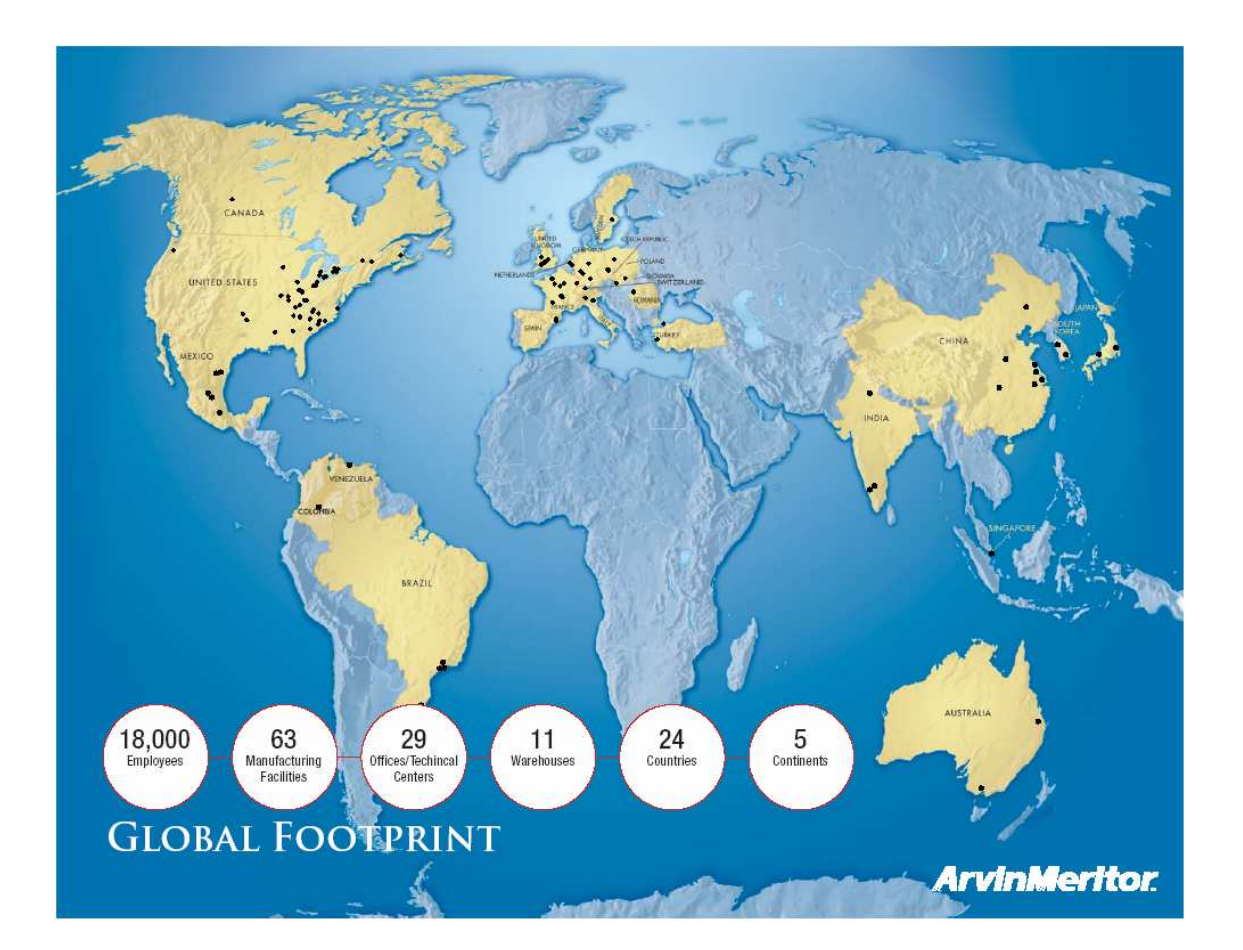

# **ArvinMeritor**

**C: Fotografie budov a pracovních prostor podniku ARM po celém světě**

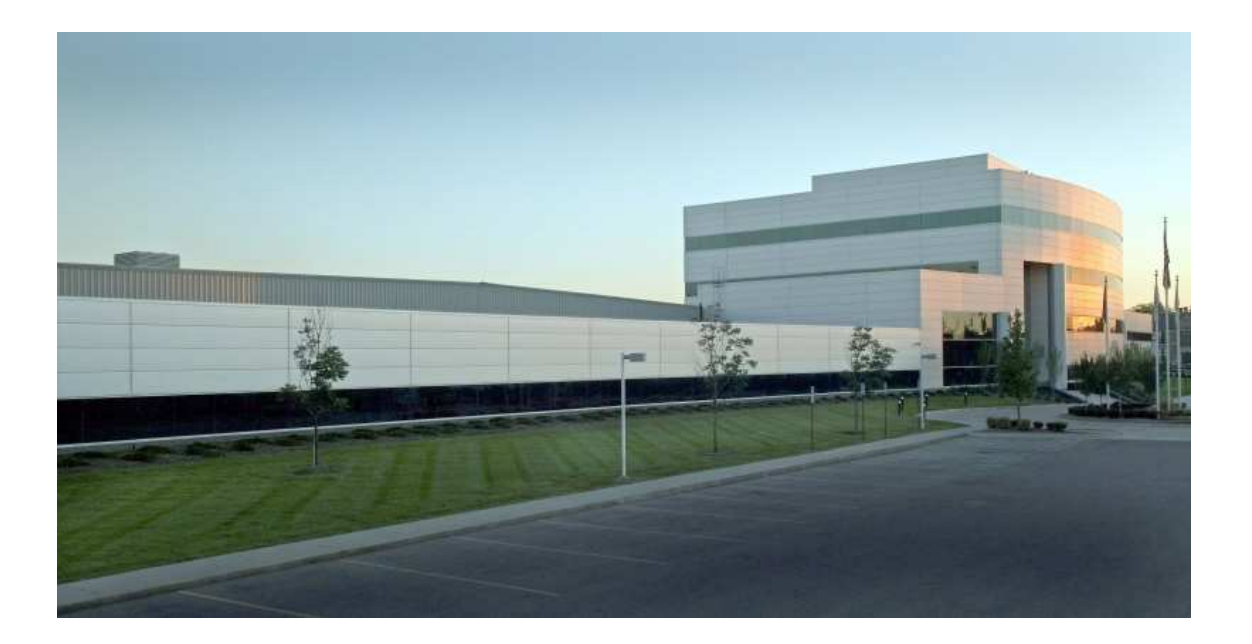

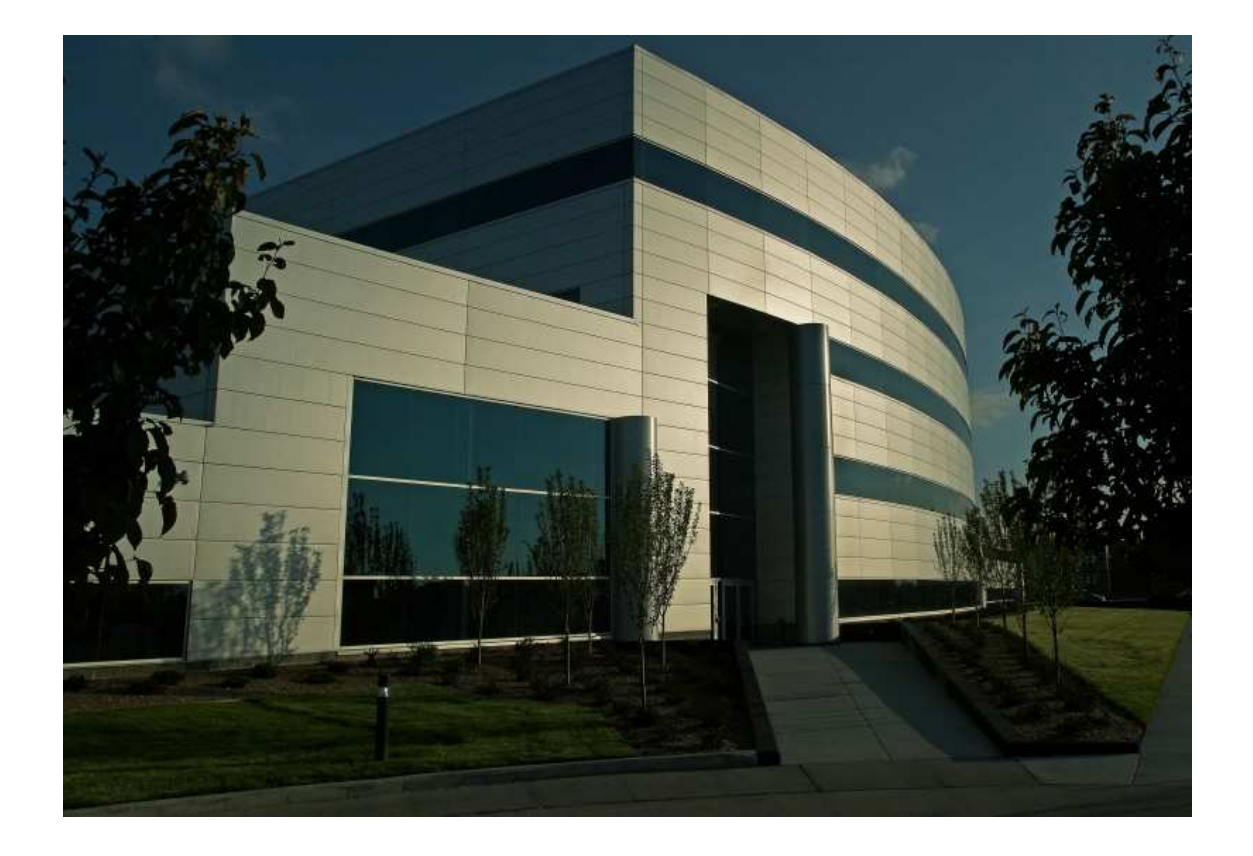

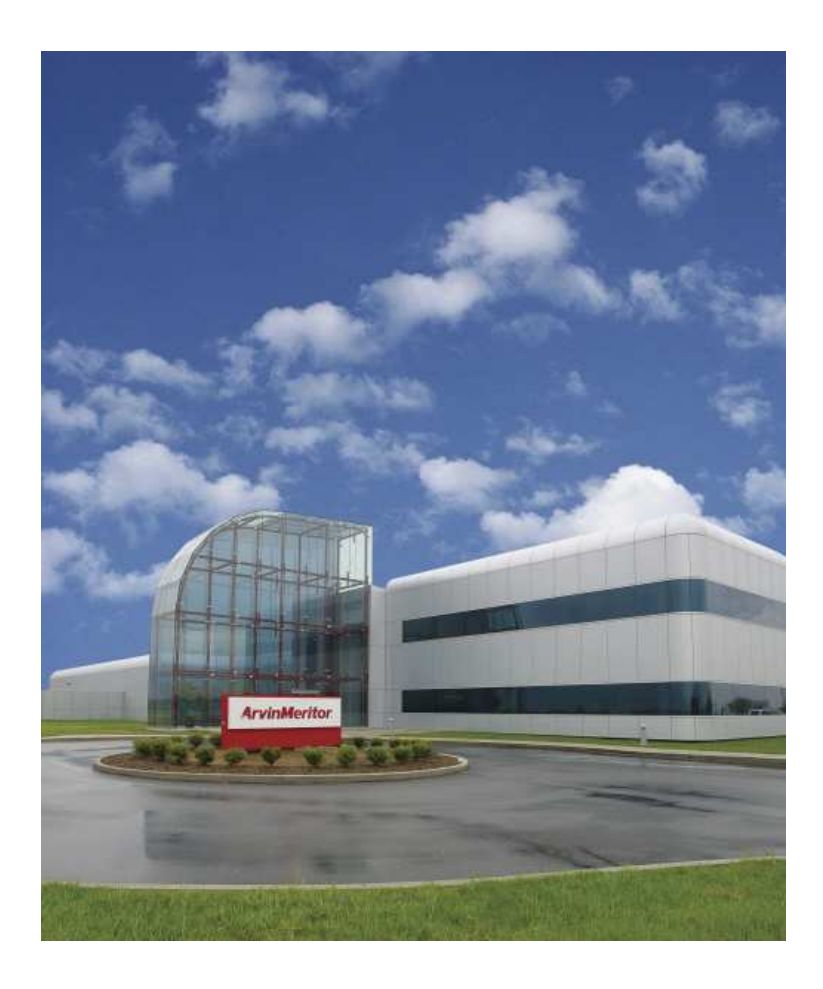

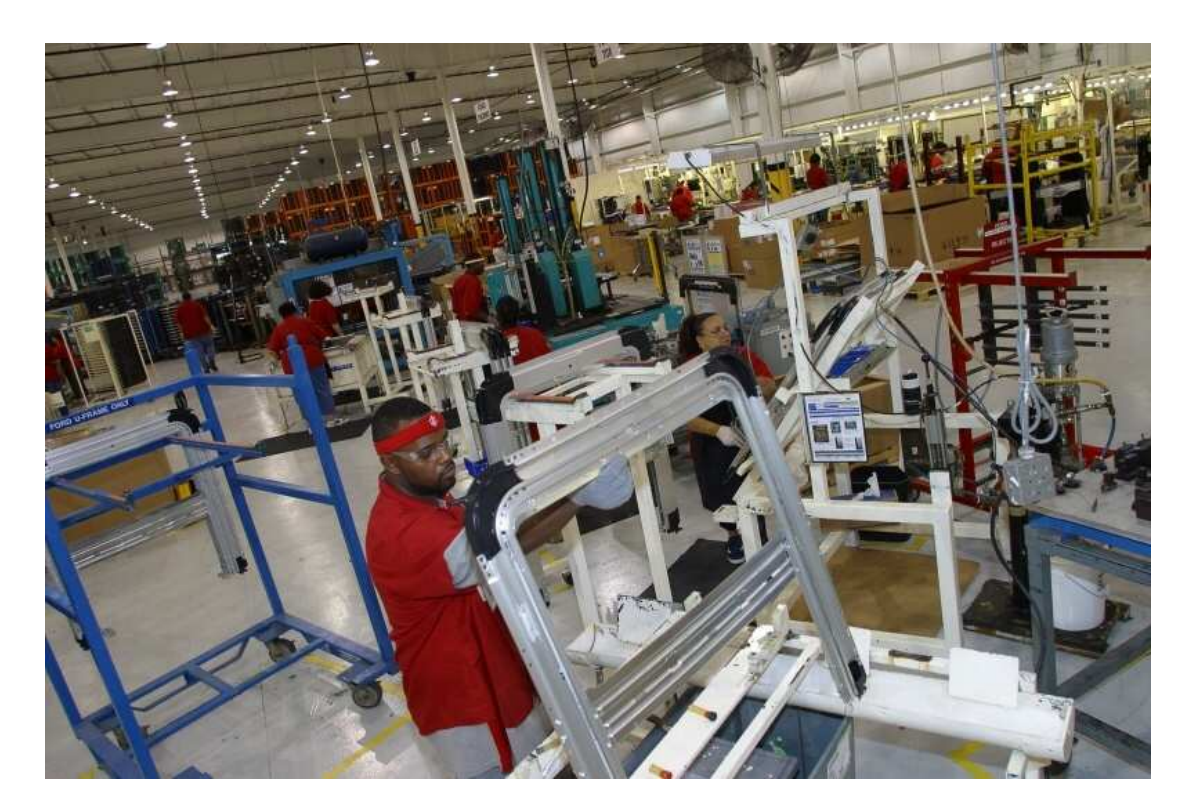

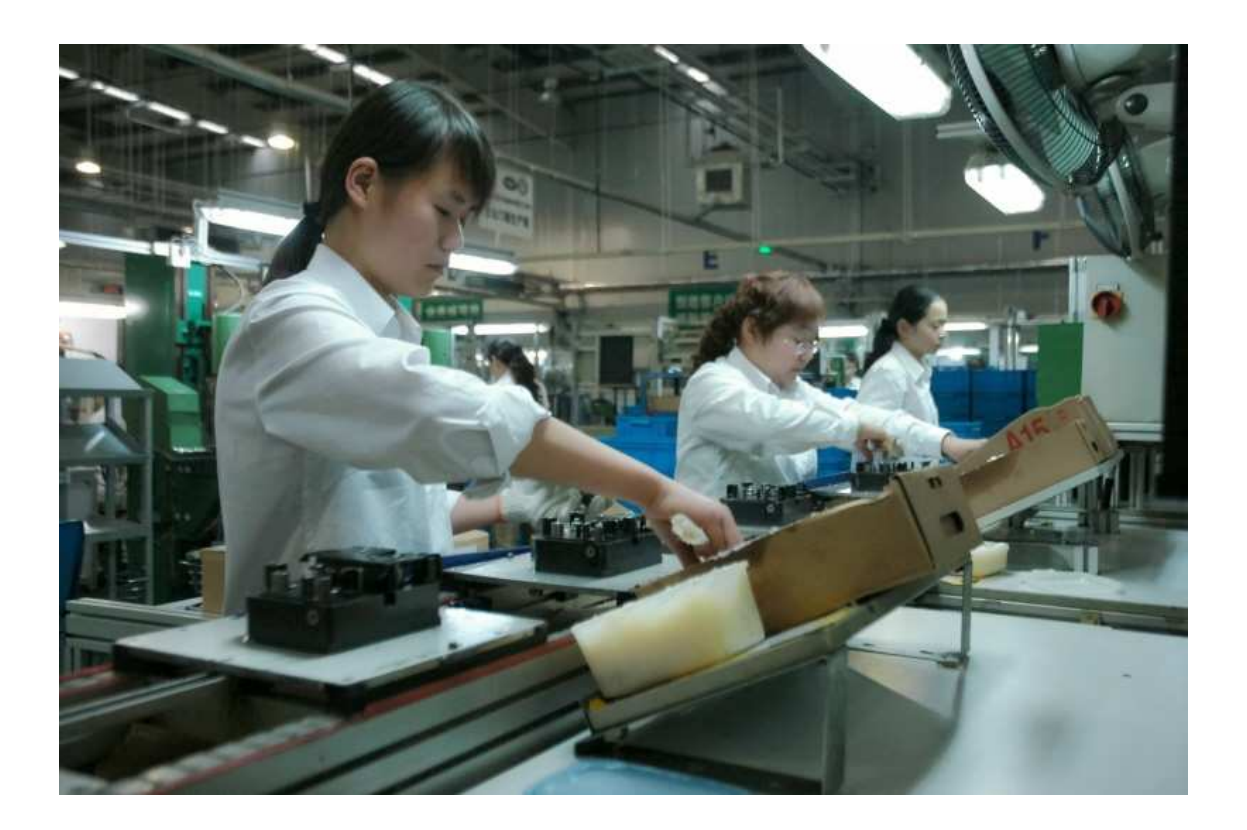

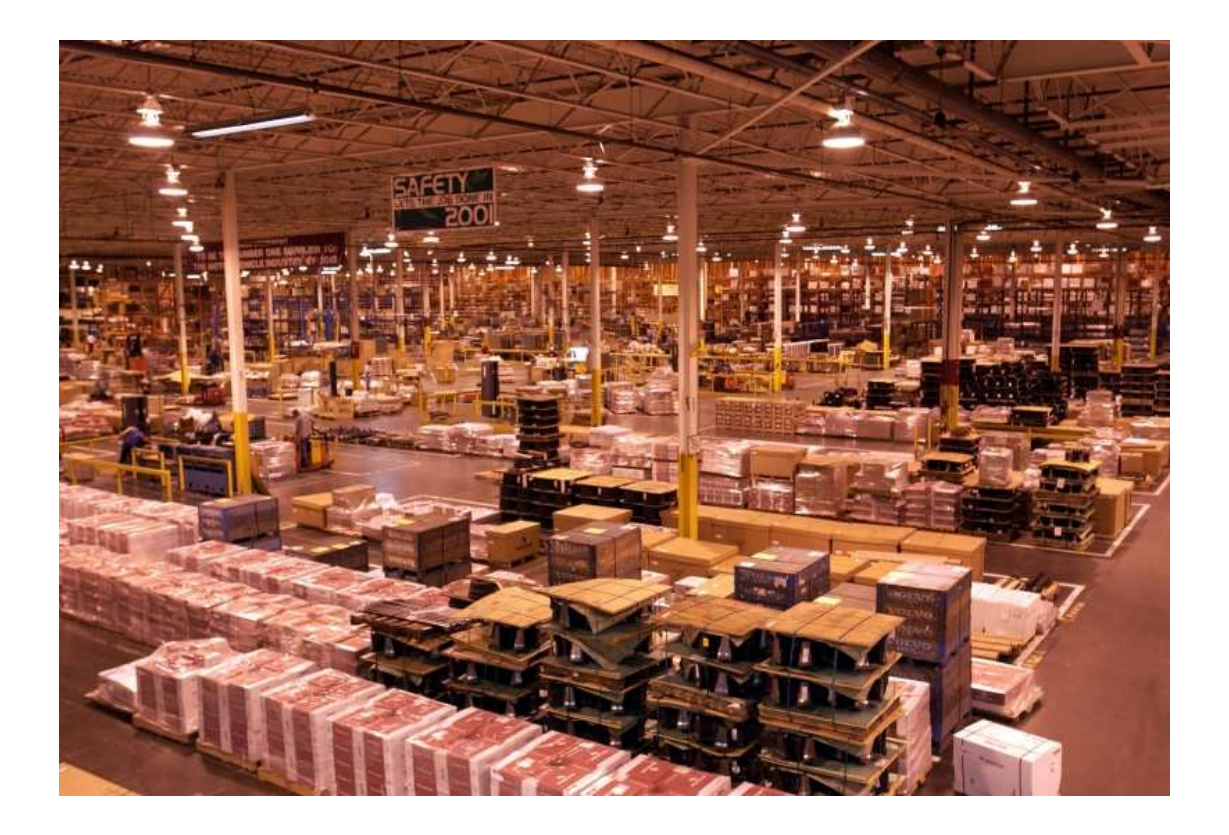

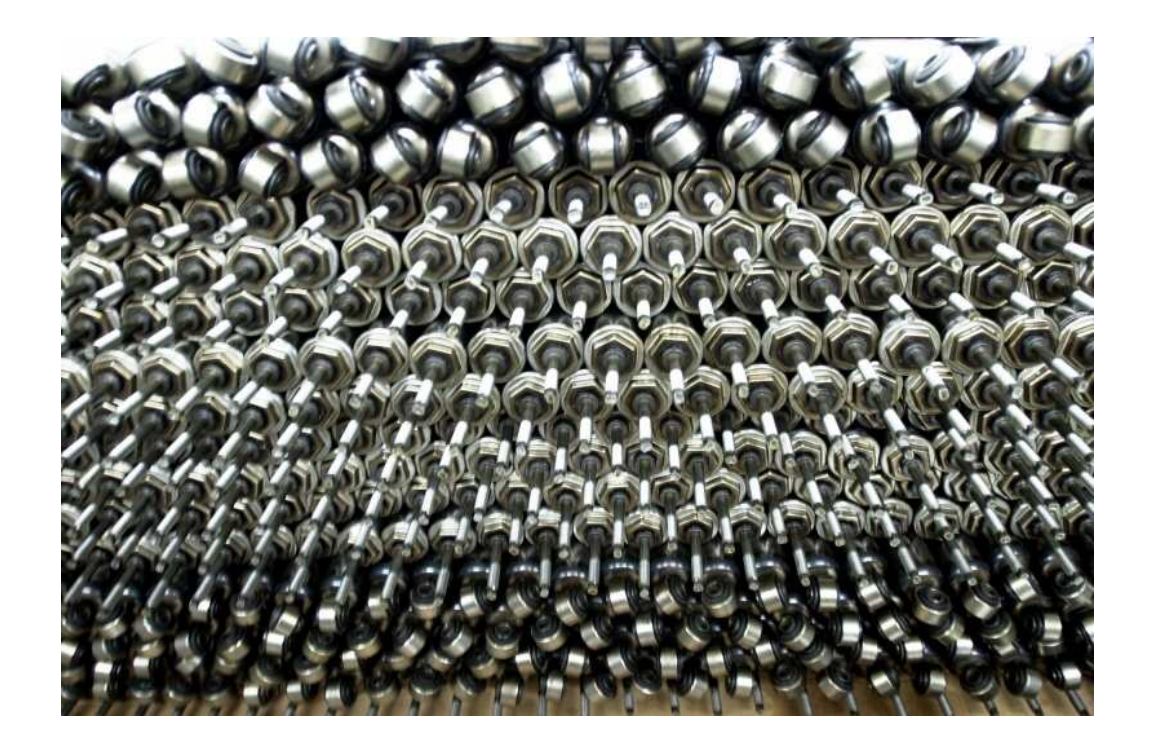

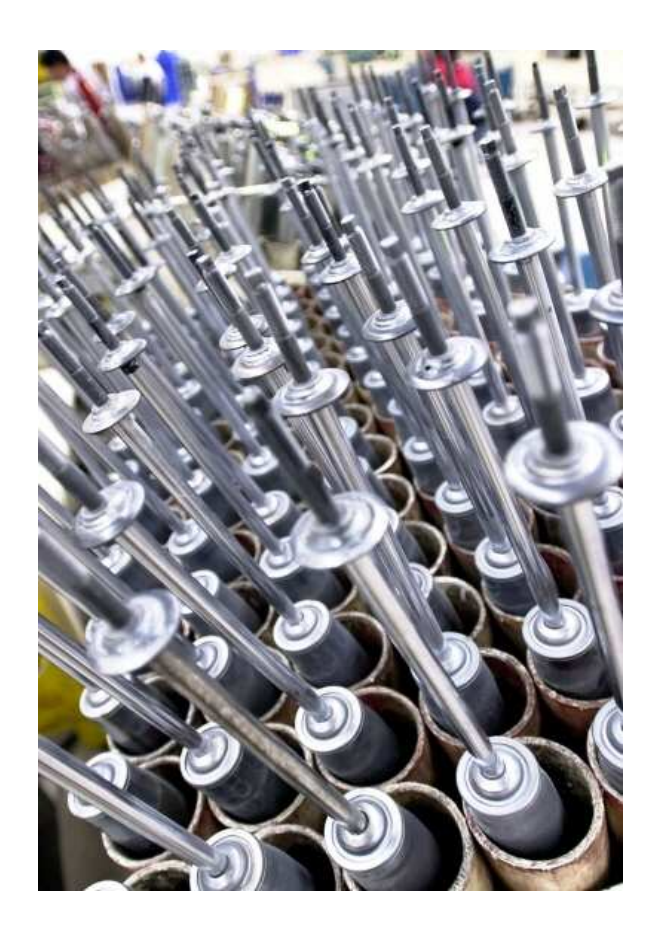

#### **D: Fotodokumentace k manuálu pro uživatele**

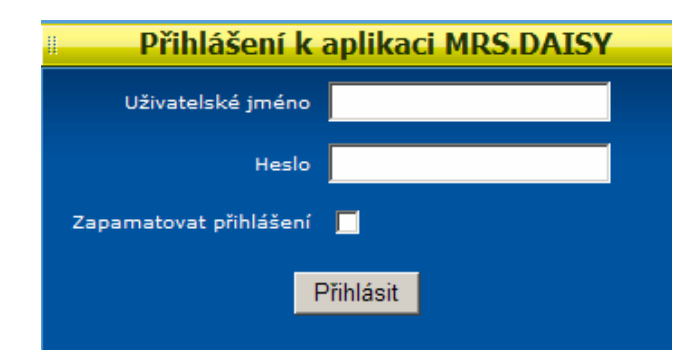

Spuštění aplikace:

Základní popis okna:

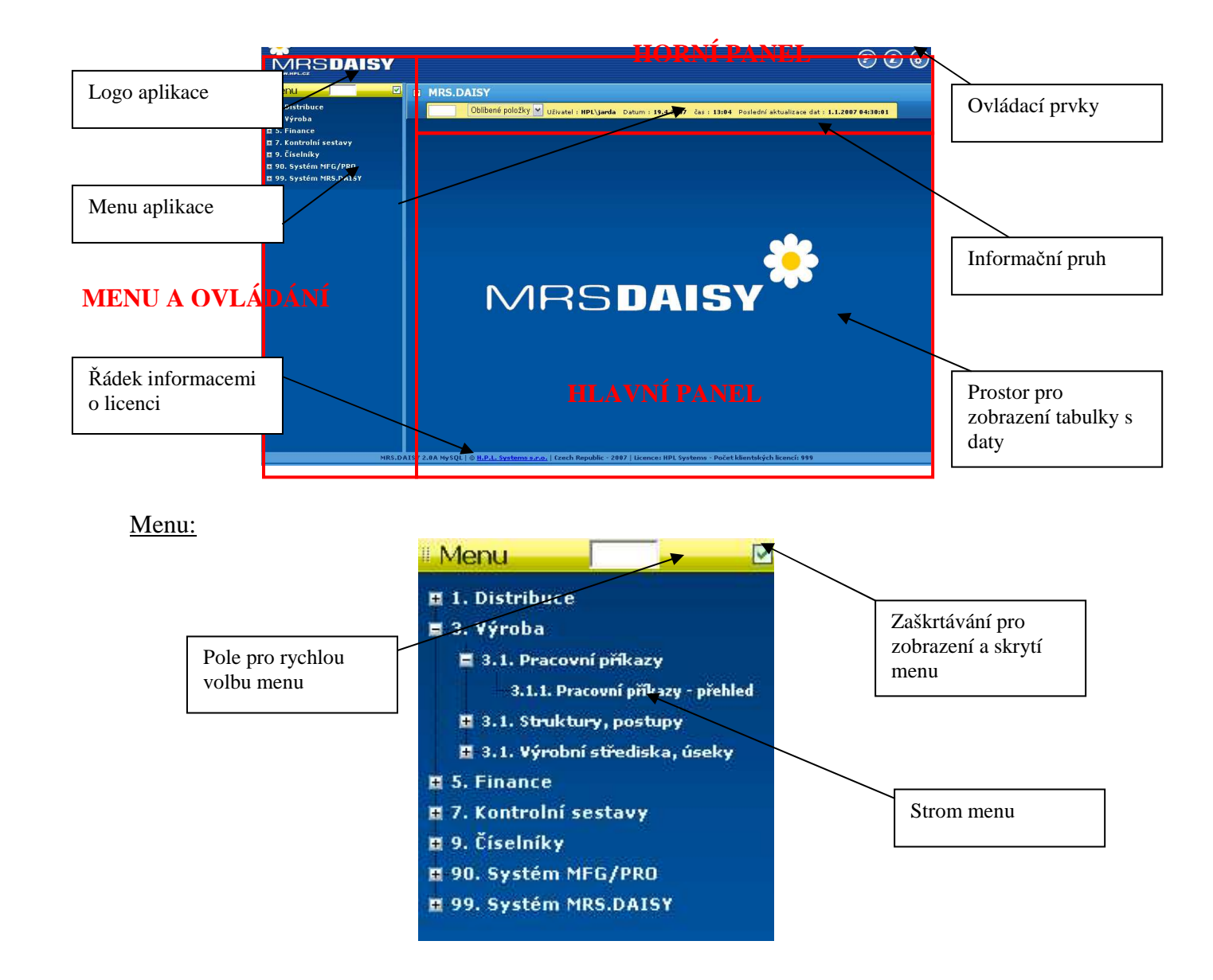

# Horní panel a ovládací prvky horního panelu: Nápověda **DE C G**<br>Nápověda Nastavení aplikace Tisk stránky | Informace o dotazu

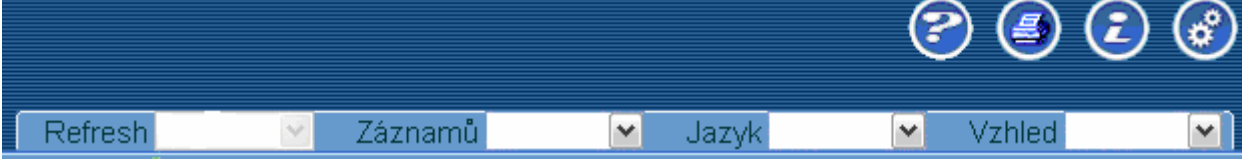

#### Informační pruh:

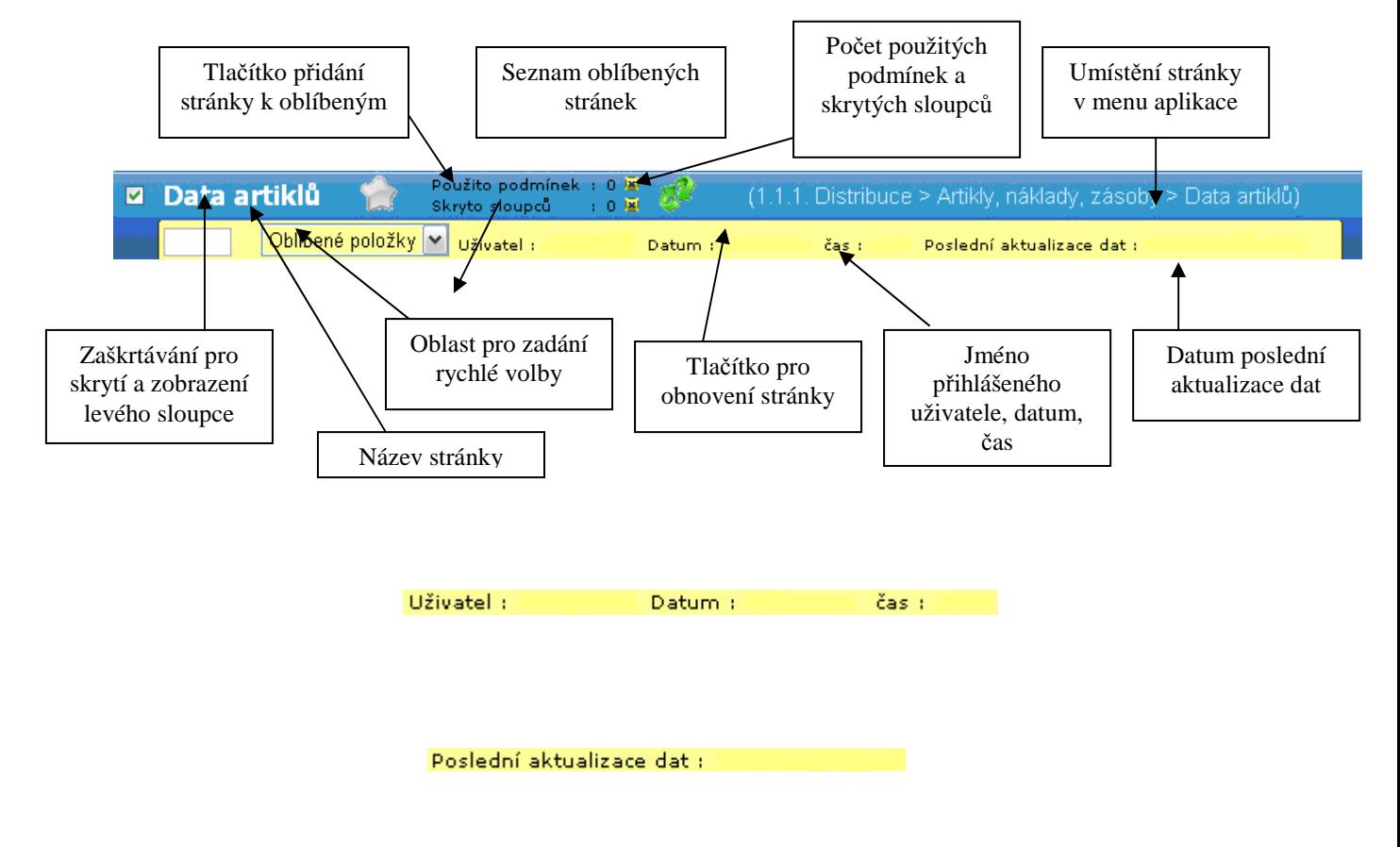

(111 Distribuce > Artikly, náklady, zásoby > Data artiklů)

#### Řádek s informacemi o licenci:

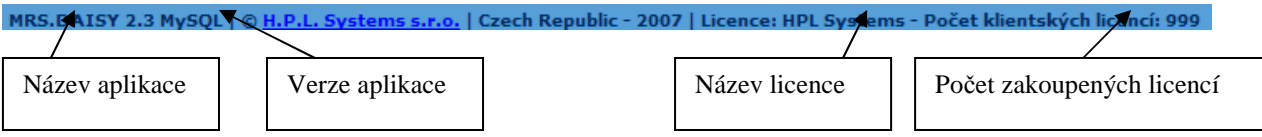

#### Menu a ovládací panely aplikace:

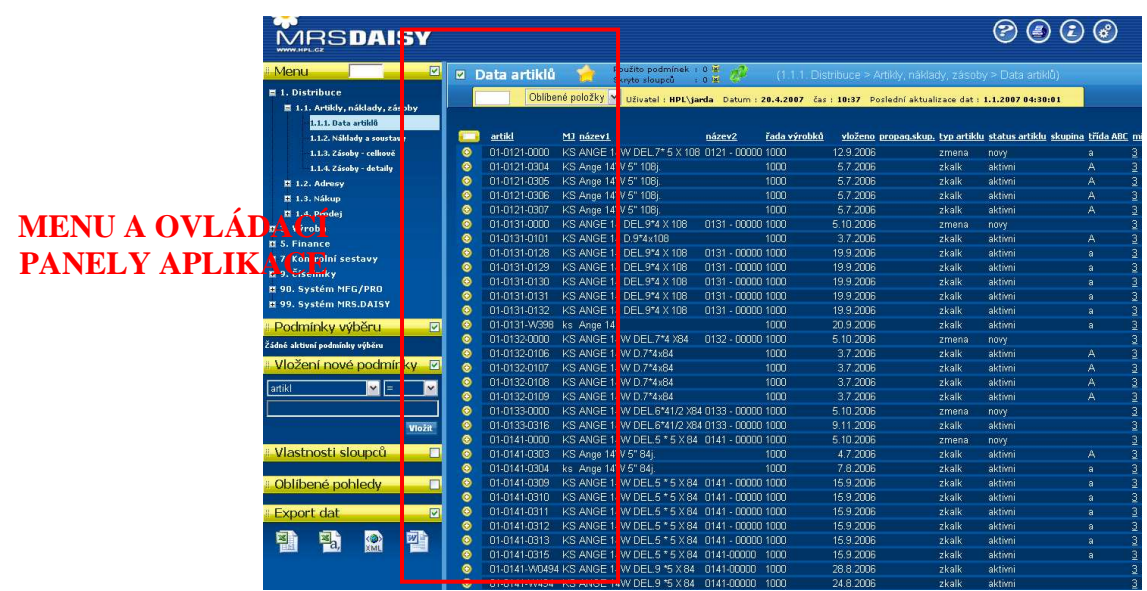

#### Podmínky výběru:

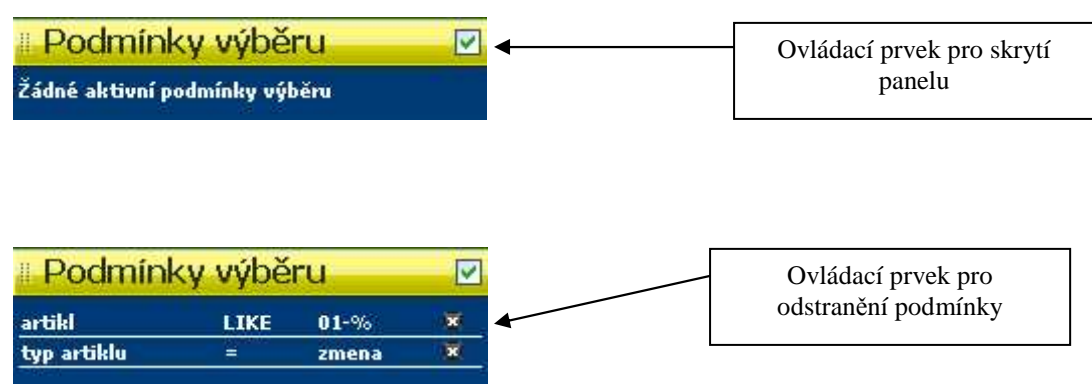

#### Vložení nové podmínky:

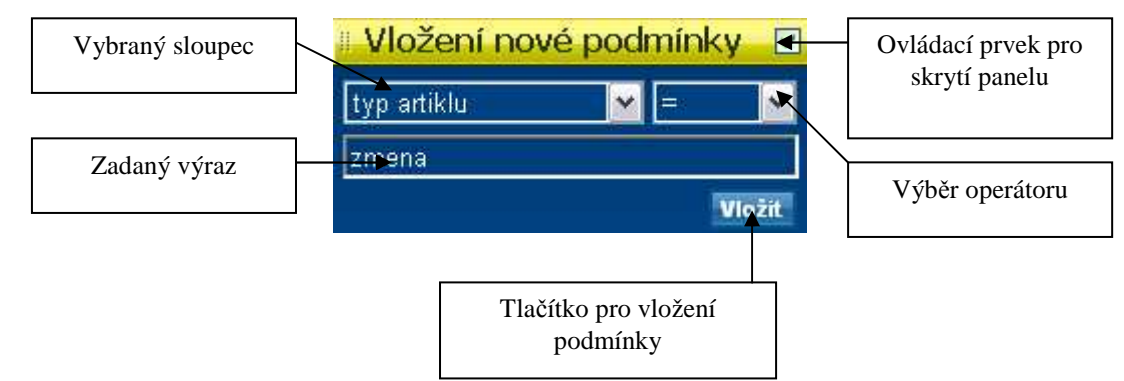

#### Vlastnosti sloupců:

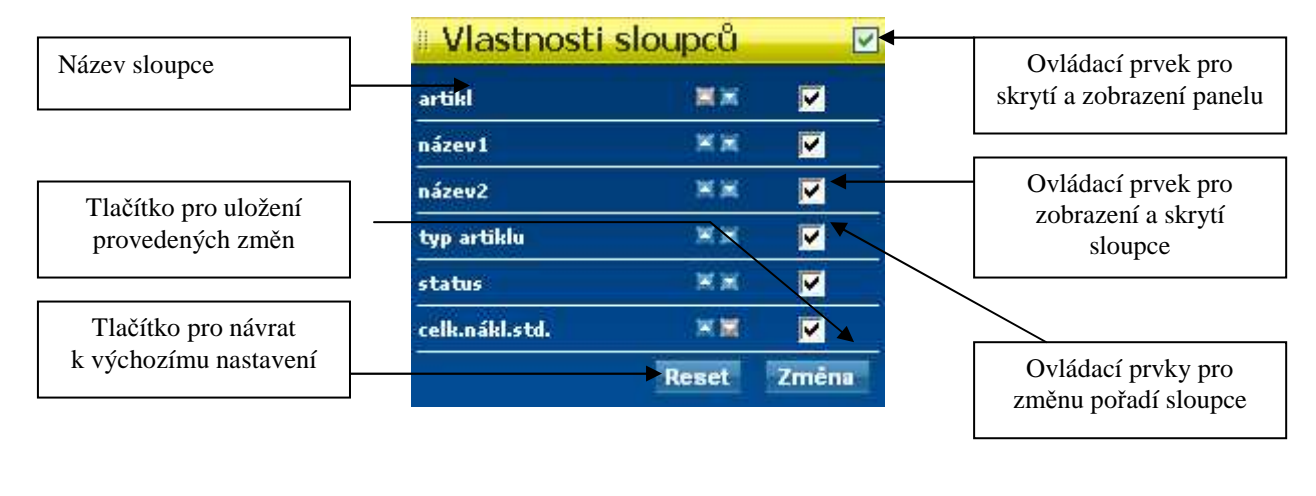

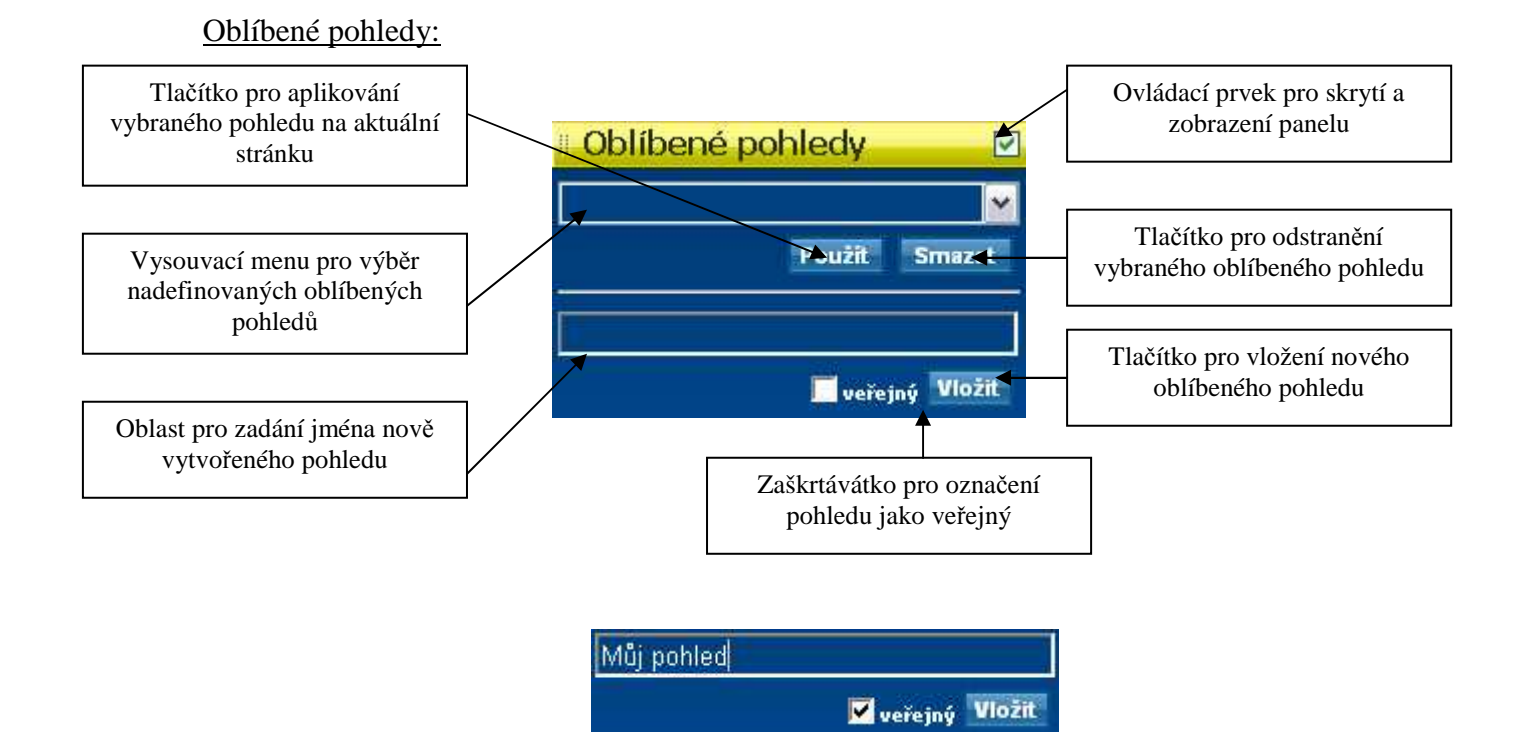

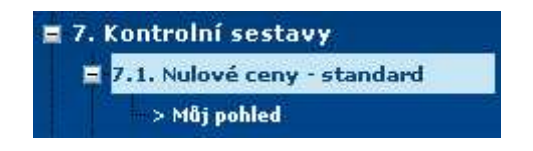

#### Export dat:

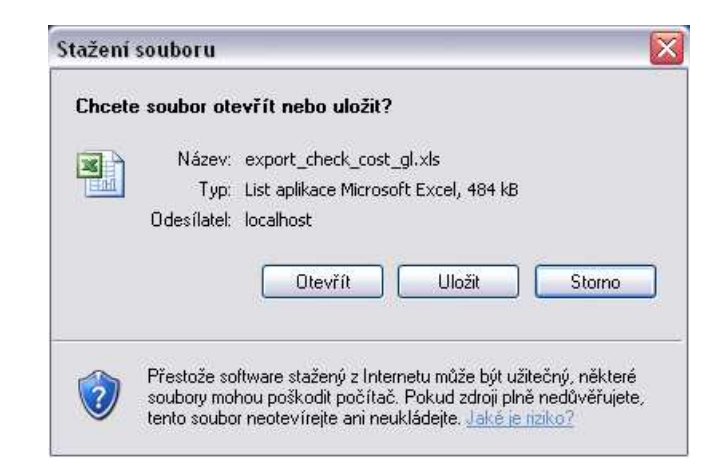

#### Hlavní panel:

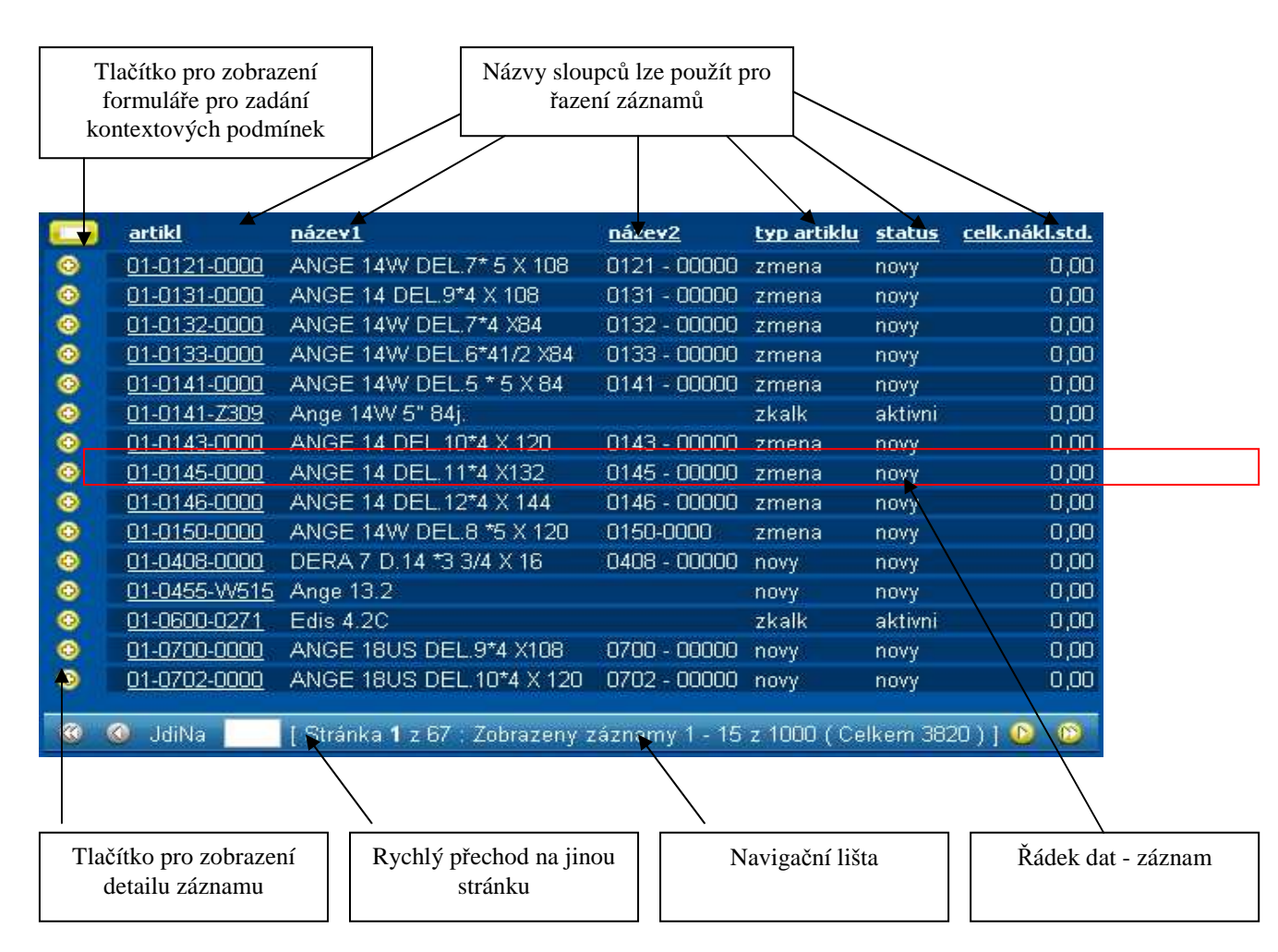

Tlačítko pro zadání kontextových podmínek:

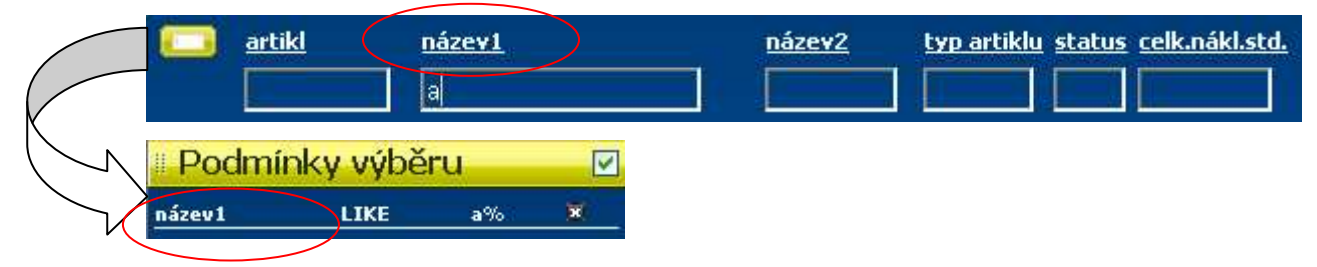

#### Tlačítko pro zobrazení detailu záznamu:

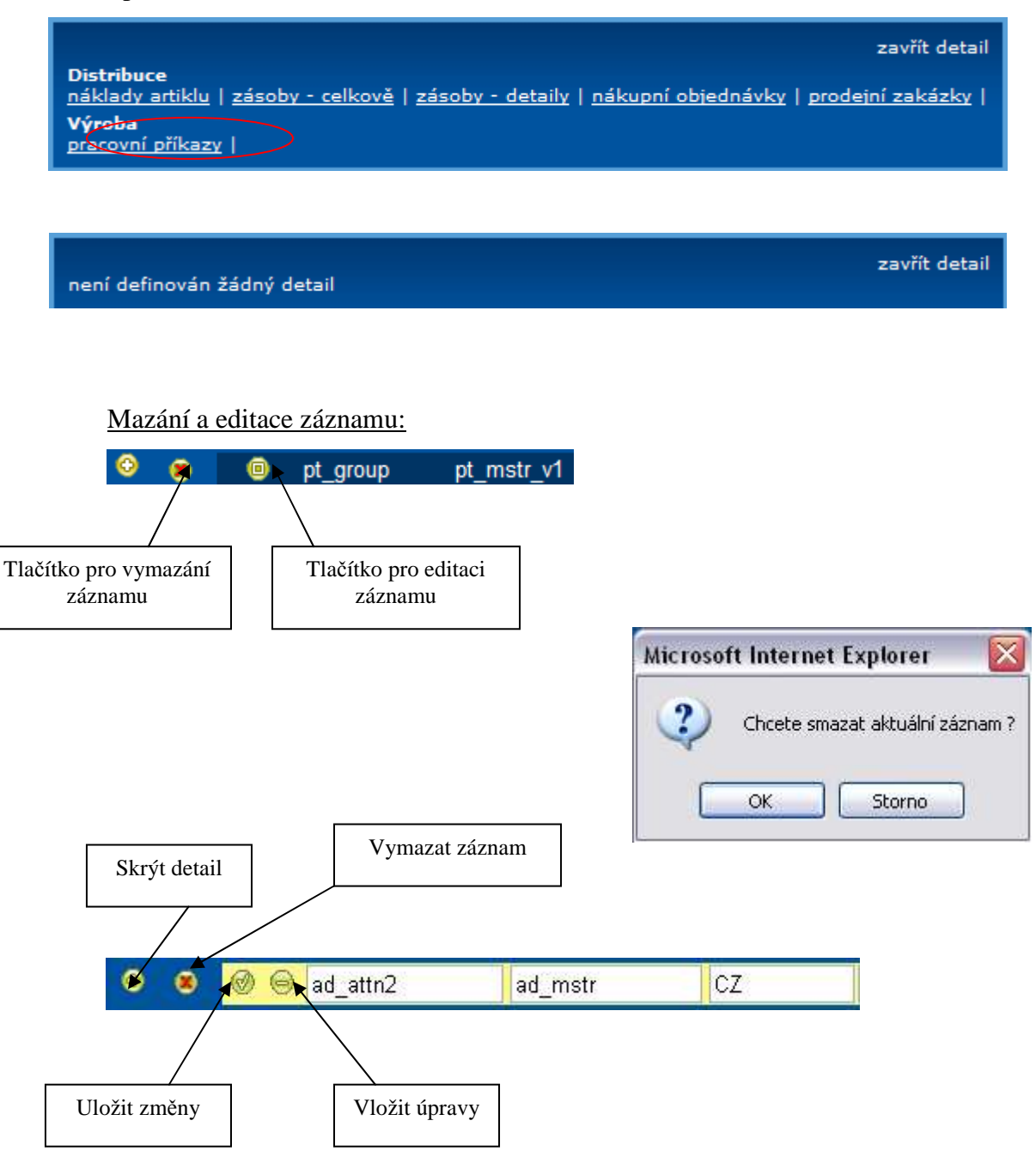

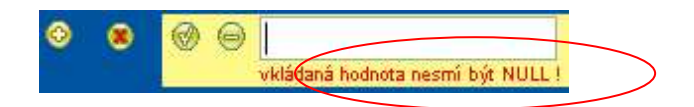

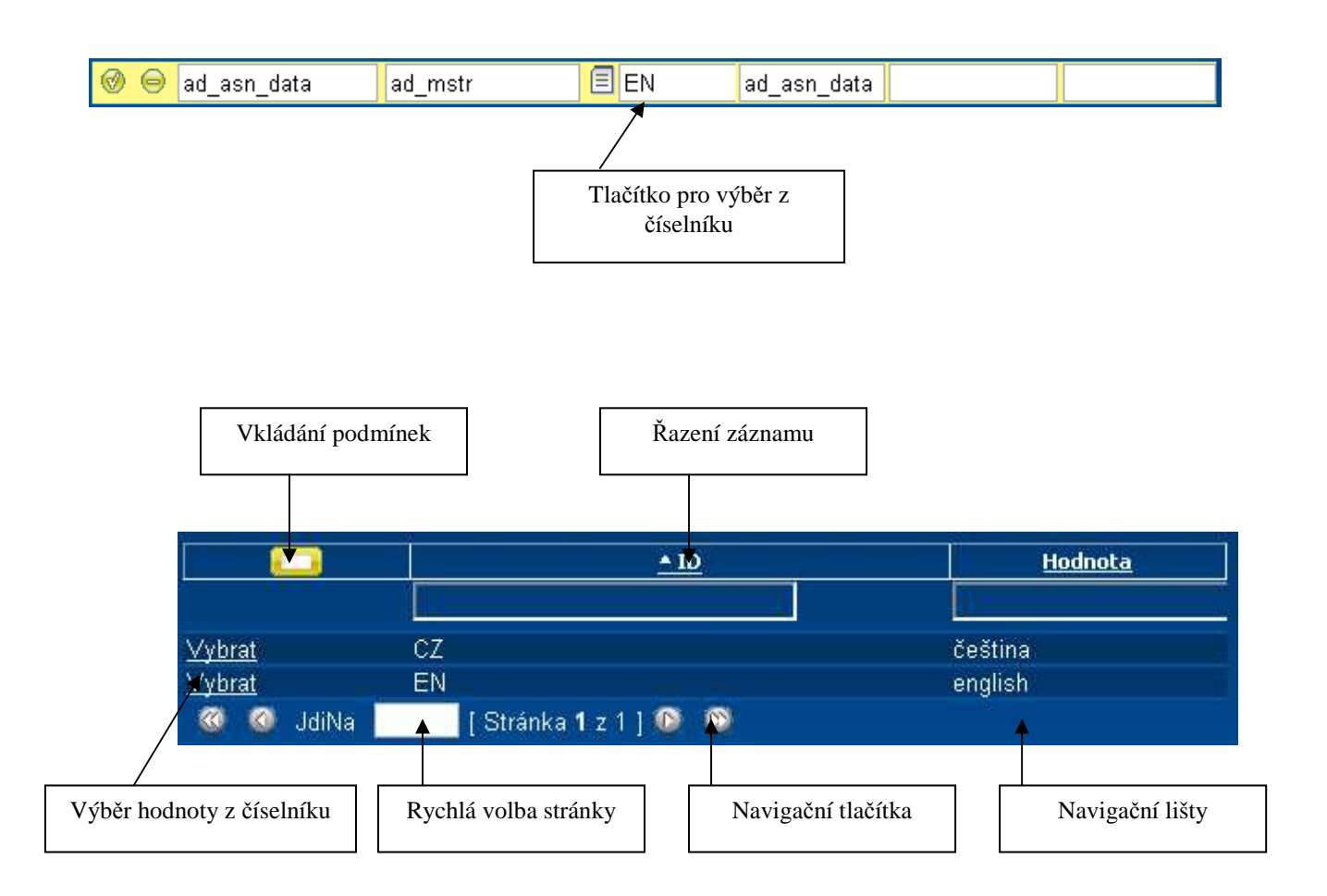

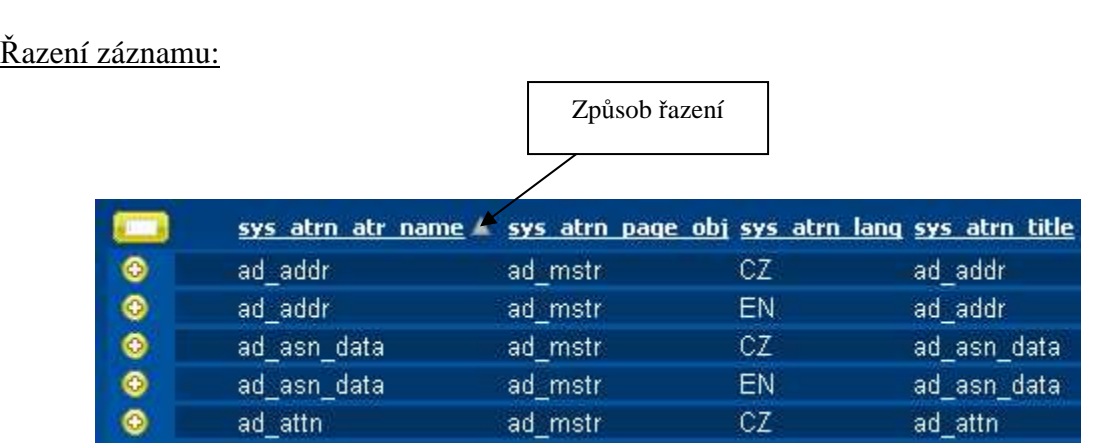

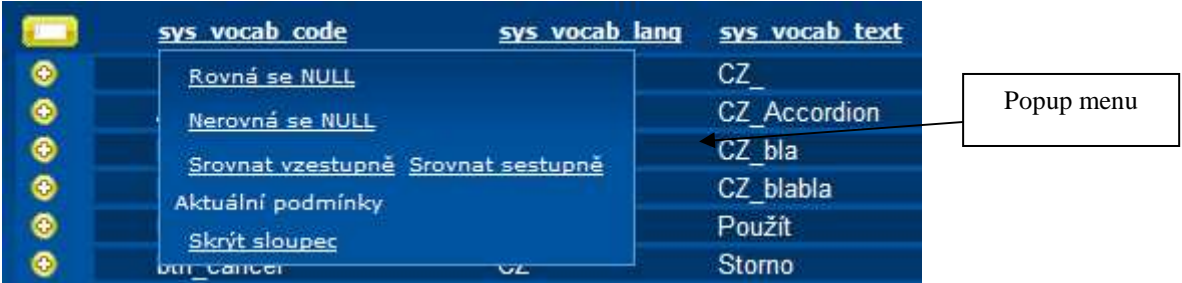

#### Navigační lišta hlavního okna stránkování:

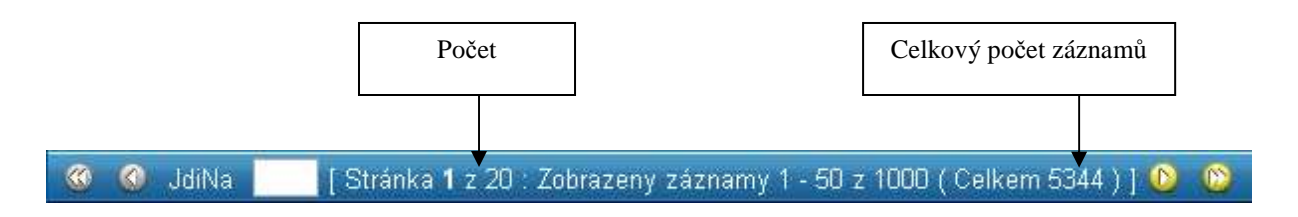

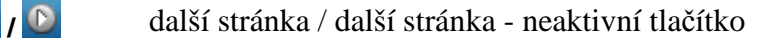

- <sup>1</sup>/ <sup>0</sup> předchozí stránka / předchozí stránka neaktivní tlačítko
- / poslední stránka / poslední stránka neaktivní tlačítko
- <sup>(3)</sup> první stránka / první stránka neaktivní tlačítko

#### Vkládání záznamu:

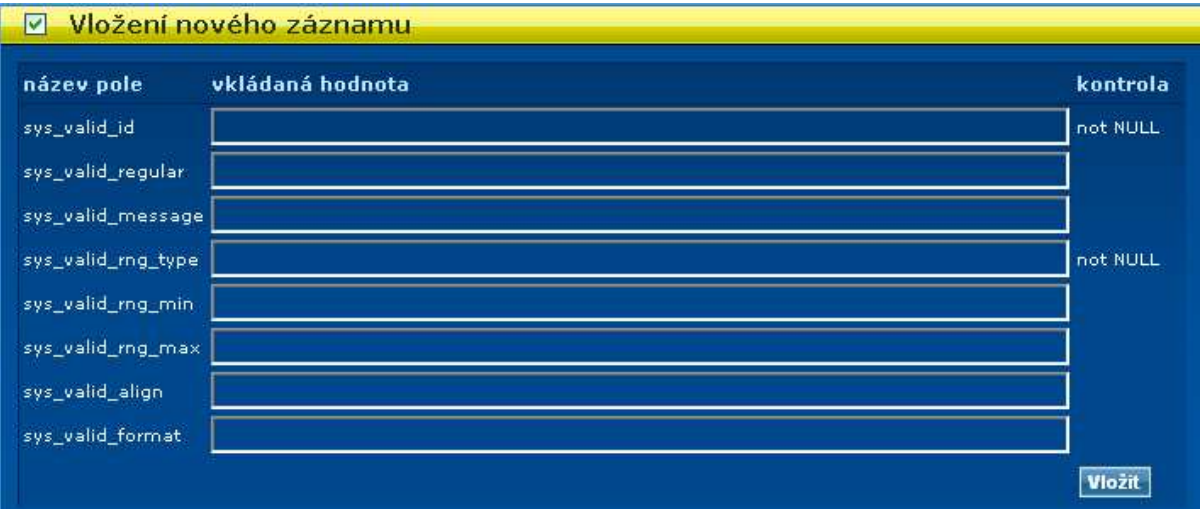

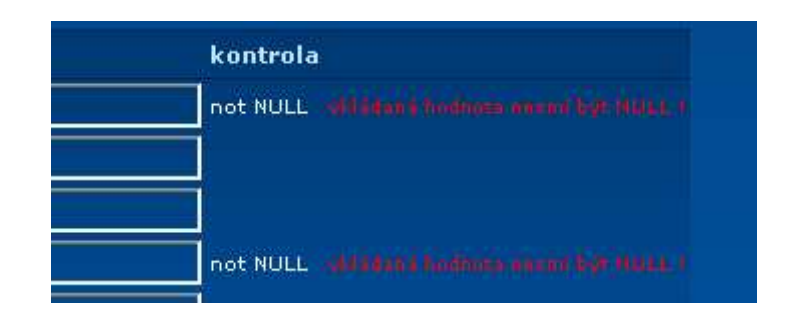

#### Detaily a odkazy mezi stránkami:

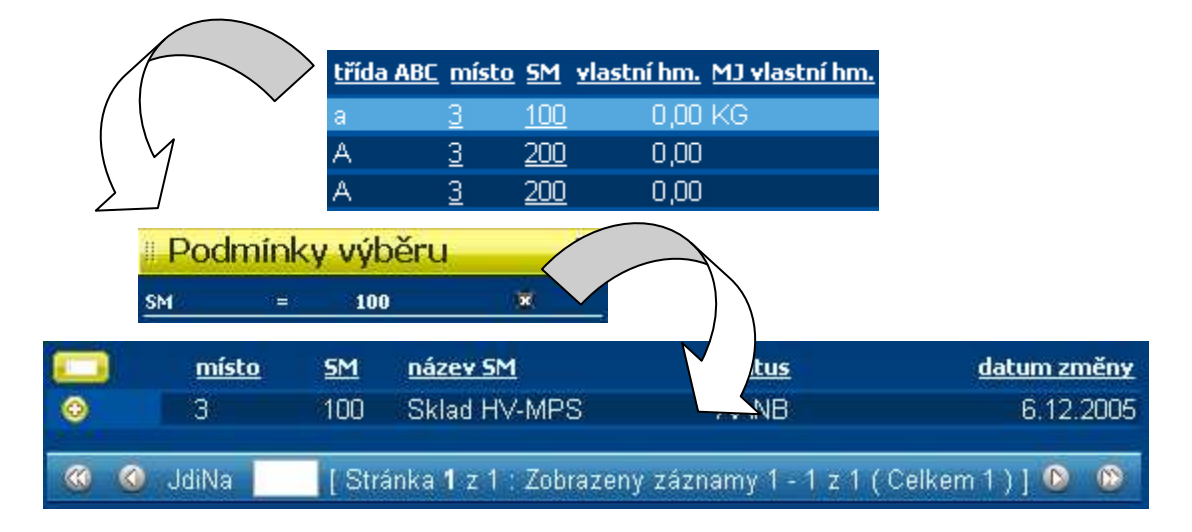